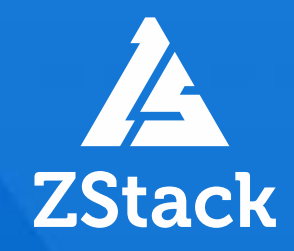

# ZStack Tech Workshop

# Simple  $\bigstar$  Fast

Empower every enterprise to have their own cloud

James Chen

Senior Solutions Architect, APJ

**ZCCE** CCIE RS | CCIE SP HCIE RS | HCIE CLOUD

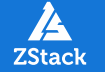

# **Content**

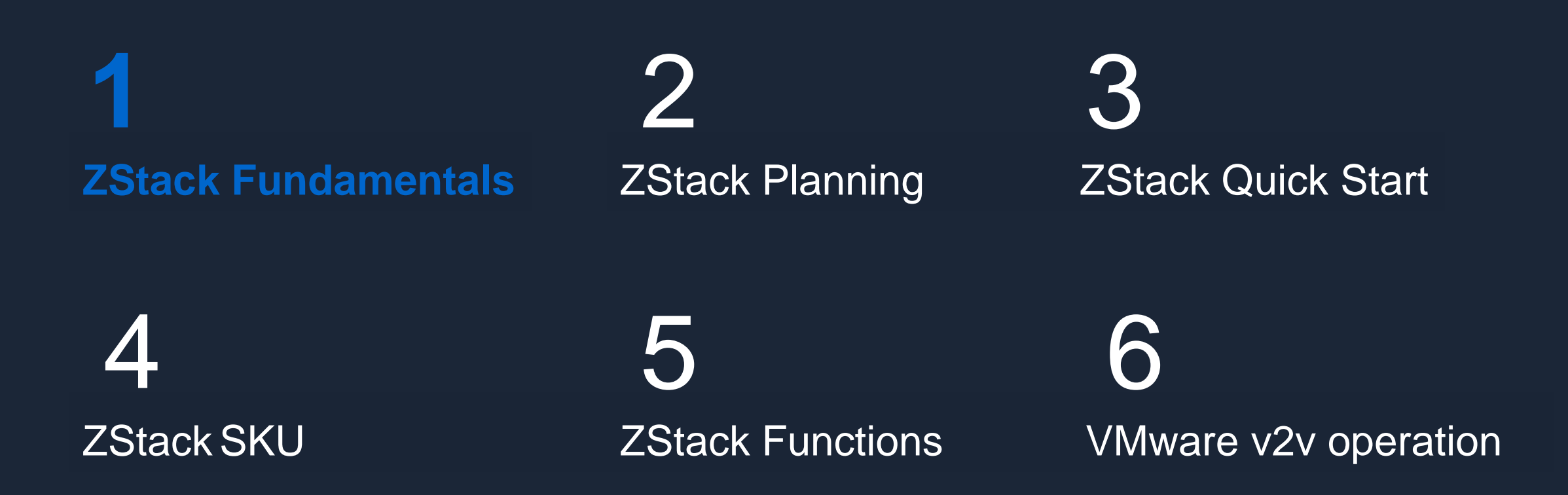

74

#### Virtualization Platform Solutions 01

- Compute nodes (CN) are virtualization OS installed from physical servers;
- Management nodes (MN) are virtualization platforms deployed from other physical servers or VMs;
- On the virtualization platforms, FC-SAN and distributed storage can be selected to connect to the terminals;
- The link from compute nodes to FC-SAN or distributed storage is designed to be fully redundant to avoid single points of failure.

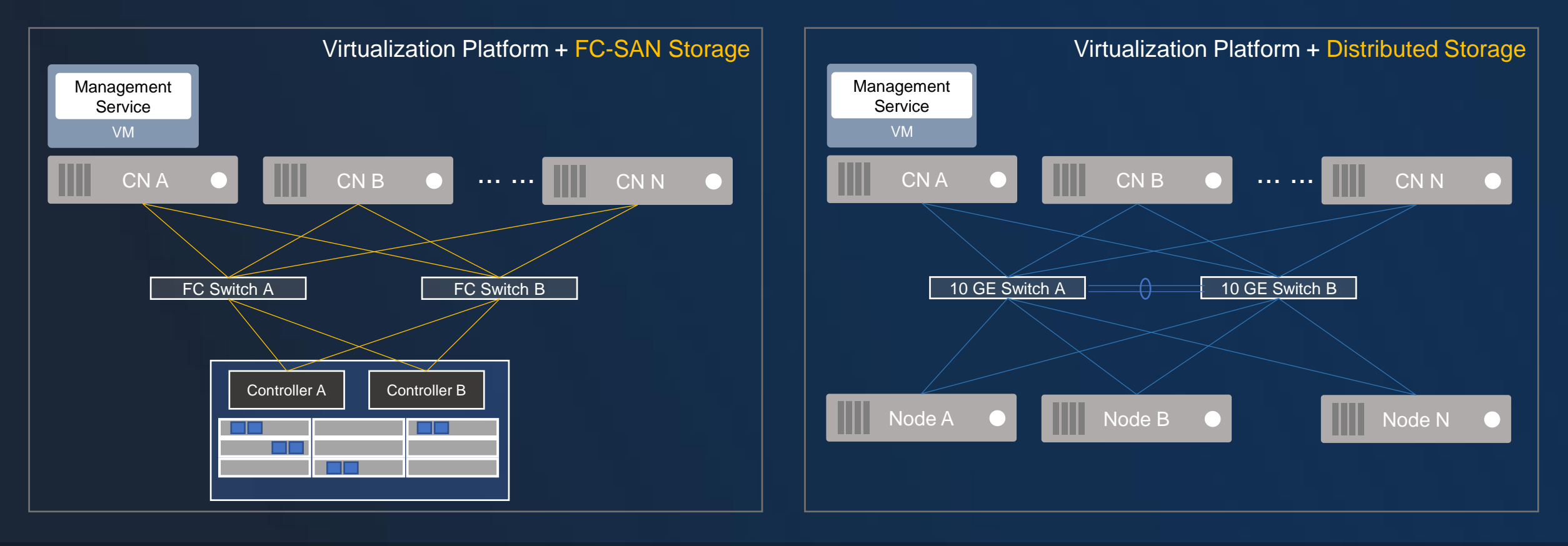

#### Core Functions 01

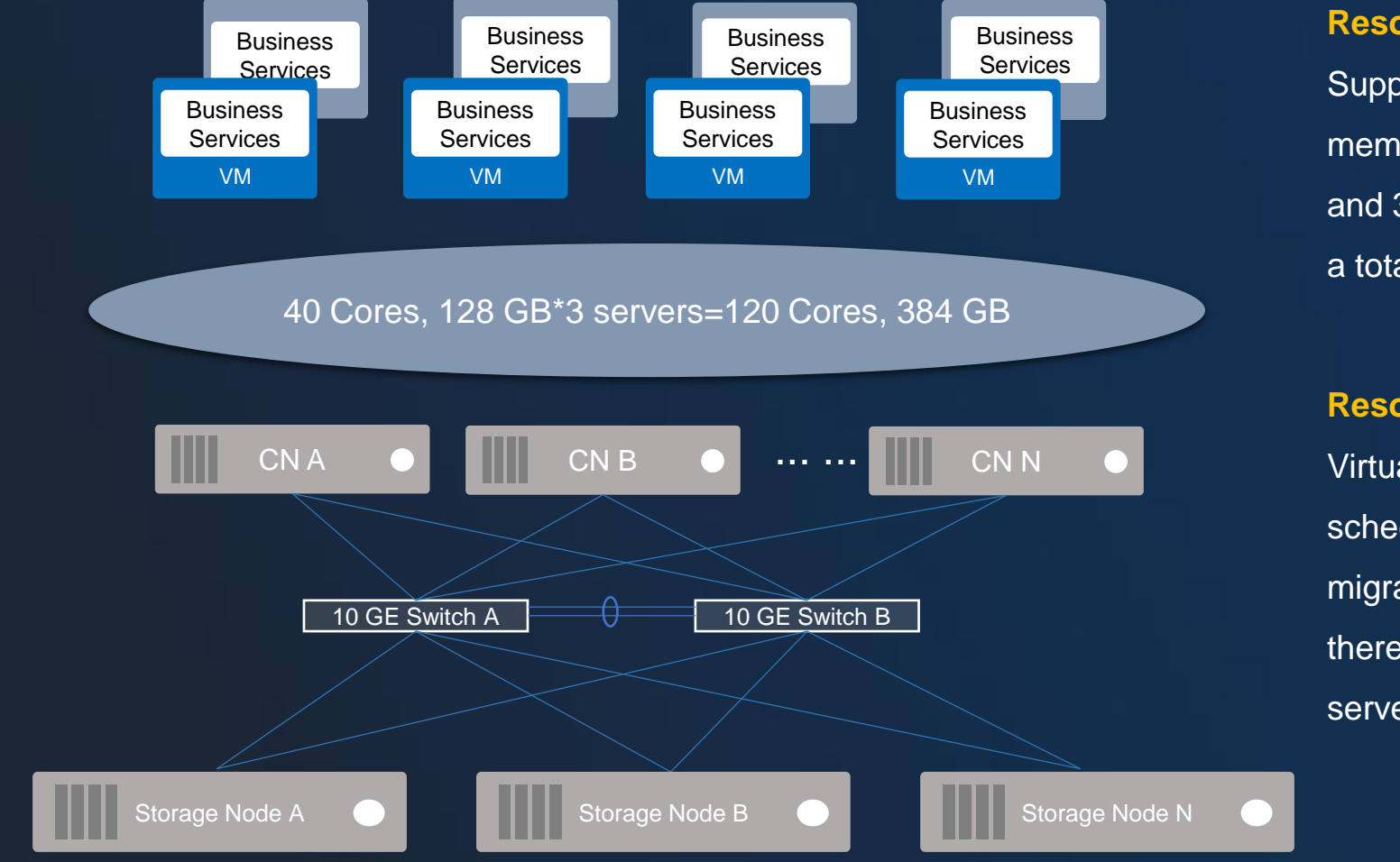

### **Resource Pooling**

Suppose one server has 40 cores of CPU and 128 GB of memory. Then, 3 servers can have 120 cores of CPU and 384 GB of memory. If a VM is configured with 4C8G, a total of 30 VMs can be created.

### **Resource Scheduling**

Virtualization platforms include a great many of resource scheduling features, such as high availability, hot migration, dynamic resource scheduling, and auto scaling, thereby achieving required scheduling between physical servers for VMs.

## **What else?**

#### What Else? 01

Virtualization cannot deal with the management questions generated by the large-scale IT environment. For example: Multi-region: Manage IT resources located in different regions: Multi-platform: Use a platform and system to centrally manage different resources on different clouds; Multi-tenant: Automatically allocate and deliver resources to different users as needed. Some features are left undone with virtualization, such as billing, self-service catalog, cost analysis, and configuration management.

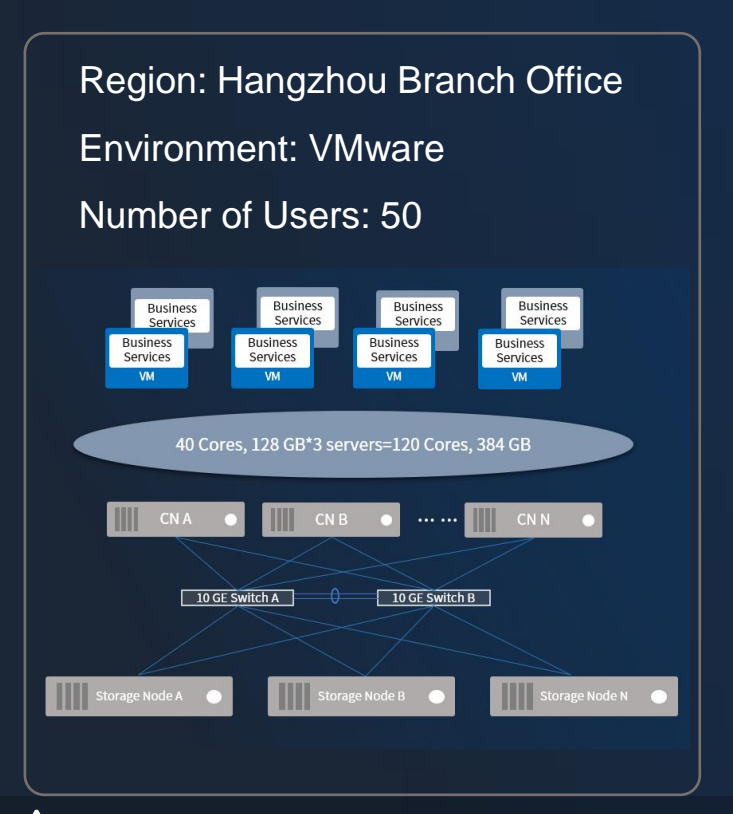

Region: Shanghai Branch Office Environment: ZStack Cloud Number of Users: 100

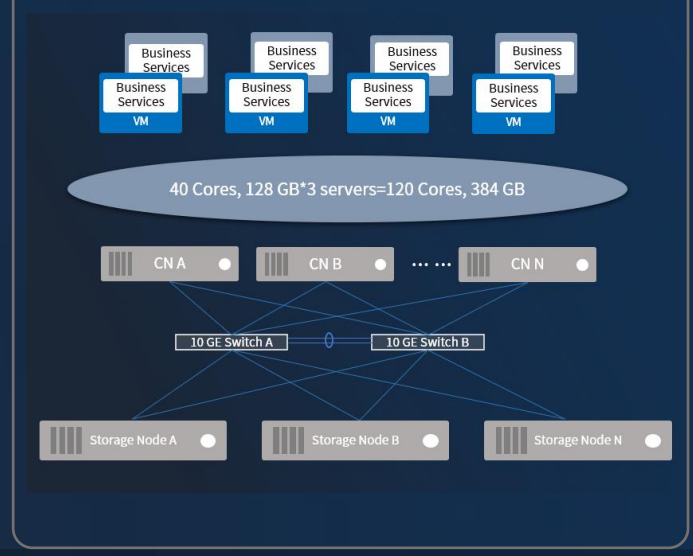

Region: Wuhan Branch Office Environment: VMware Number of Users: 20 **Business** Services Services 40 Cores, 128 GB\*3 servers=120 Cores, 384 GB  $1.1.1.1$  $10$  GF Switch B

**Cloud** 

#### Cloud-based Solutions 01

## Virtualization

- Resource pooling
- Resource scheduling

## Cloud Platform

- Resource Pooling: Computing, network, and storage virtualization
- Unified Management: Multi-zone and integration of heterogeneous platforms
- Granular Operations: Multi-tenant and billing
- Self-service: Service catalogs and self-service delivery

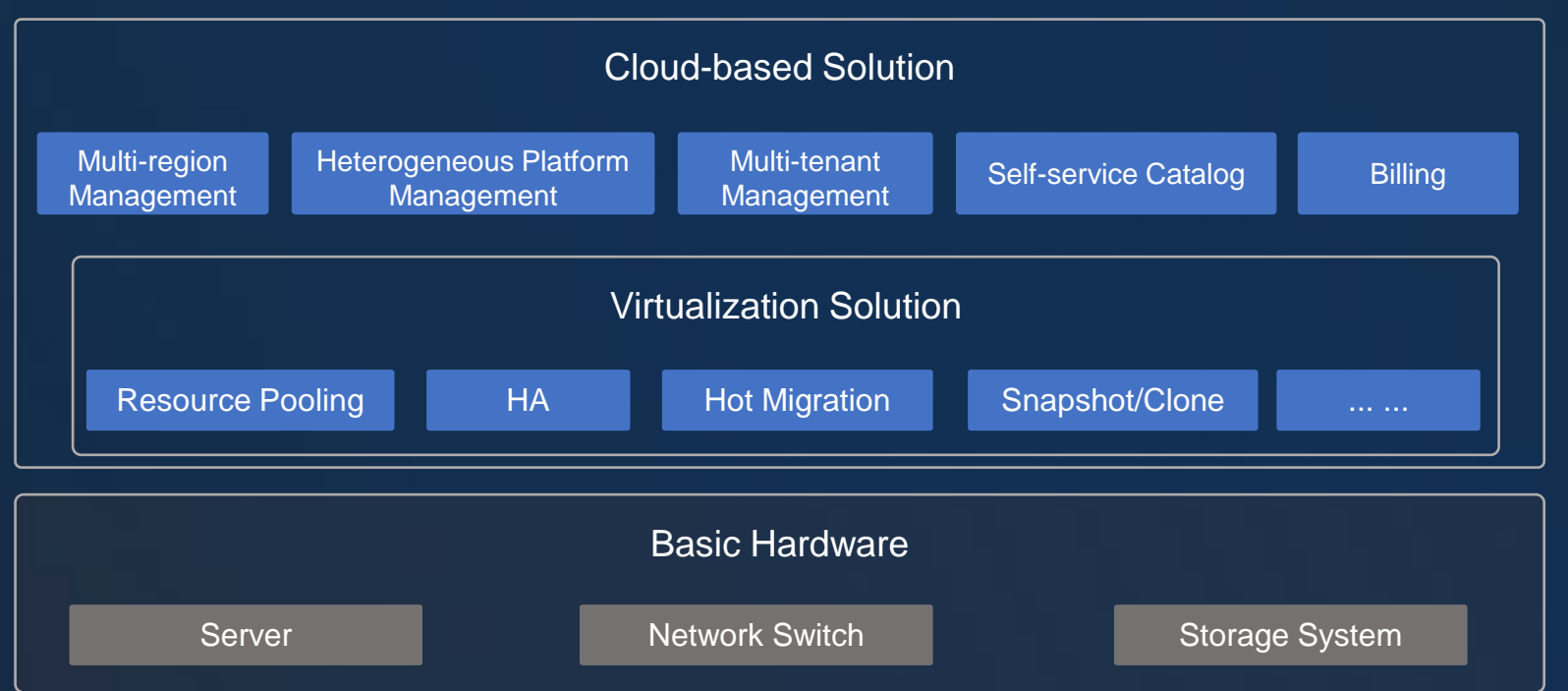

#### Cloud-based Solution – Multi-tenant Management 01

## **Multi-tenant Management**

- Resources and networks (networks can be customized) are isolated among tenants/projects;
- Resource billing are available for tenants/projects.

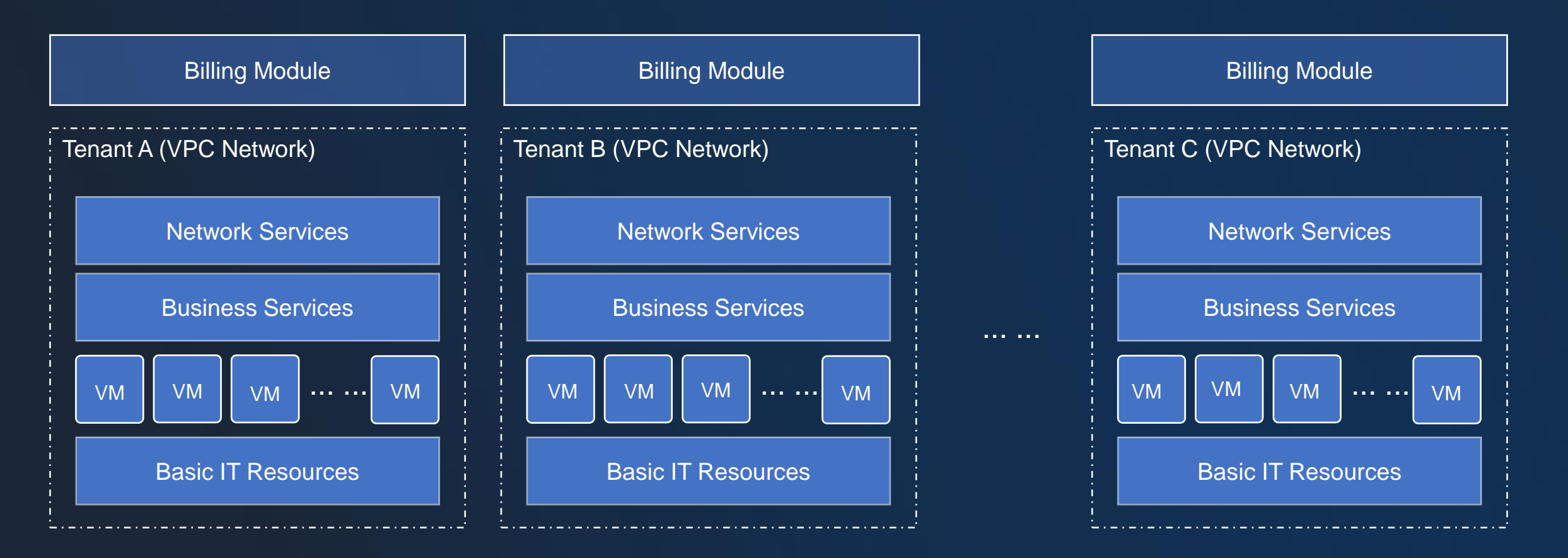

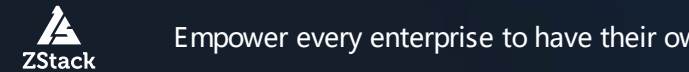

# 01 Cloud-based Solution – Multi-Region Management

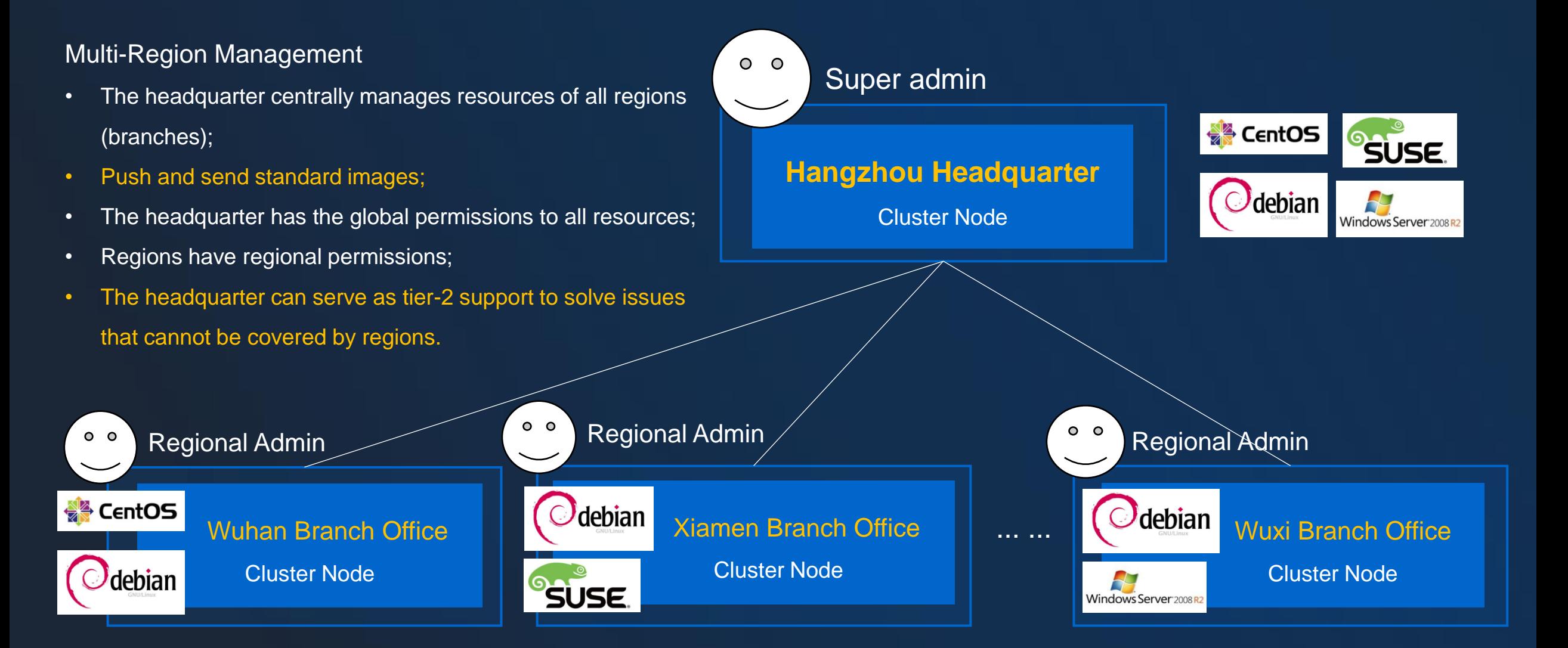

ZStack

# 01 Core Functions – Heterogeneous Platform Management

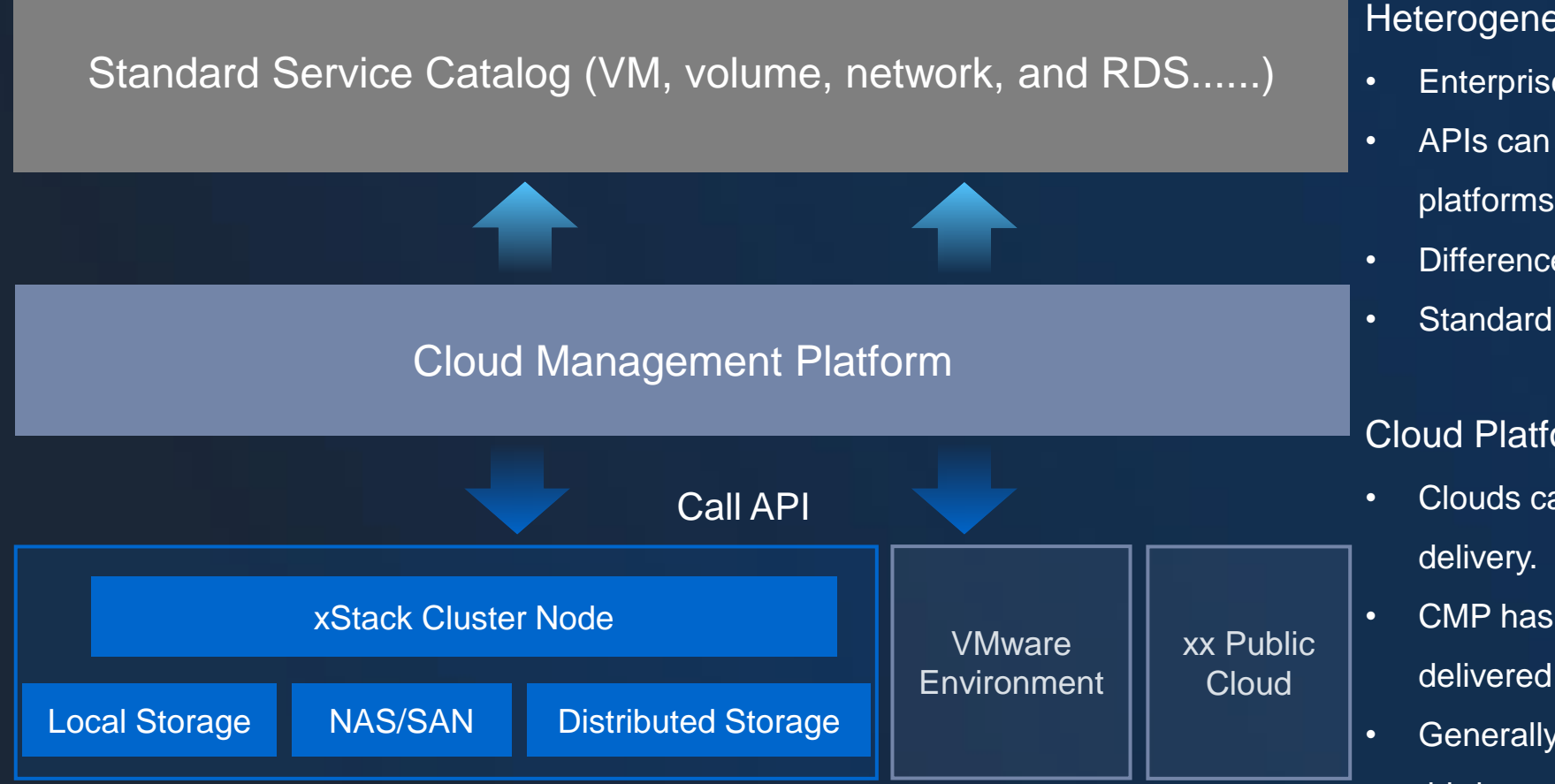

## Heterogeneous Platform Management

- Enterprises have various IT architecture platform;
- APIs can be called to use resources of heterogeneous platforms;
- Differences of heterogeneous platforms are avoided;
- Standard service catalogs are presented to users.

## Cloud Platform vs CMP

- Clouds can manage and provide self-service resource
- CMP has similar features like clouds, but resources are delivered by third-party environments;
- Generally, CMP can integrate with a wide range of third-party platforms.

# 01 4S Standards

# $\sim$

## **Easy Deployment. Easy Maintenance**

- One-click download, complete installation & deployment within 30 min
- One host to set up a POC environment
- One management node to manage the whole cloud platform
- One maintenance technician can handle maintenance with ease.
- Upgrading single ZStack Management node in few steps.

# **Simple Simple Scalable Scalable**

**Unified Management of Various Resources & On-demand Delivery**

- Unified management of different virtual platforms
- Providing load balance, scalability and dynamic scheduling to deliver service resources on demand.
- Providing standard HTTP RESTful APIs to seamlessly integrate third-party CMPs, PaaS and OA.
- One management node can manage 10000 computing nodes.

### **Operations are extremely fast, with powerful feature set.**

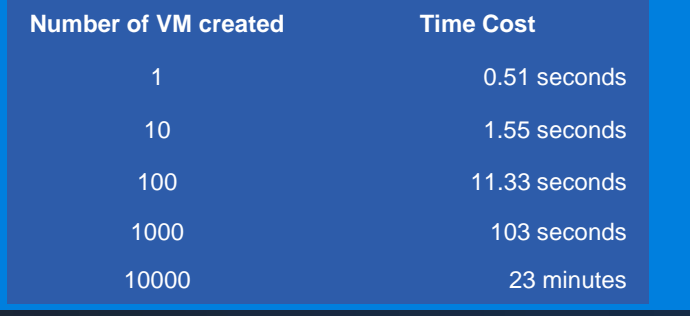

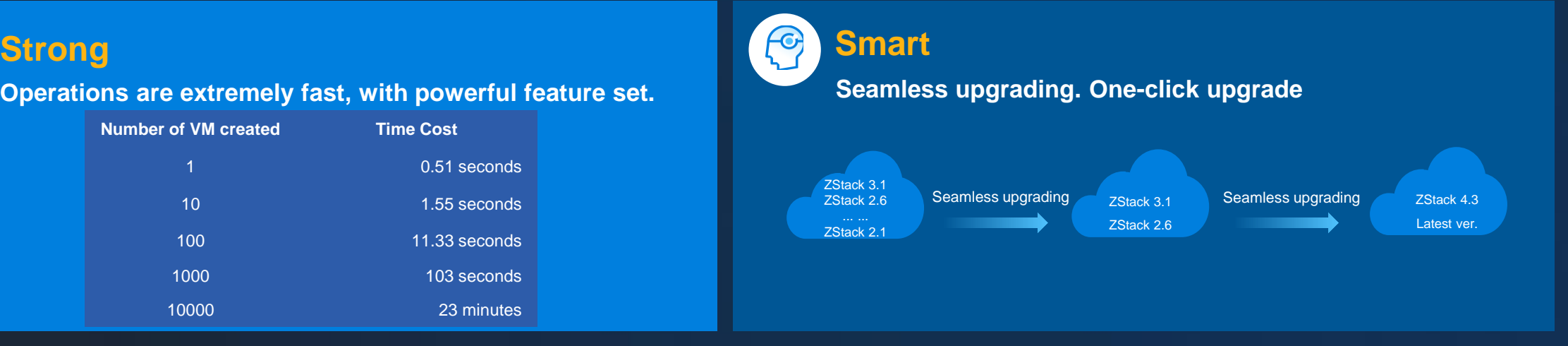

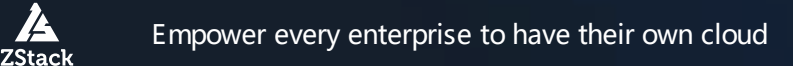

## 01 Cloud Microservice Architecture

Pure microservice architecture has some flexibility, but not enough ease of use, stability, and scalability.

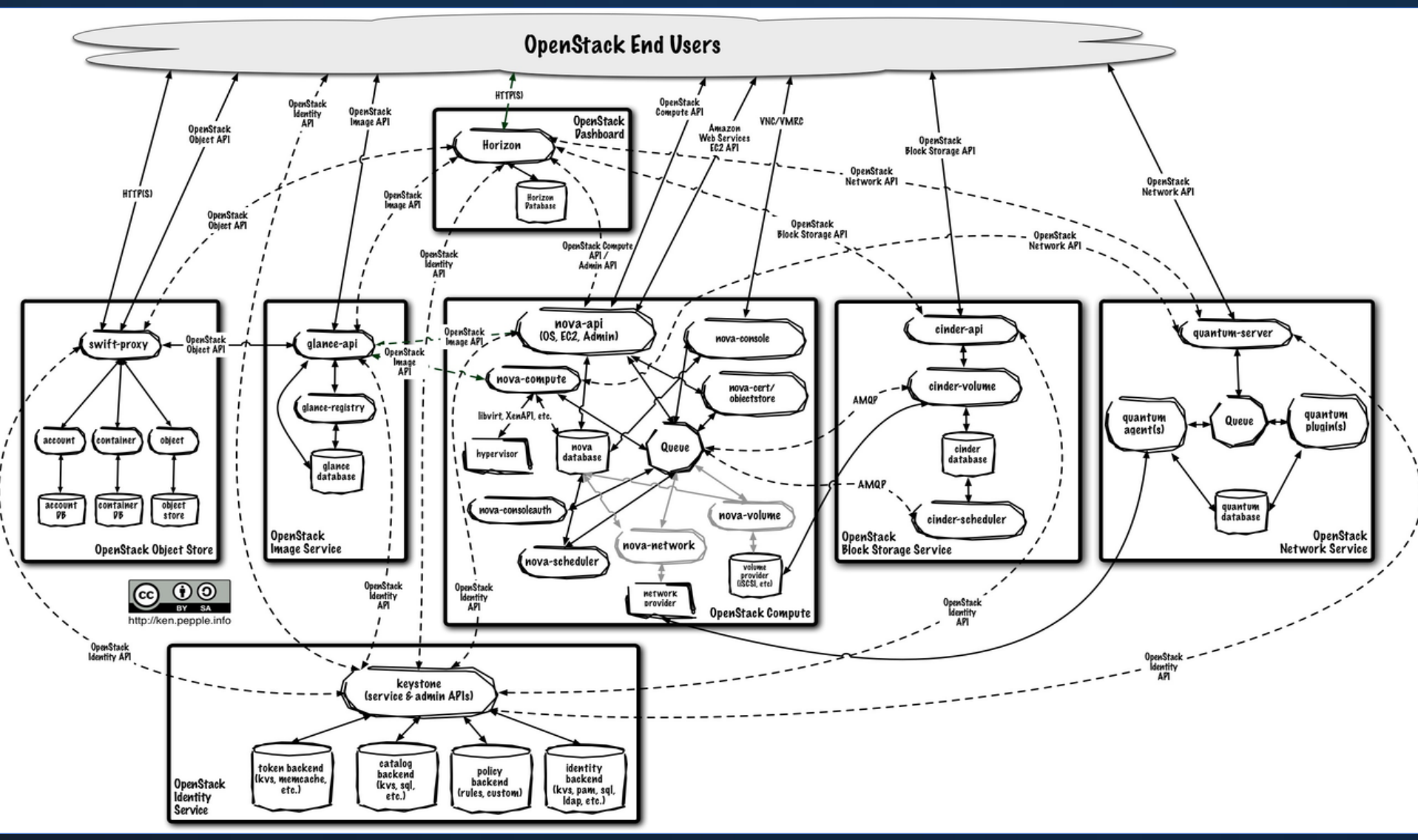

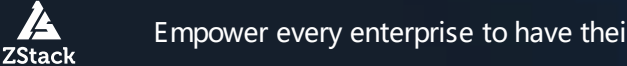

Empower every enterprise to have their own cloud Copyright © 2022, ZStack International Information Technologies Ltd All rights reserved.

## 01 Fully Asynchronous Architecture

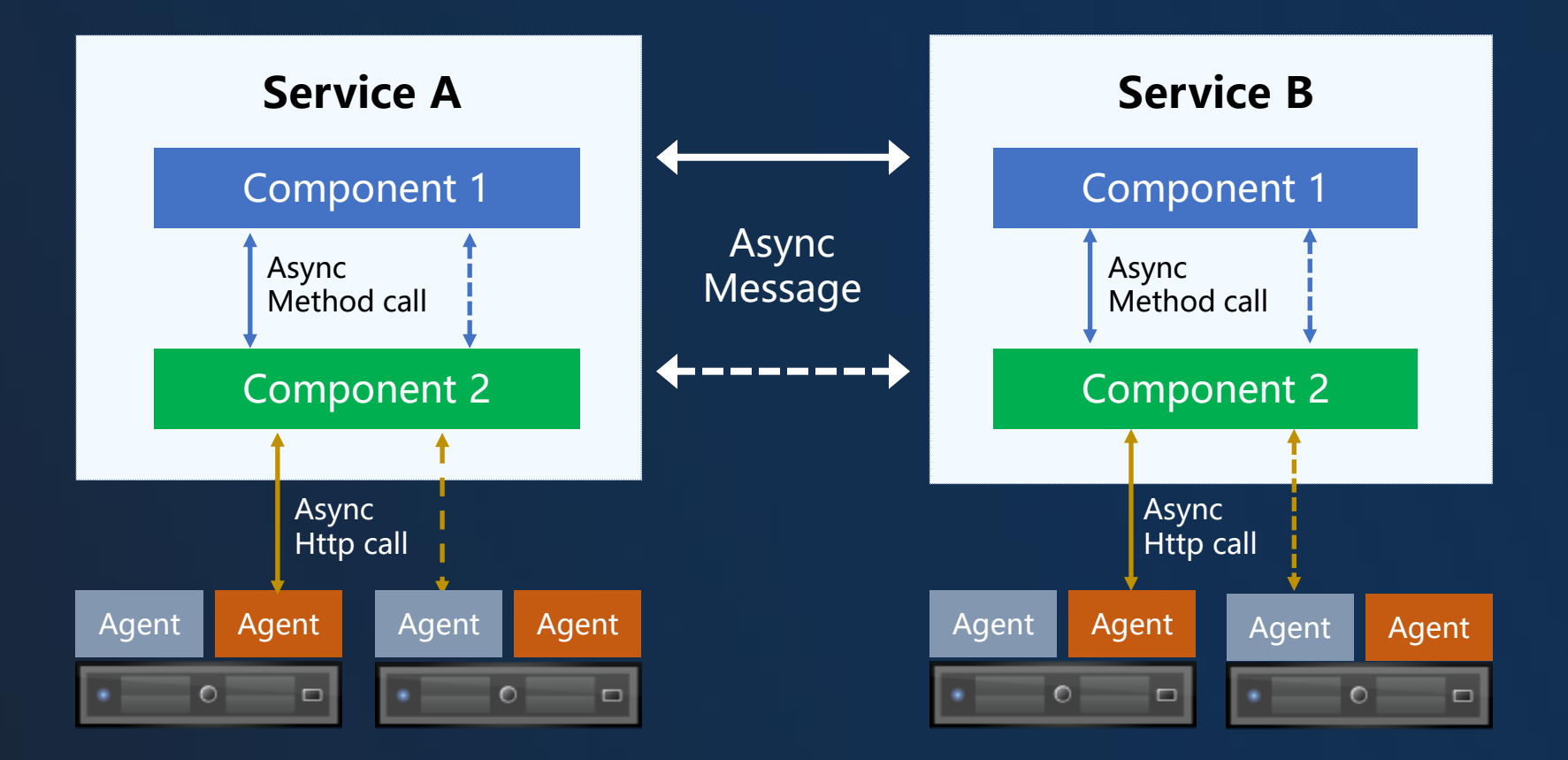

A thread pool of 500 threads can serve 10,000+ concurrent APIs.

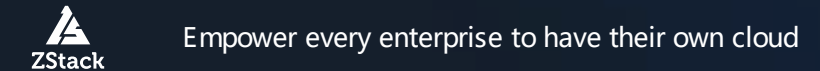

Consistent hash rings guarantee that requests for the same resource will only be processed by the same microservice.

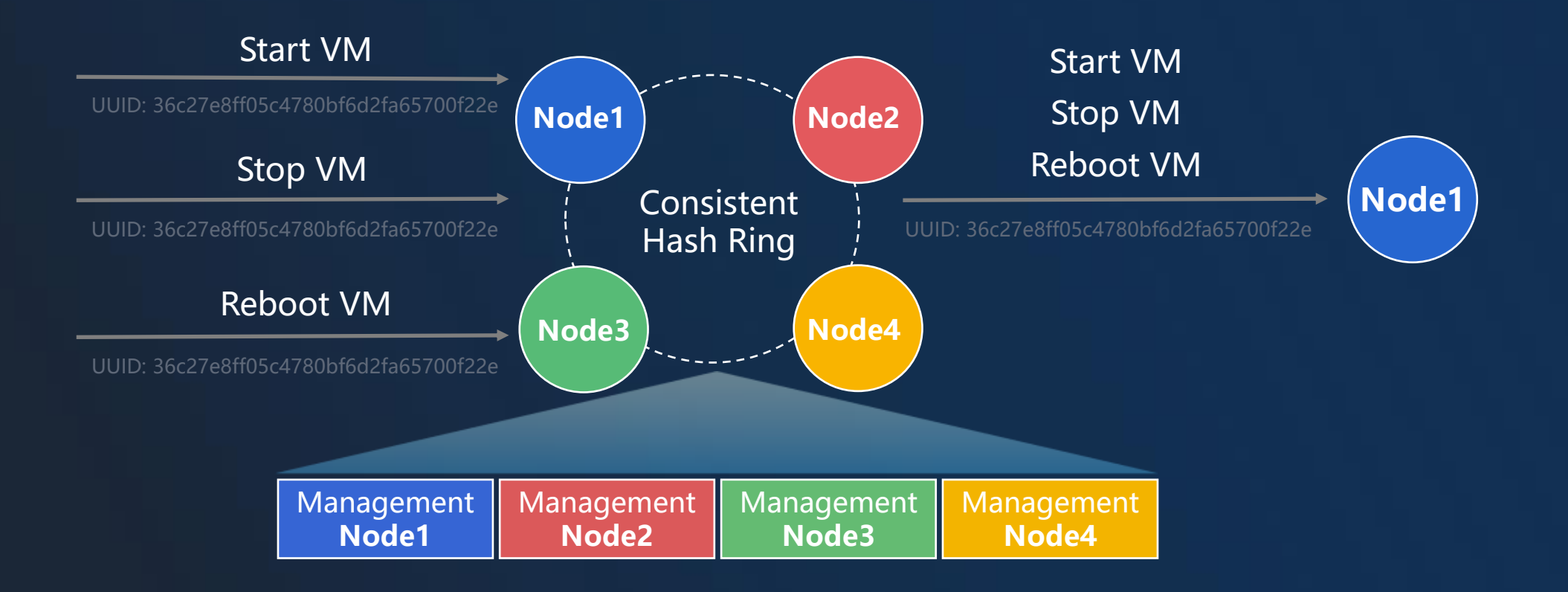

The degree of concurrency can be controlled by a queue for each operation on each resource.

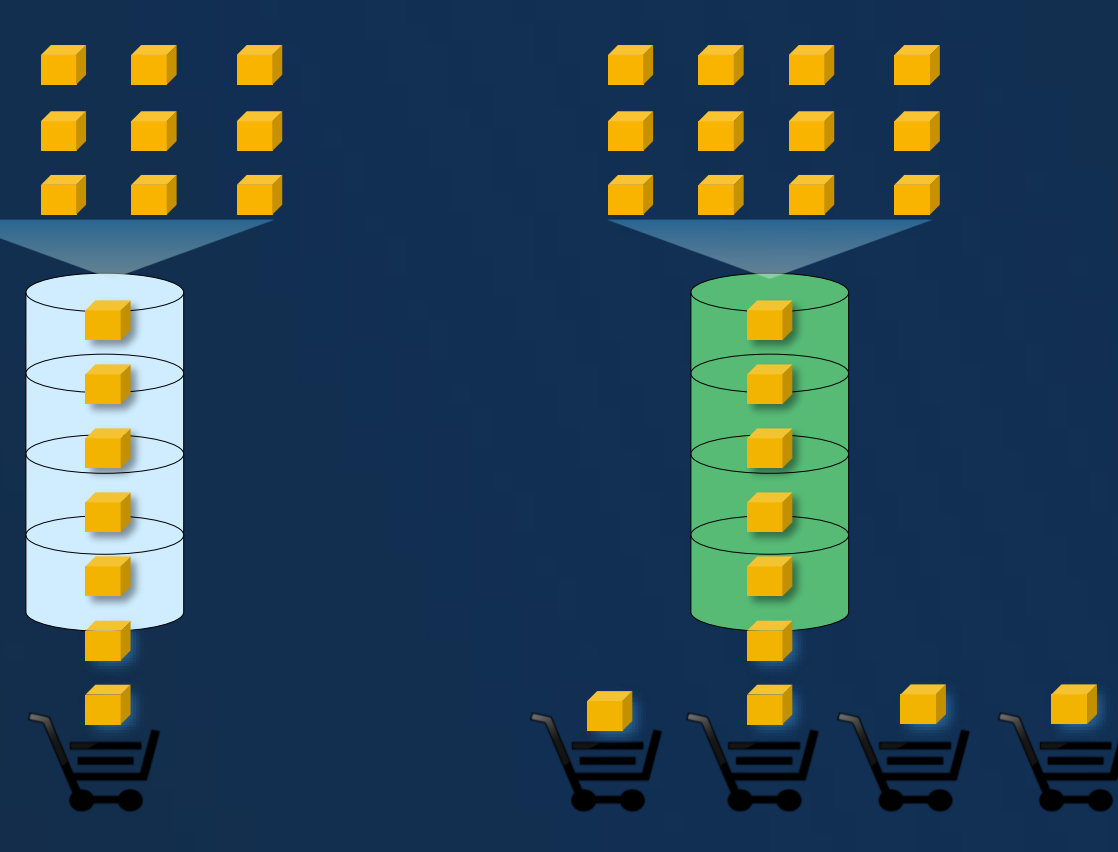

Sync Level =  $1$  Sync Level =  $4$ 

# **Content**

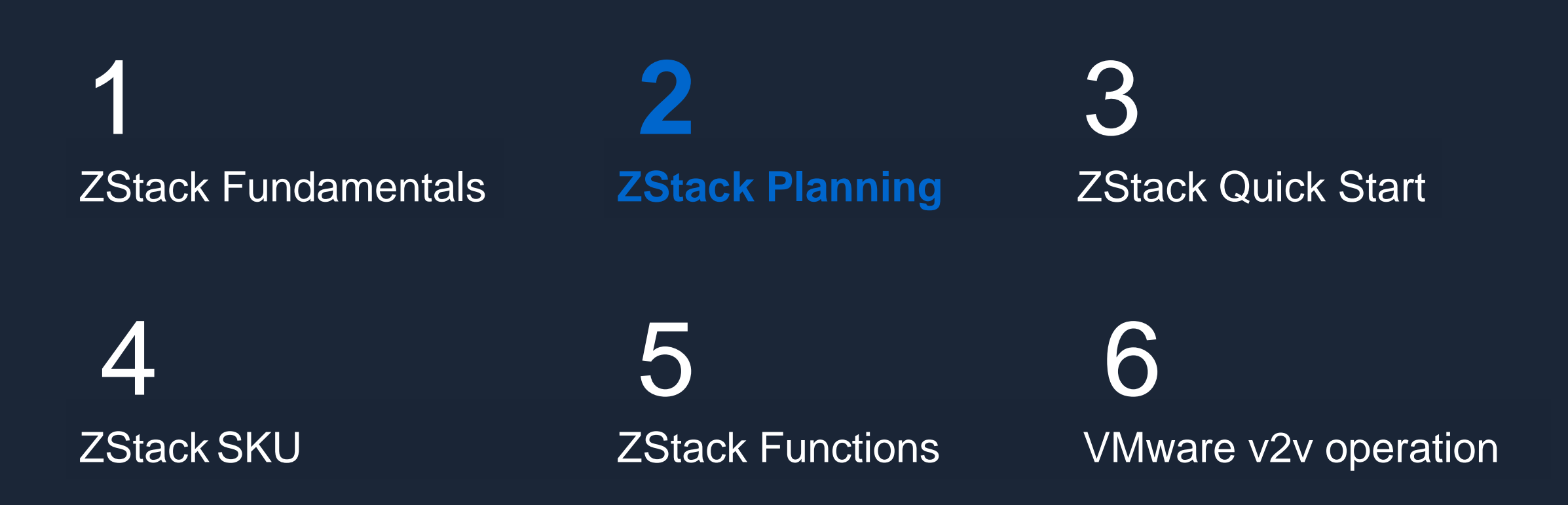

## 02 **Hardware Selection**

- **Server**: Any manufacturer, obtain the configuration through the server's official website;
- **CPU:** Intel/AMD, ARM, at least 1 CPU (8 Threats);
- **RAM:** At least 8G Memory;
- **Network card:** Management NIC-1GB,IPMI-1Gb, service NIC-10Gb~25Gb
- **RAID:** The system disk must be RAID1, support RAID 1 and JBOD mixed modes;
- **HBA:** FC HBA, not recommended using Emulex;
- **HDD:** SAS/SATA, recommended using 600GB~4TB, commonly using 1~2 TB;
- **SSD:** Except for distributed storage, recommended using 3DWPD SSD;
- **GPU:** All graphics cards can be passthrough, needs motherboard support IOMMU. vGPU support AMD/NVIDIA, NVIDIA requires its license;
- **Other cards:** Support all PCI/E card passthrough, a few failure cases require server, card, and OS vendors to participate in troubleshooting.

**Newly built: The** latest RAID controller drivers may not be available on Linux, need to be installed manually; **Reuse the old:** Adjust according to the structure.

#### **Compute** 02

- **CPU:**
	- Model: E5-XX-v3/Gold. ZStack recommends planning the cluster based on the CPU model.
	- Cores and threads: BIOS hyper-threading is turned on by default. Non-x86 CPU does not support hyperthreading technology.
- **xPU:**
	- GPU: all GPU models support passthrough in x86 server, some NVIDIA/AMD GPU models support vGPU.
	- TPU/NPU/DPU: pass-through support by PCI/E.

# 02 **Storage**

- **ZStack Supported Storage**
	- **Local Storage:** Host local drive
	- **NFS:** Standard NFS protocol
	- **Shared Mount Point:** MooseFS, GlusterFS, OCFS2, GFS2 …
	- **Ceph:** ZStack SDS, Ceph Community
	- **Shared Block:** FC-SAN, IP-SAN
	- **AliyunNAS:** Aliyun distribute file storage
	- **AliyunEBS:** Aliyun distribute block storage
- **Recommended storage:**
	- Main recommendation **SAN and Ceph.**
- **Precautions:**
	- In distributed storage, MON node must be SSD, and plan an SSD cache disk, a 10G network is a must.
	- Share Mount Point, the file system must be in the whitelist of libvirt.
	- NFS, be attentive to NFS permission settings.

#### **Note:**

ZStack supports mounting different storage types in the same cluster, but has a number of limitation.

#### **Network** 02

In ZStack, the L2-network is the interface name, and the L3-network is the IP segment.

## • **General network:**

• Can be divided into service networks, management networks, storage networks, hot migration networks, VTEP network, VDI network and etc. based on the scenarios.

• **SRIOV:**

- Needs NIC support SRIOV and PCI/EP passthrough.
- VF has a similar performance with PF.
- **IB network:**
	- Configured as IPoIB model. Generally used in high-performance, not commonly used, Ethernet network can be substituted.

#### Physical Network Basics – VLAN 02

## **VLAN (Virtual Local Area Network)—the Most Common Network Technology**

- Divides a physical LAN into multiple broadcast domains or a logical collection of virtual LANs that cannot directly communicate with each other;
- Improves network performances, network securities, and network management capacities.:
- Major Technology Workflow: Add a 4-byte VLAN tag in Ethernet frames, namely VLAN Tag, such as VLAN 10.

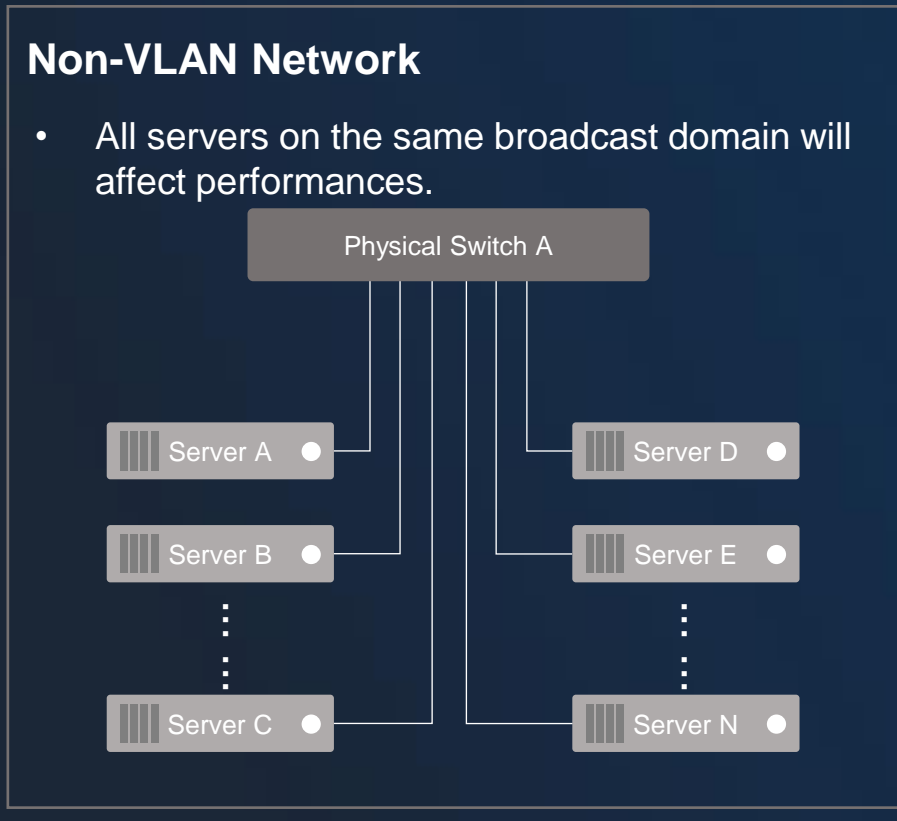

## **VLAN Network**

• VLAN-divided broadcast domains can improve network management capabilities.

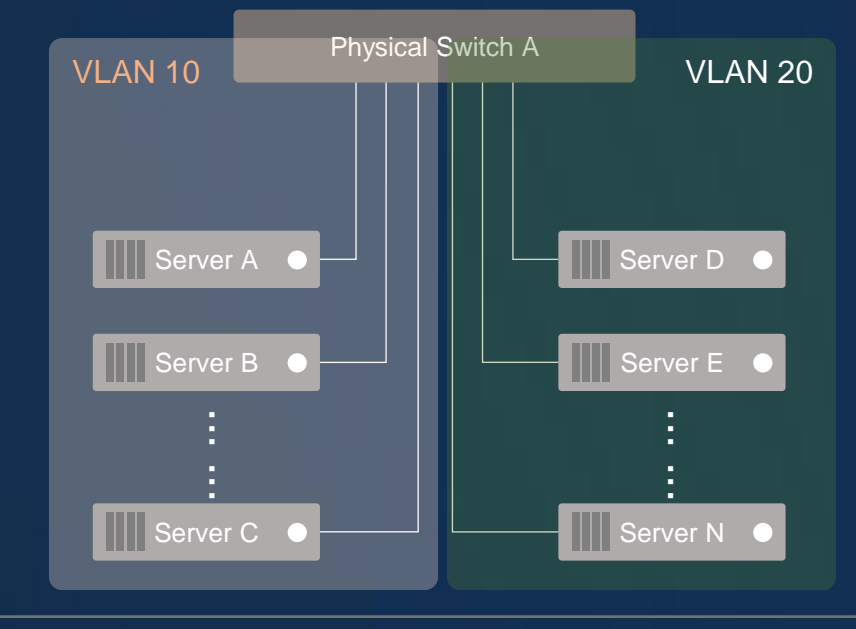

#### Physical Network Basics – Trunk 02

## **Trunk**

- Three types of links: Access, Trunk, and Hybrid
- Access Port: Belongs to one VLAN (Only this VLAN is allowed); Generally, used to connect servers Port is untagged;
- Trunk Port: Carries multiple VLANs on a single physical link, and receives and sends multiple VLAN messages; Generally, used to connect switches to other switches;
- Hybrid Port: Similar to Trunk, workflows are slightly different as data frames are sent. Used for either connecting switches or servers.

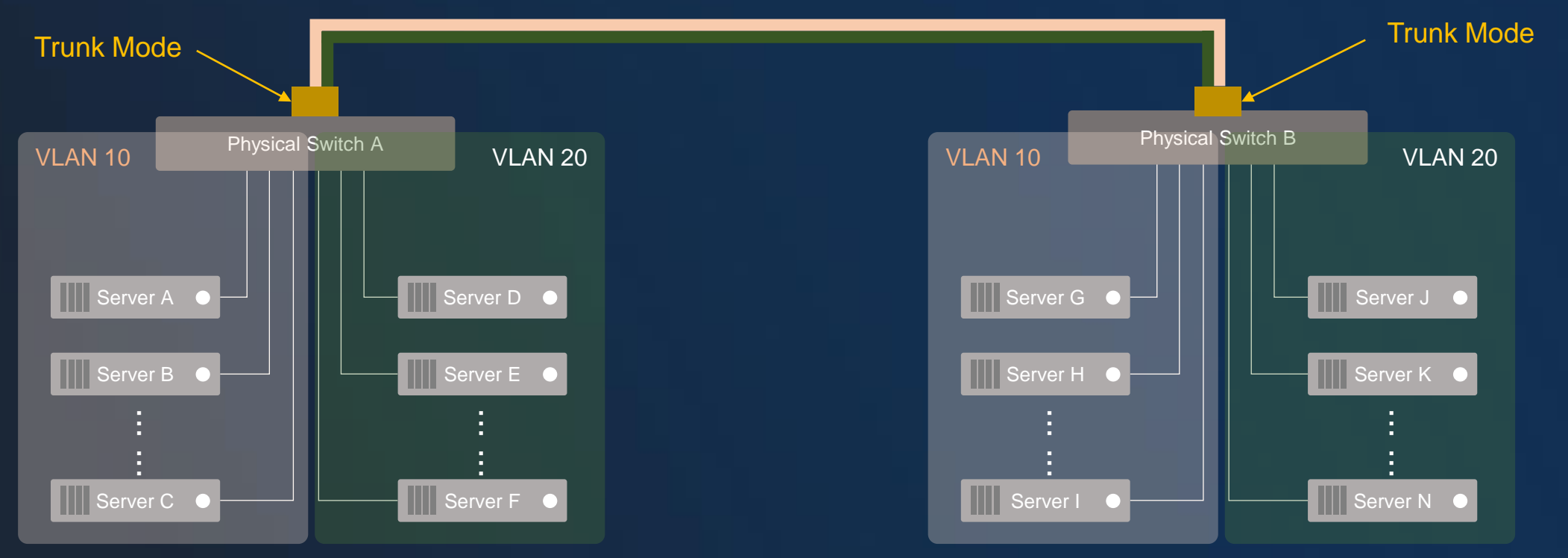

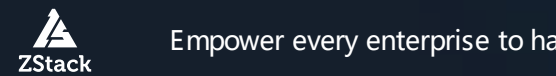

#### Linux Network Basics – Bond 02

## **Bond**

ZStack

- Combines multiple network interfaces into a single logical interface to provide redundancy and bandwidth aggregation;
- Major Application Scenario: When a switch/physical server port fails over, network connectivity is not affected.

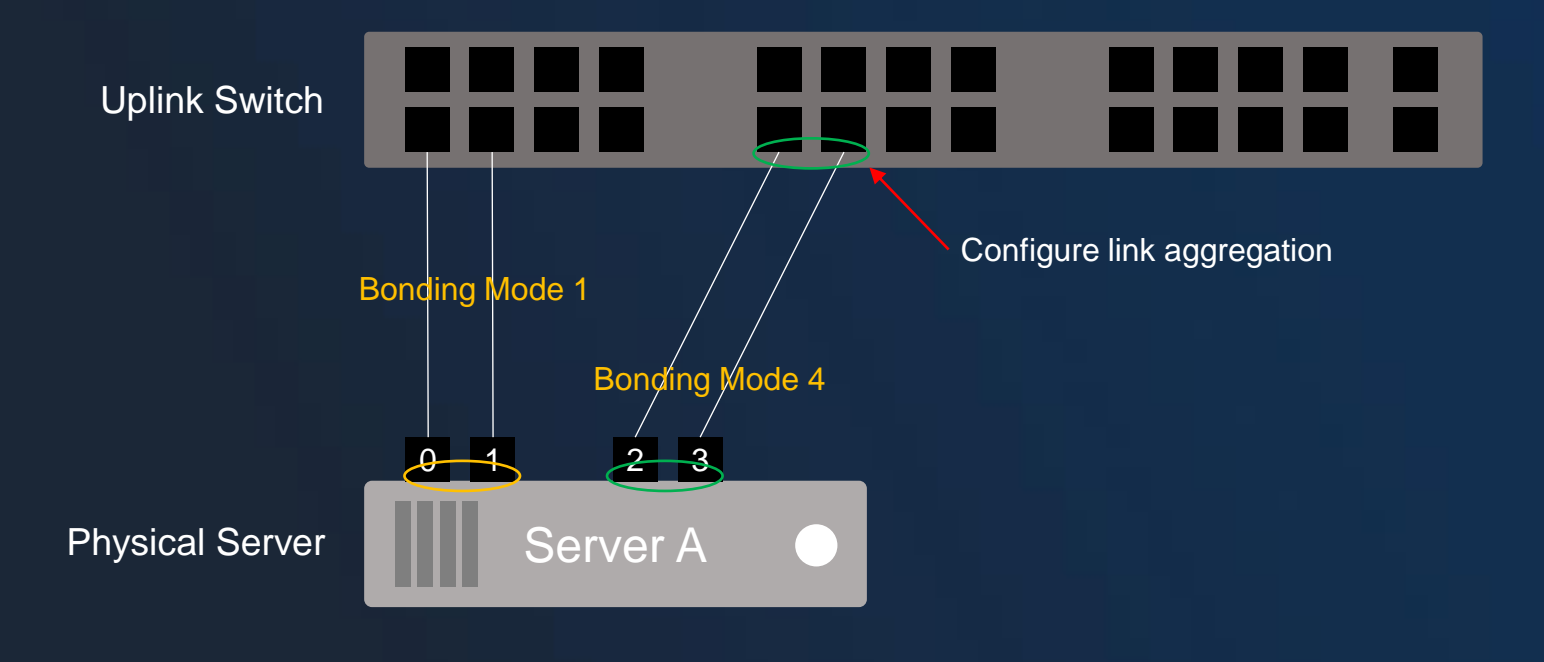

## **Bonding Mode=1**

Active-backup. Another slave interface becomes active if one active interface fails.

### **Bonding Mode=4**

IEEE 802.3ad Dynamic link aggregation policy. Creates aggregation groups that share the same speed and duplex settings. (Configure the link aggregation on the uplink switch)

## Bond Mode=0, 2, 3, 5, and 6

Have different bonding mechanisms.

#### Linux Network Basics – Network Bridge 02

## **Linux Bridge**

- A switch device used for L2 network communication in Linux. It can be understood as one virtual switch running on the operating system (e.g. br0 in the following figure) The same as physical switches , the uplink port , eth0 (physical interface), connects physical networks, while the downlink port, vnetx, connects virtual networks of VM instances;
- Configure the VLAN sub-interface (e.g. eth0.10) for eth0 and create the corresponding bridge (e.g. br\_eth0\_10) to achieve interconnections between VLAN configurations and external physical VLAN networks.

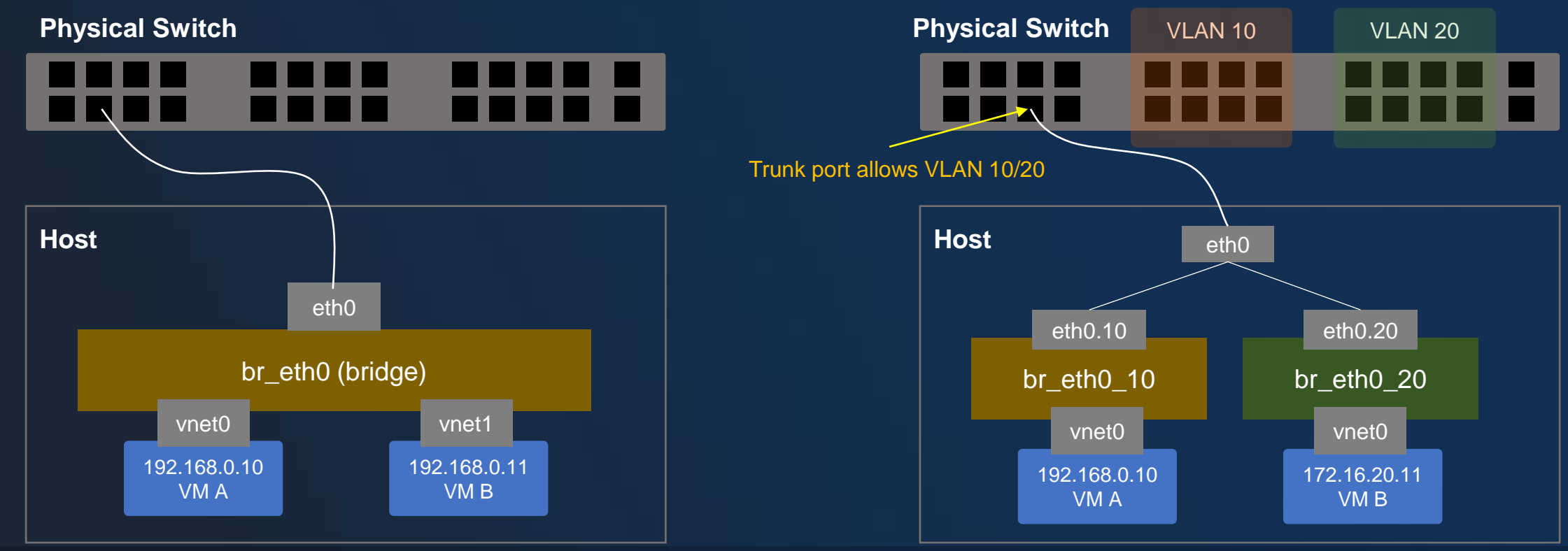

#### Network Types on the Cloud 02

## **Typical Network Types on the Cloud**

### **Management Network**

- Provides network services used by management nodes, such as sending commands to check node heartbeats and create VM instances;
- VM Migration Network: Migrates VM instances from one compute node to other compute nodes;
- Backup Network: Backs up VM instances to one storage location.

### **Business Network**

- Operates services of VM instances;
- Matches the actual networking environments. If users plan different business networks for different businesses, there will be a group of business networks.

## **Storage Network**

ZStack

- Provides storage resources to the Cloud;
- For NAS/distributed storage, the network is an IP-based network;
- For SAN storage, the network is an FC-based network.

## **Example: Physical Networks of A Server**

- The server is configured with 4 GbE/10 GbE ports and 2 FC ports;
- 2 NICs are bound for the management network used to manage nodes and migrate VM instances;
- 2 NICs are bound for the business network used to provide business access services;
- 2 FC-port multipath is used to provide storage resources to the Cloud.

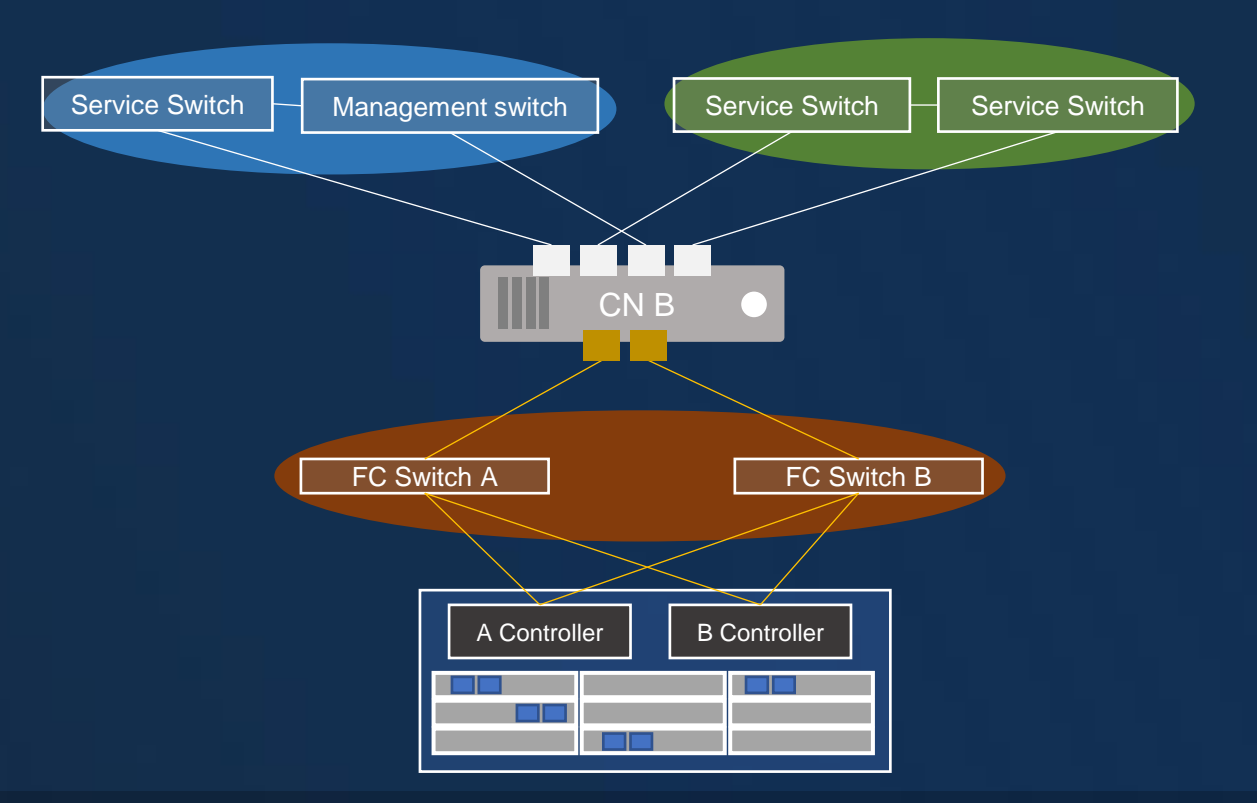

#### Local Storage 02

- KVM virtualization resides on compute nodes;
- Compute nodes have local storage space that can be used to store virtual disks (volumes); Data of VM instances rely on RAID technology of nodes;
- Requires lower investments, saves storage network resources, while brings about high performances for VM instances;
- Characteristics: Low investment, high performance, large scale. However, due to high availability concerns for business layers, hot migrating VM instances is not allowed.
- Scenarios: Software development and testing environment , distributed apllications, separation between

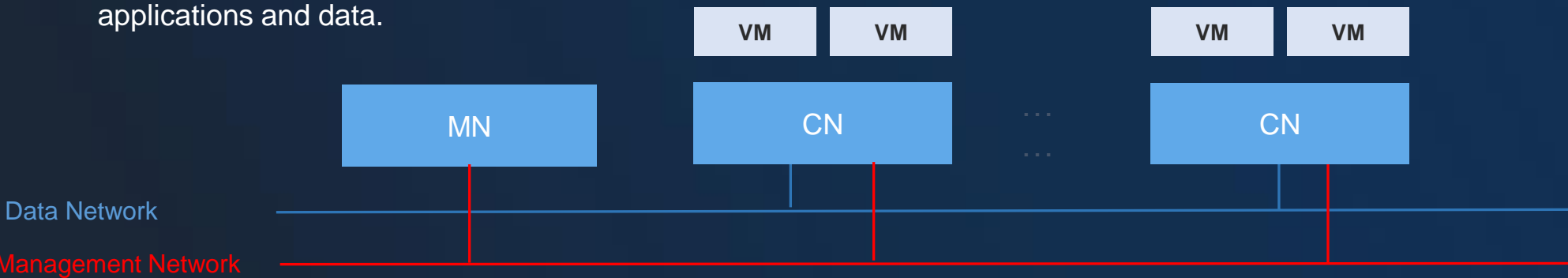

#### NAS Storage 02

- Volumes reside on centralized storage, while their data are protected by storage dual-control and RAID technologies;
- We recommend that you establish a 10 GbE storage network and purchase centralized storage; Ensure that VM instances are configured with high availability;
- Characteristics: Storage network, VM HA, and data security; IO performances will be affected  $(8 \sim 10 \text{ node/storage})$ ;
- Scenarios: Traditional applications, tight application data, SLA insurance, and data security;

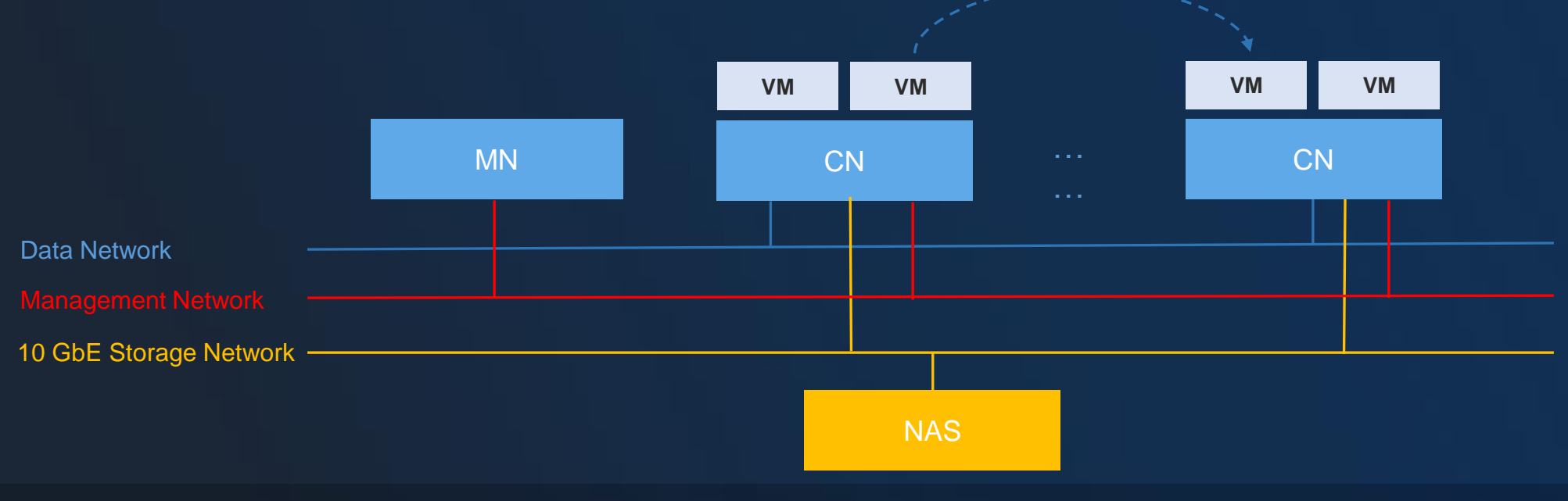

ZStack

#### SAN Storage 02

- Volumes reside on centralized storage, while their data are protected by storage dual-control and RAID technologies;
- We recommend that you establish a 10 GbE storage network, purchase centralized storage, and provide VM HA; Characteristics: Storage network, VM HA, and data security; IO performances will be affected  $(8 \sim 10 \text{ node/storage})$ ;
- Scenarios: Traditional applications, tight application data, SLA insurance, and data security;

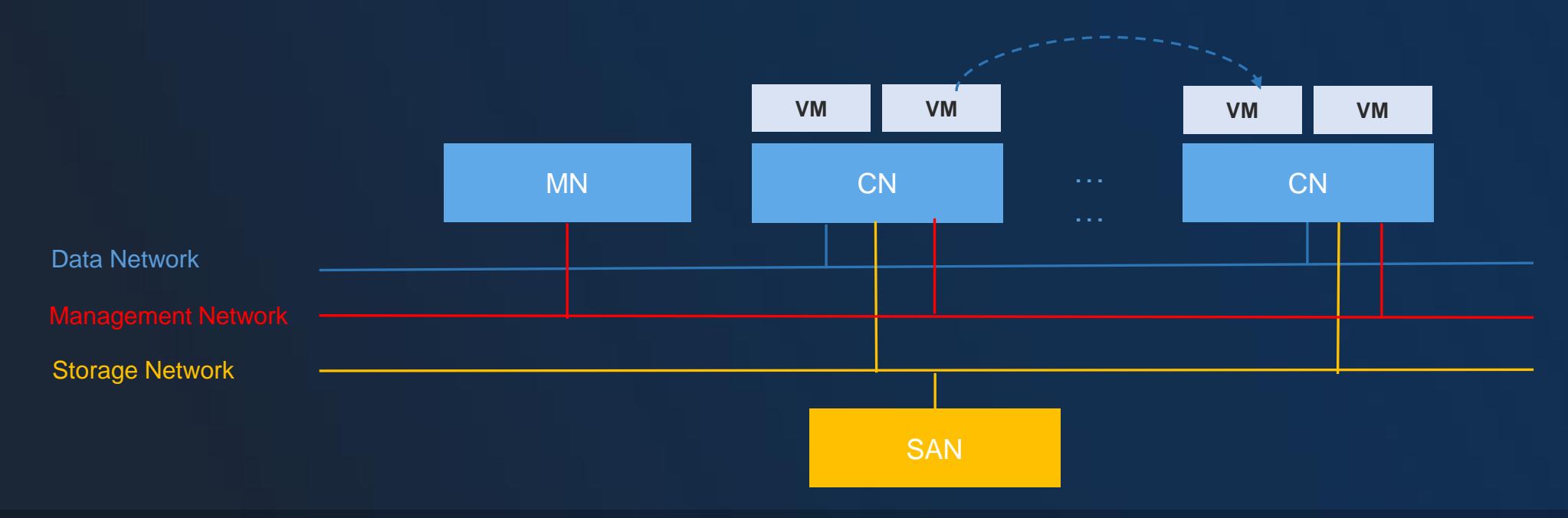

ZStack

#### Distributed Storage 02

- Volumes reside on distributed storage, while their data are protected through replicas and erasure code;
- We recommend that you establish a storage network, use x86 servers to provide storage services, and offer VM HA;
- Characteristics: Storage network, VM HA, data replicas, scale-out of computing resources;
- Scenarios: Tenancy platforms, general applications, tight application data, SLA insurance, and large-scale scenes.

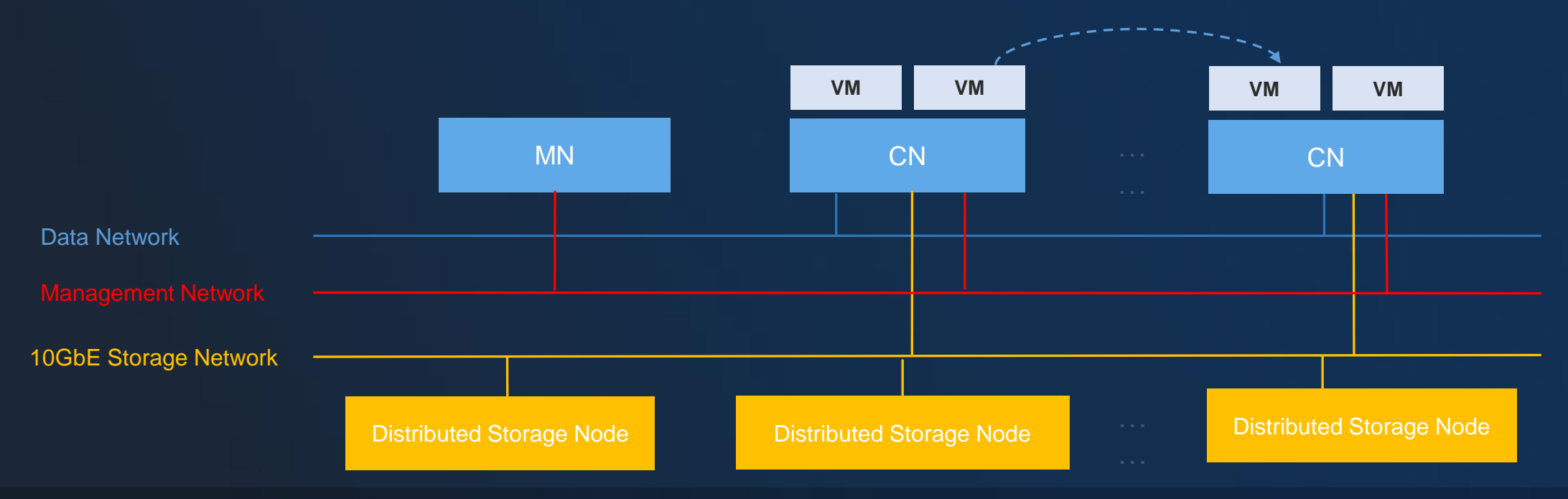

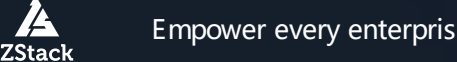

# **Content**

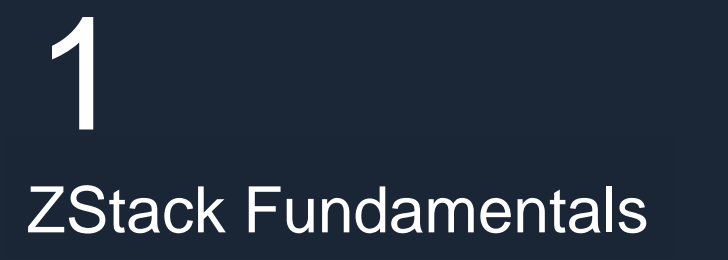

2 **ZStack Planning** 

3 **ZStack Quick Start**

4 ZStackSKU

5 ZStack Functions

# 6 VMware v2v operation

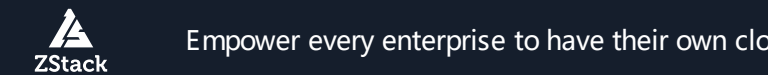

## 03 Before Installation

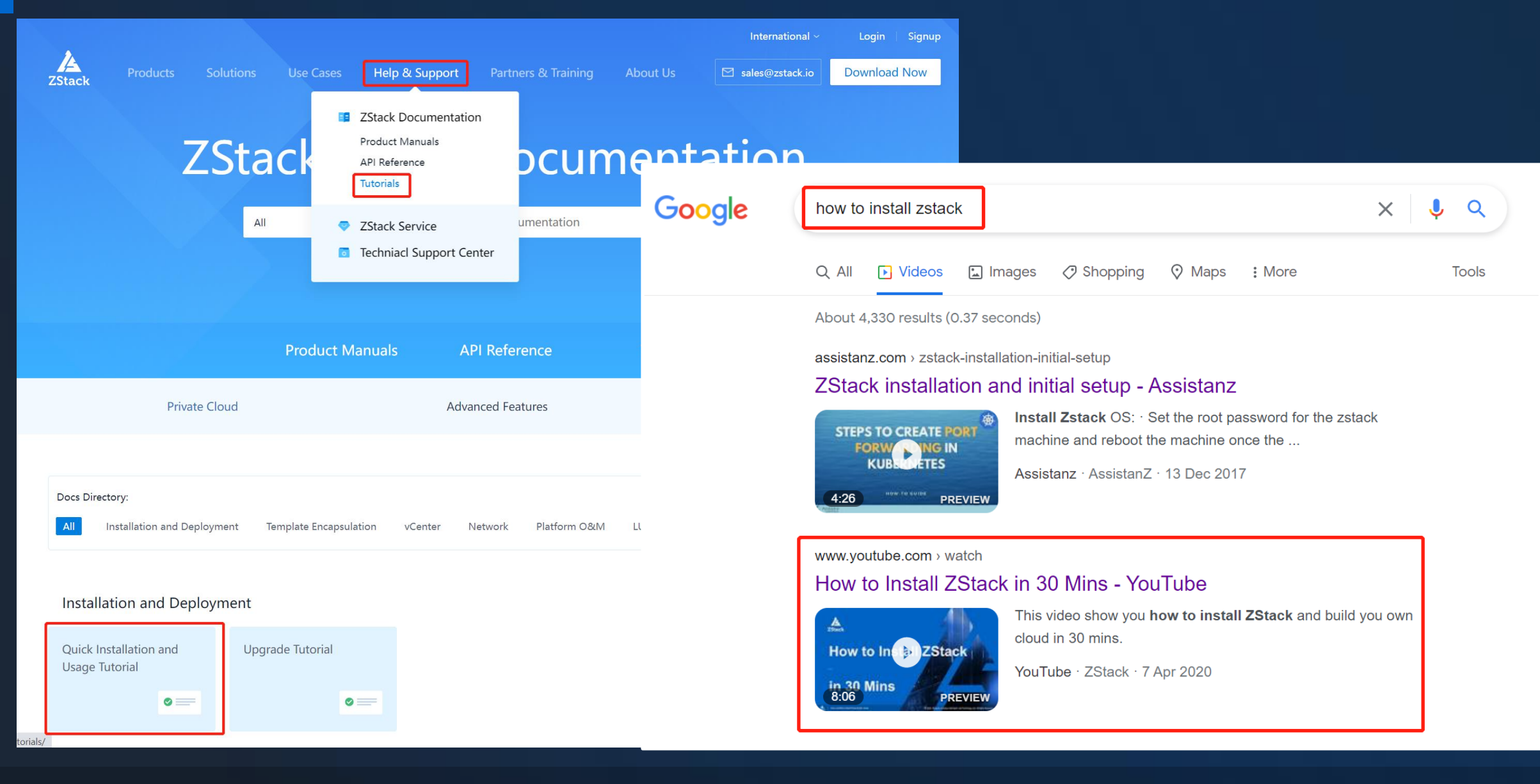

**ZStack** 

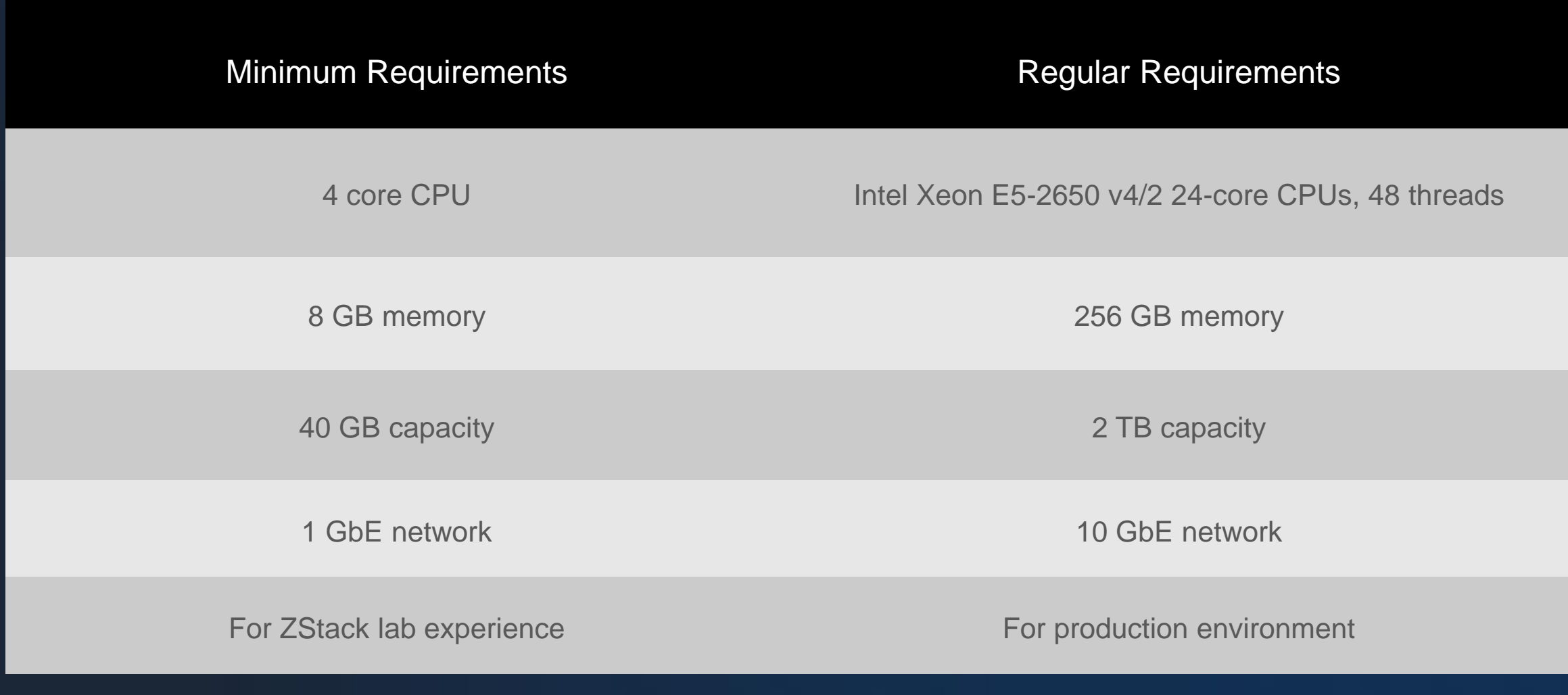

#### Get the ISO File Ready for Installation 03

## ZStack-defined ISO Characteristics

# ZStack-defined ISO Installation Mode

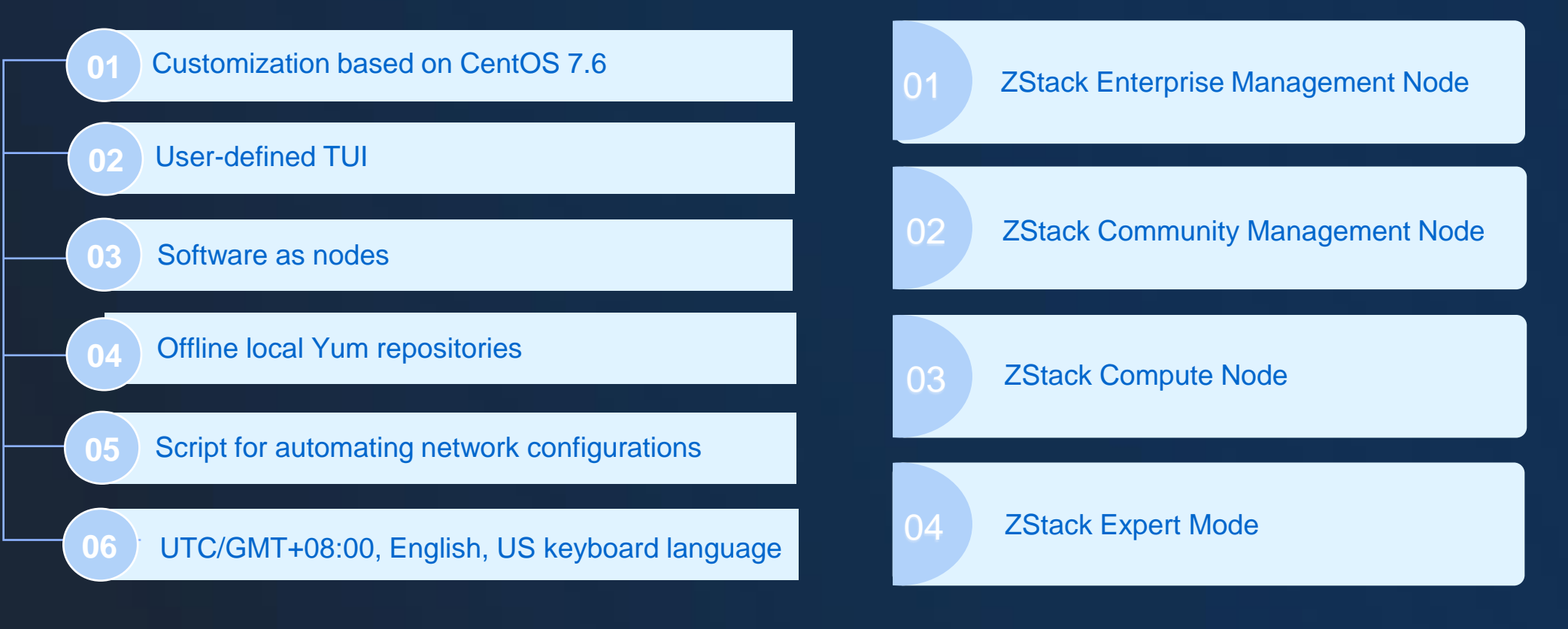

## In a future move to alios/Chinses Linux dist OS

# Demo

# **Content**

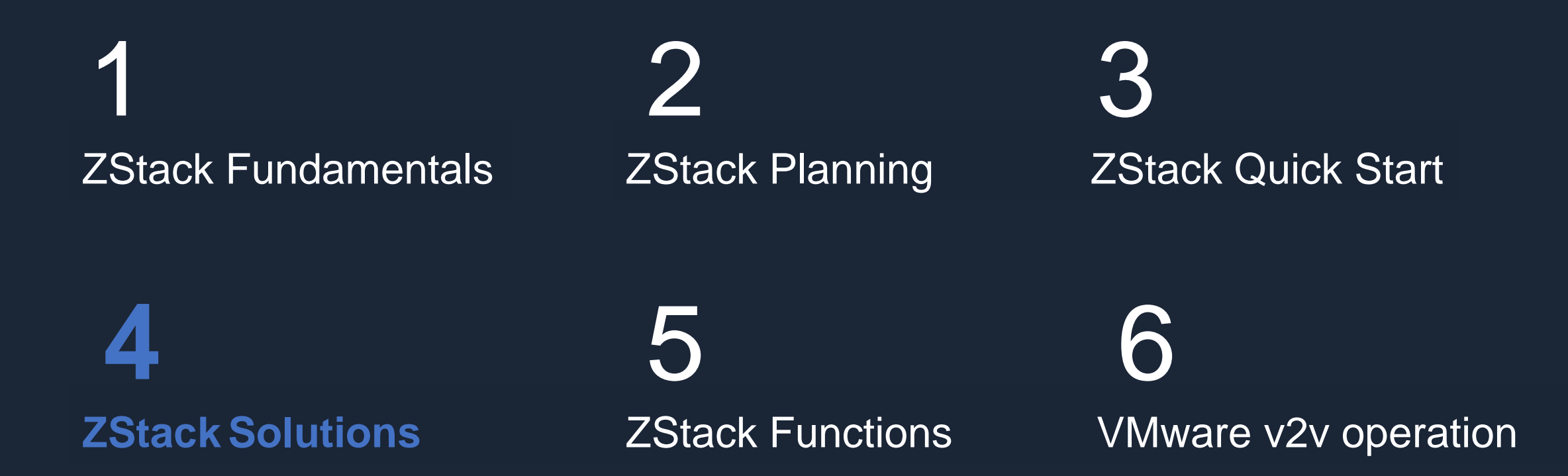

74 **ZStack** 

## **ZStack Cloud Modules Modules**

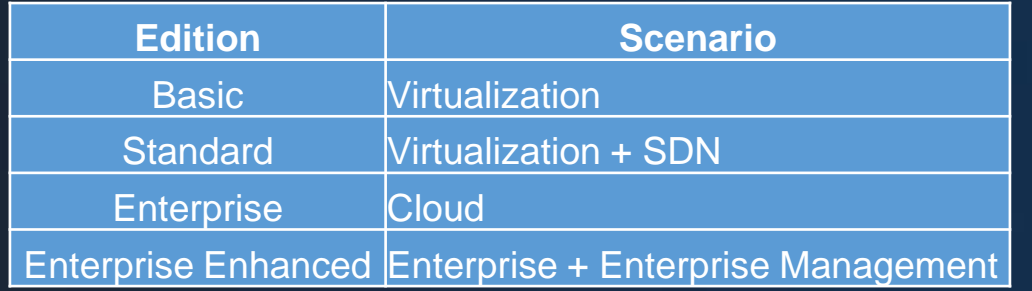

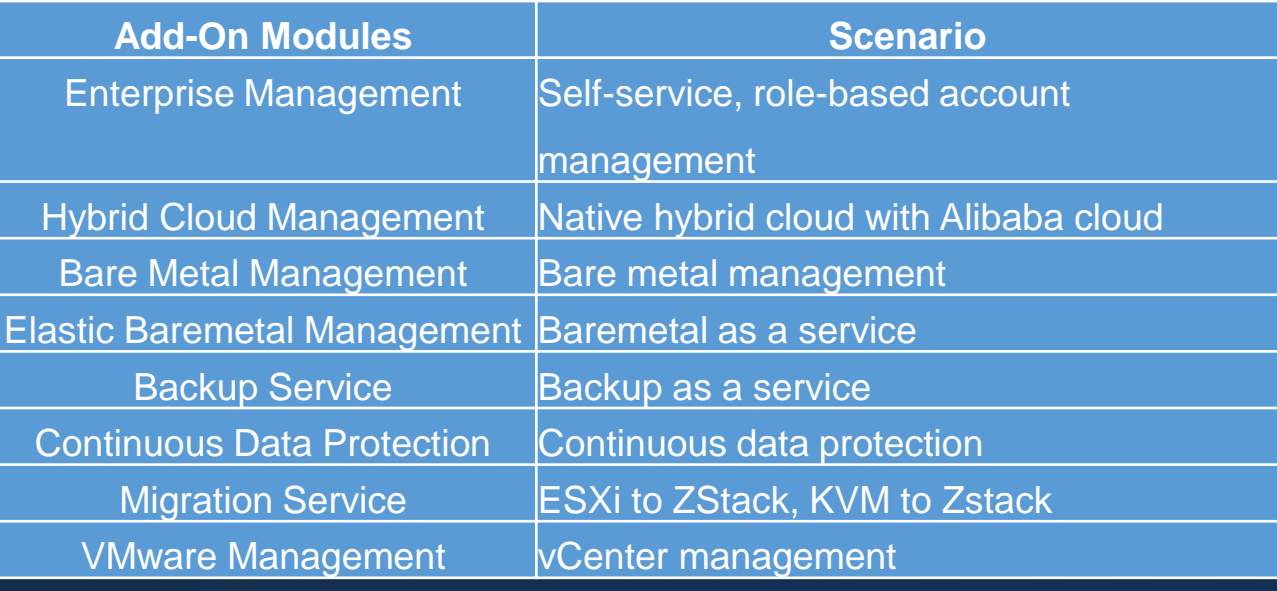

# 04 Virtualization

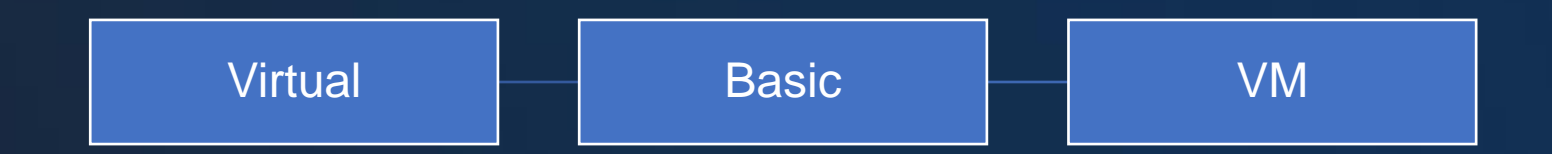

 $\frac{A}{\text{ZStack}}$
### 04 Infrastructure as a Service

VCPE

**laaS Ent** VM **SDN** Modules Ent Mgt ZStack SDS **Block Object** Hyper-Convergence Infrastructure Storage as a Service Load Balance as a Service

### 04 Platform as a Service

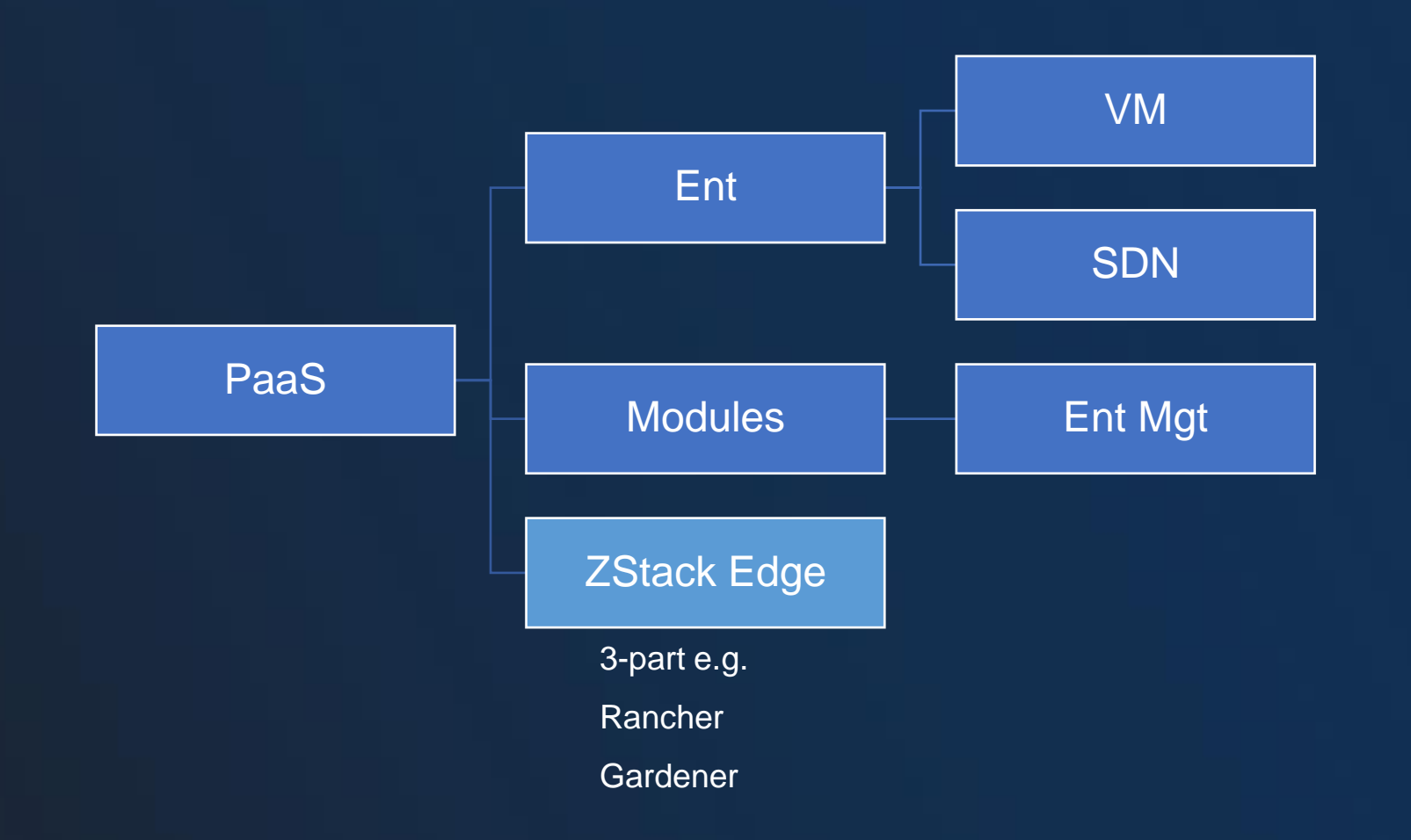

### 04 Machine Learning as a Service

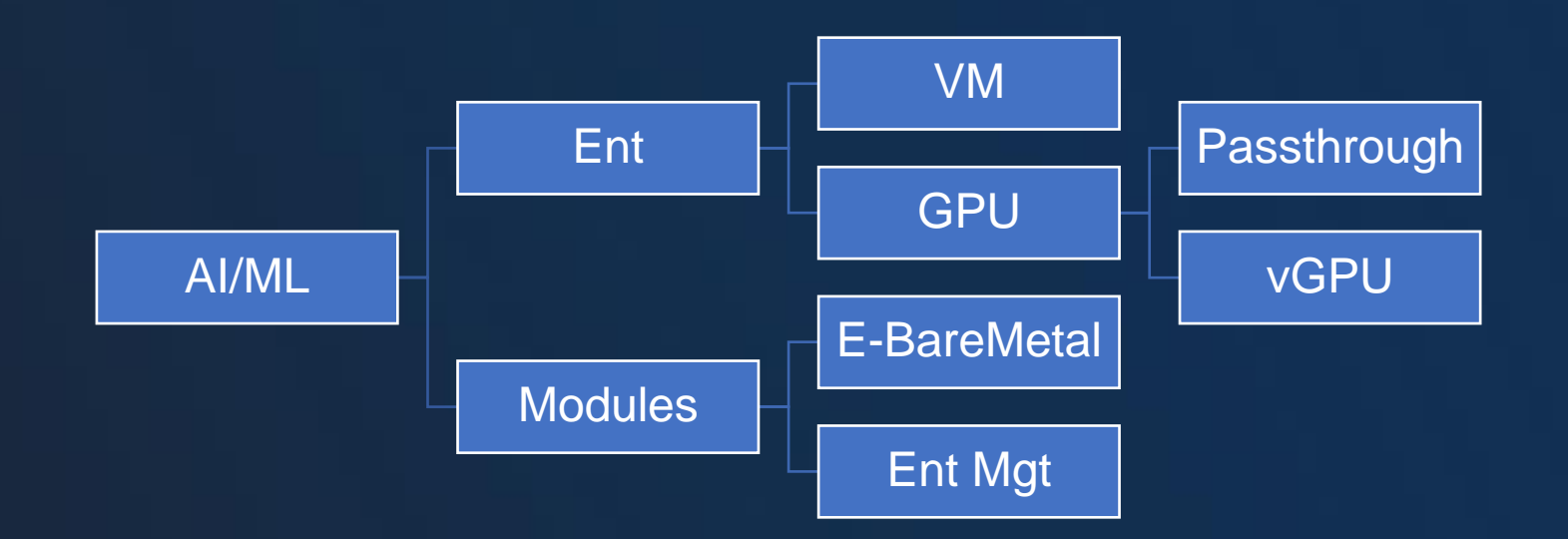

### 04 Bare Metal as a Service

Hybrid Bare Metal (with Alibaba Cloud BM ECS)

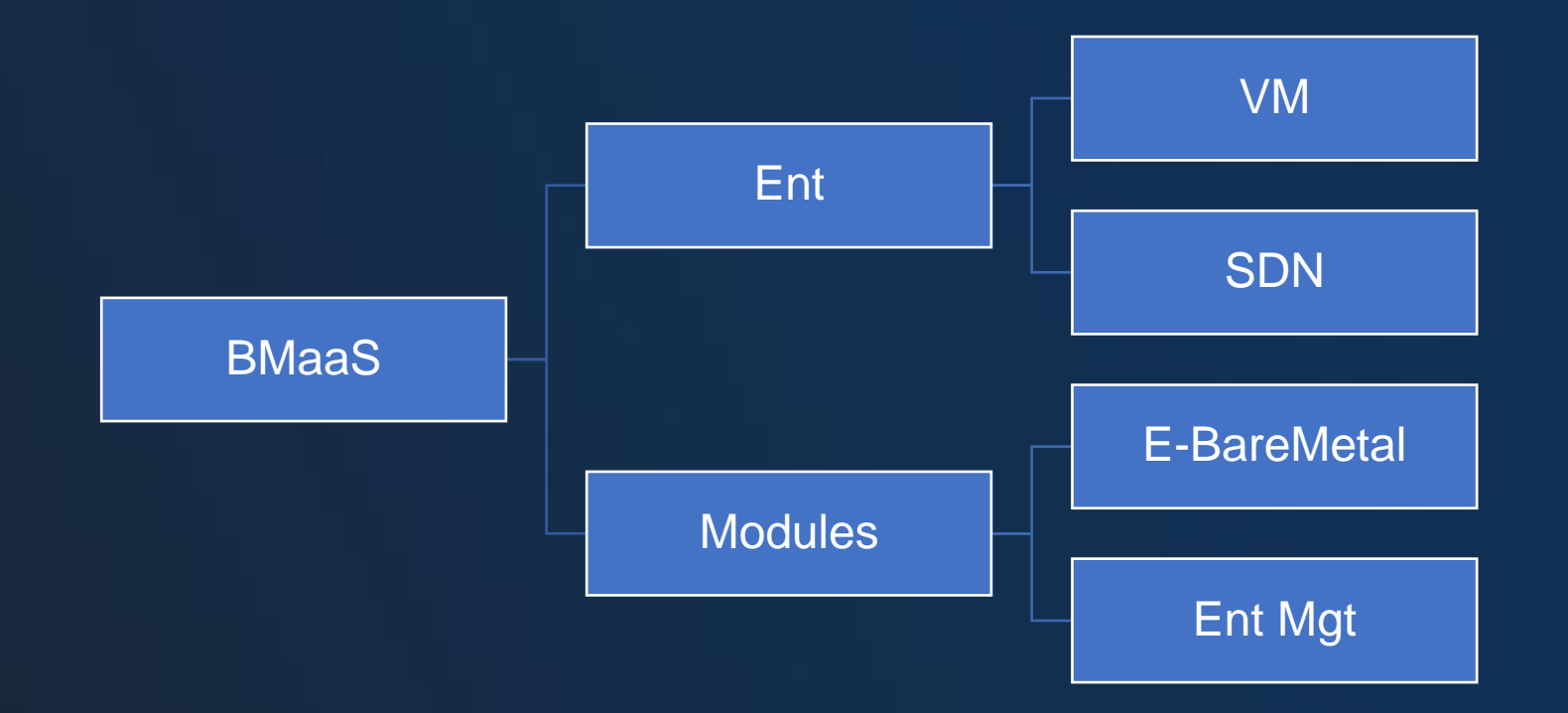

# 04 Security as a Service

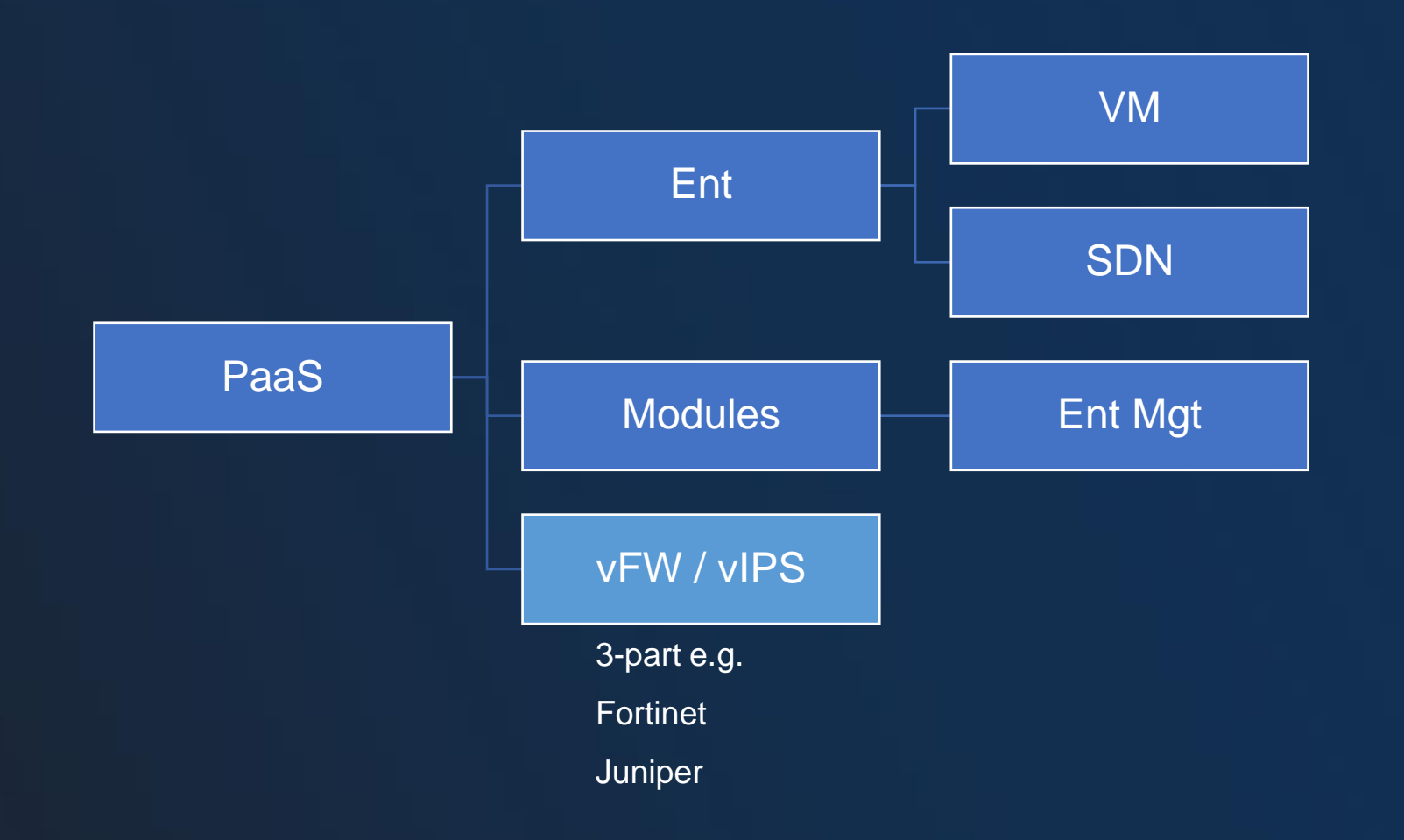

A **ZStack** 

# 04 Disaster Recovery as a Service

A-A DC

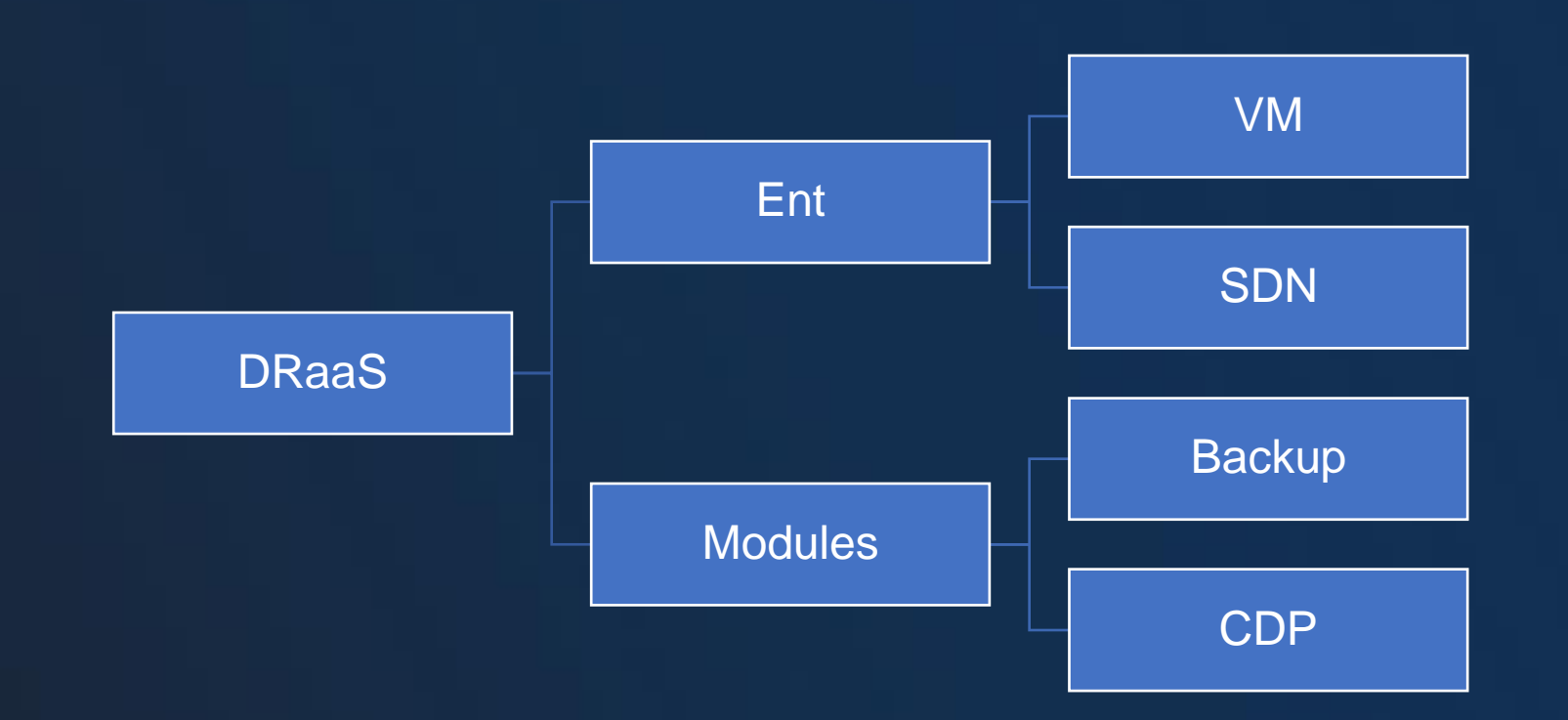

### 04 Alive-Alive Datacenter Solution

### **Solution:**

- Support for VM HA from one data center to another;
- Supports SAN, SDS and public cloud storage mounting solutions.

### **Advantages:**

- ➢ Native cross-data center HA functionality;
- ➢ More flexible storage options;
- ➢ Non-hardware binding

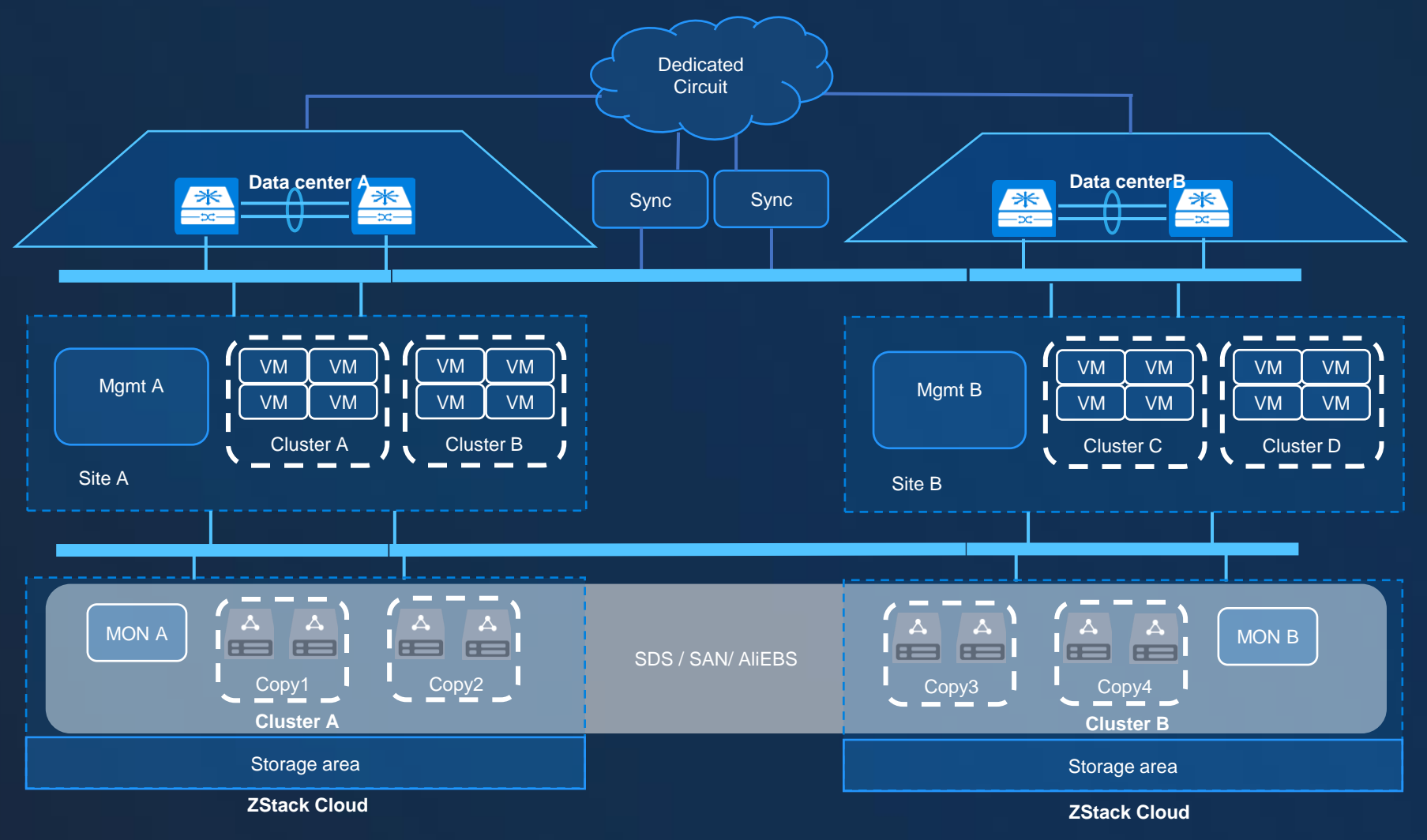

## 04 Facility Reuse

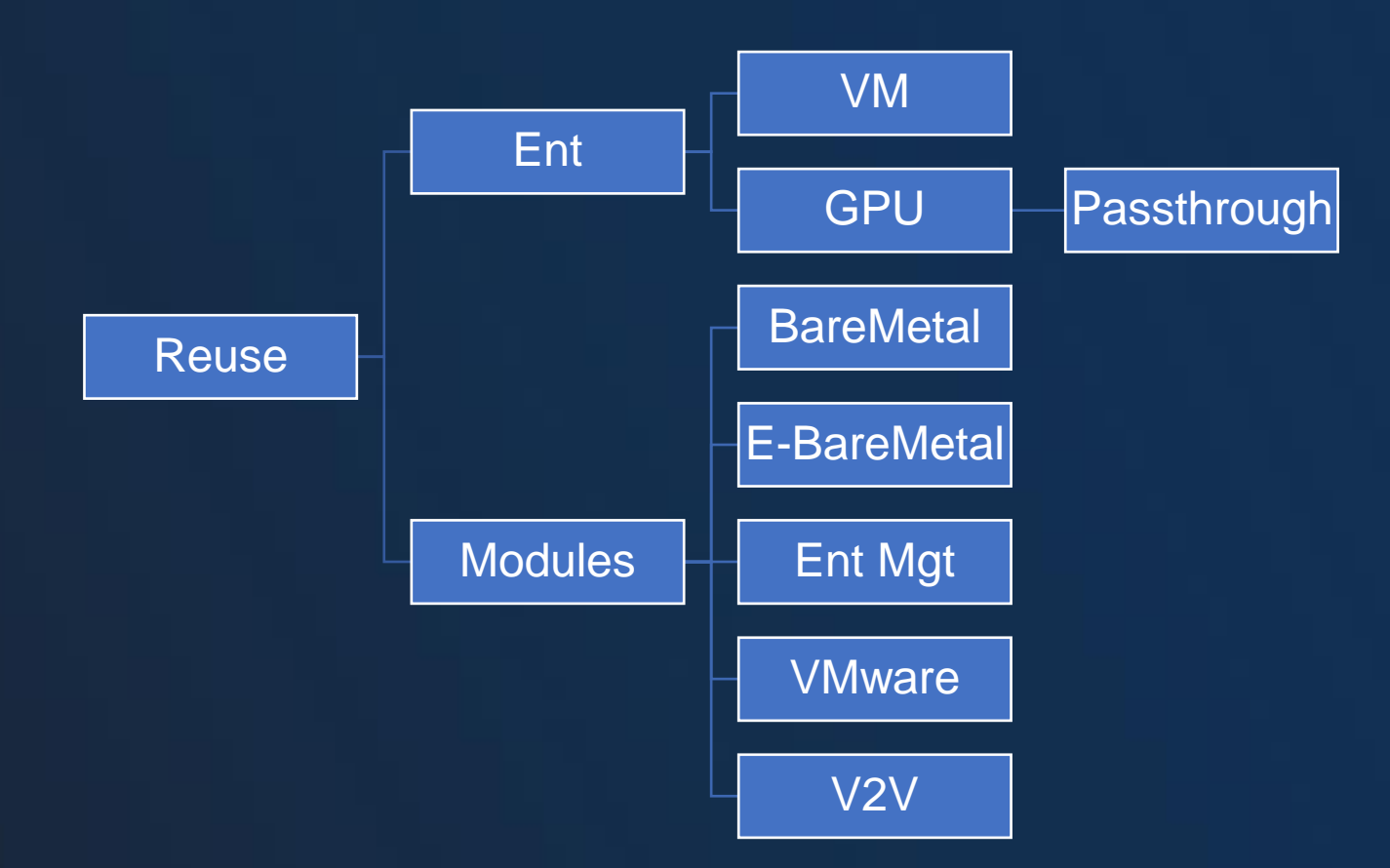

# **04** Desktop as a Service

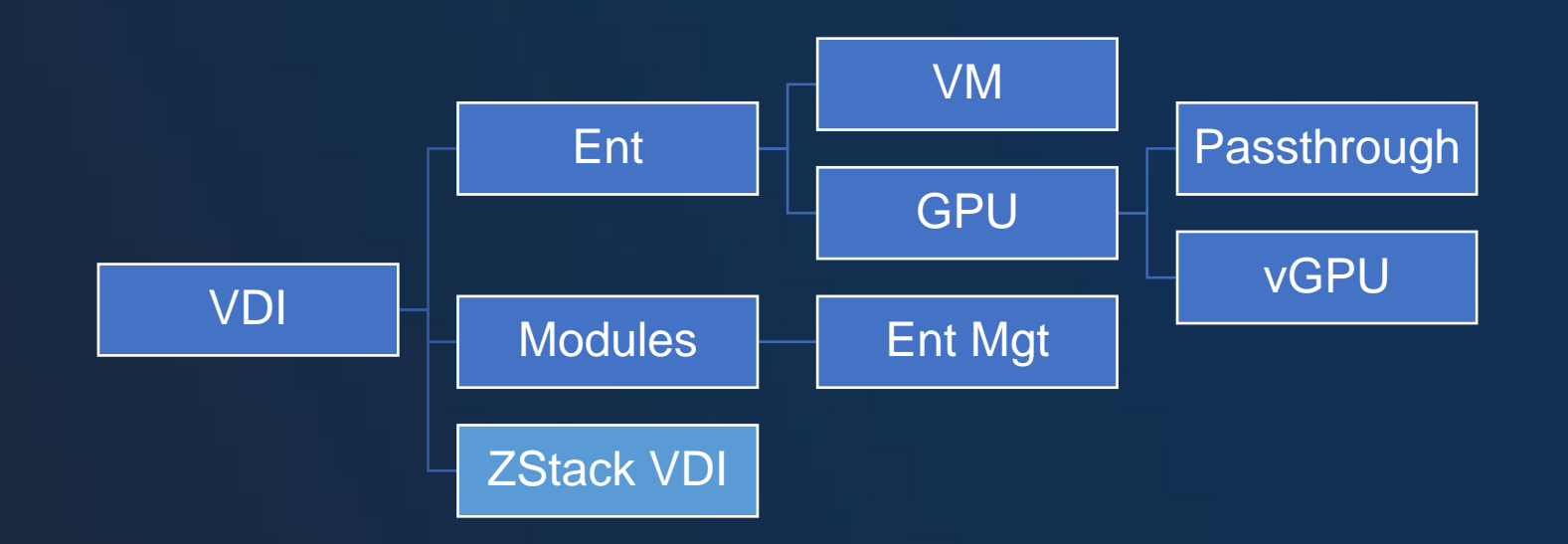

# 04 High Performance Computing

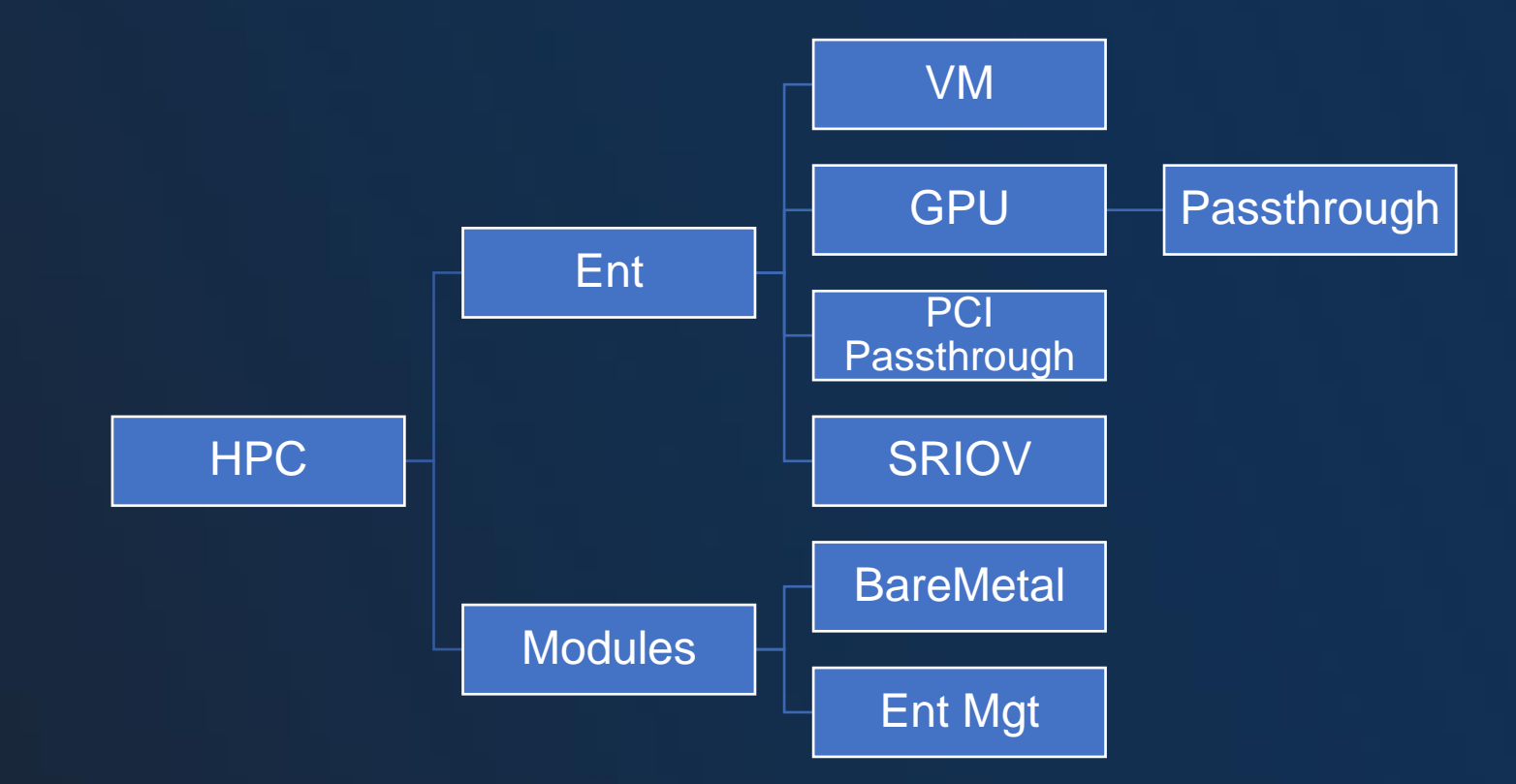

## 04 Multi-Cloud Management

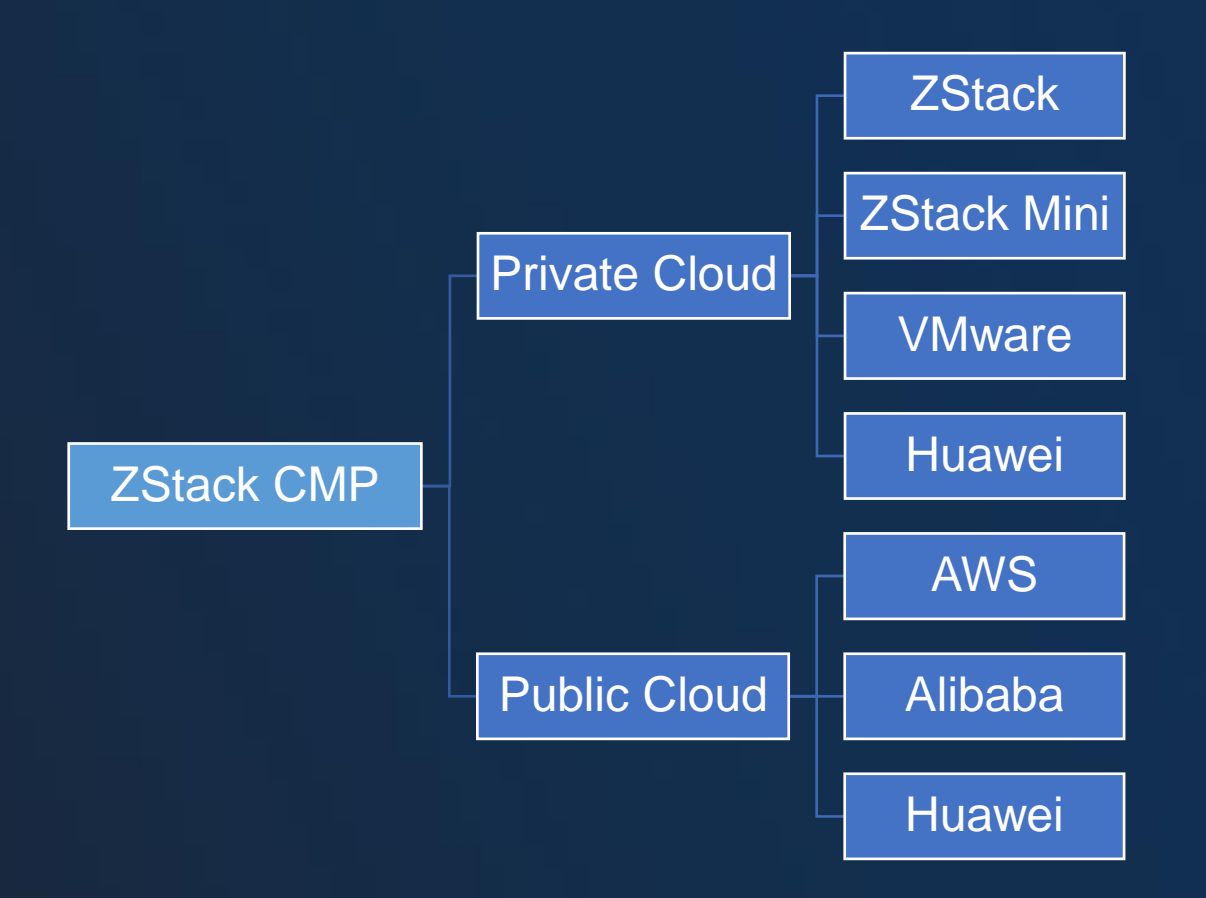

A **ZStack** 

# **Content**

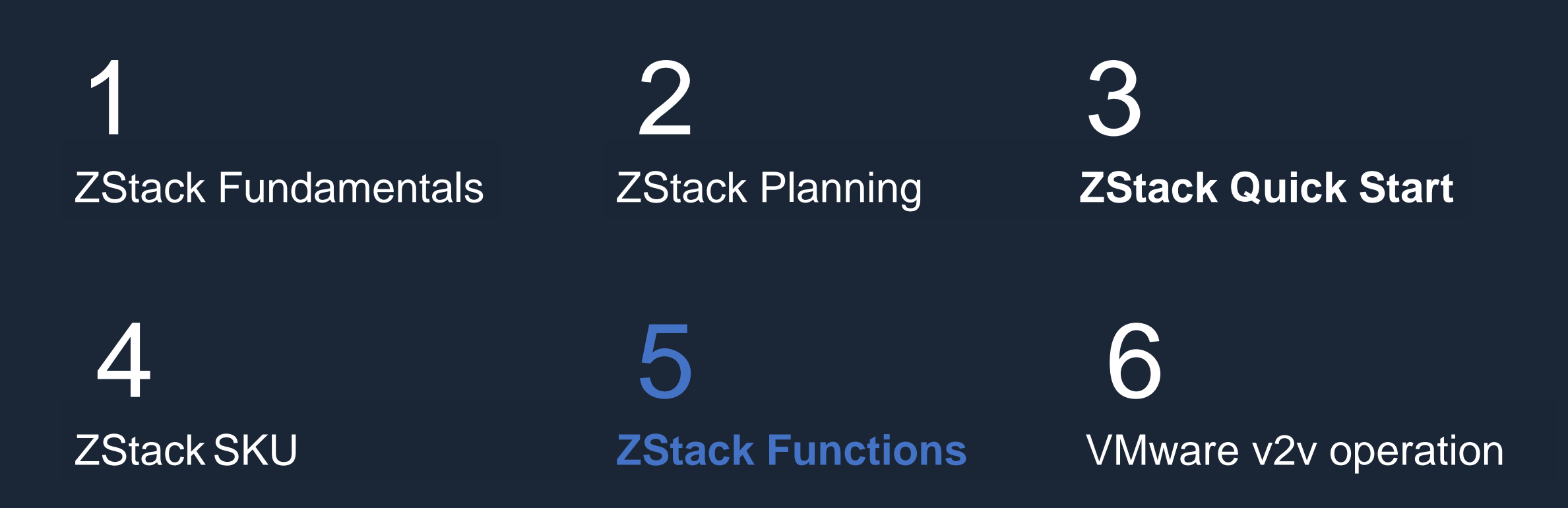

### 04 | ZStack Features

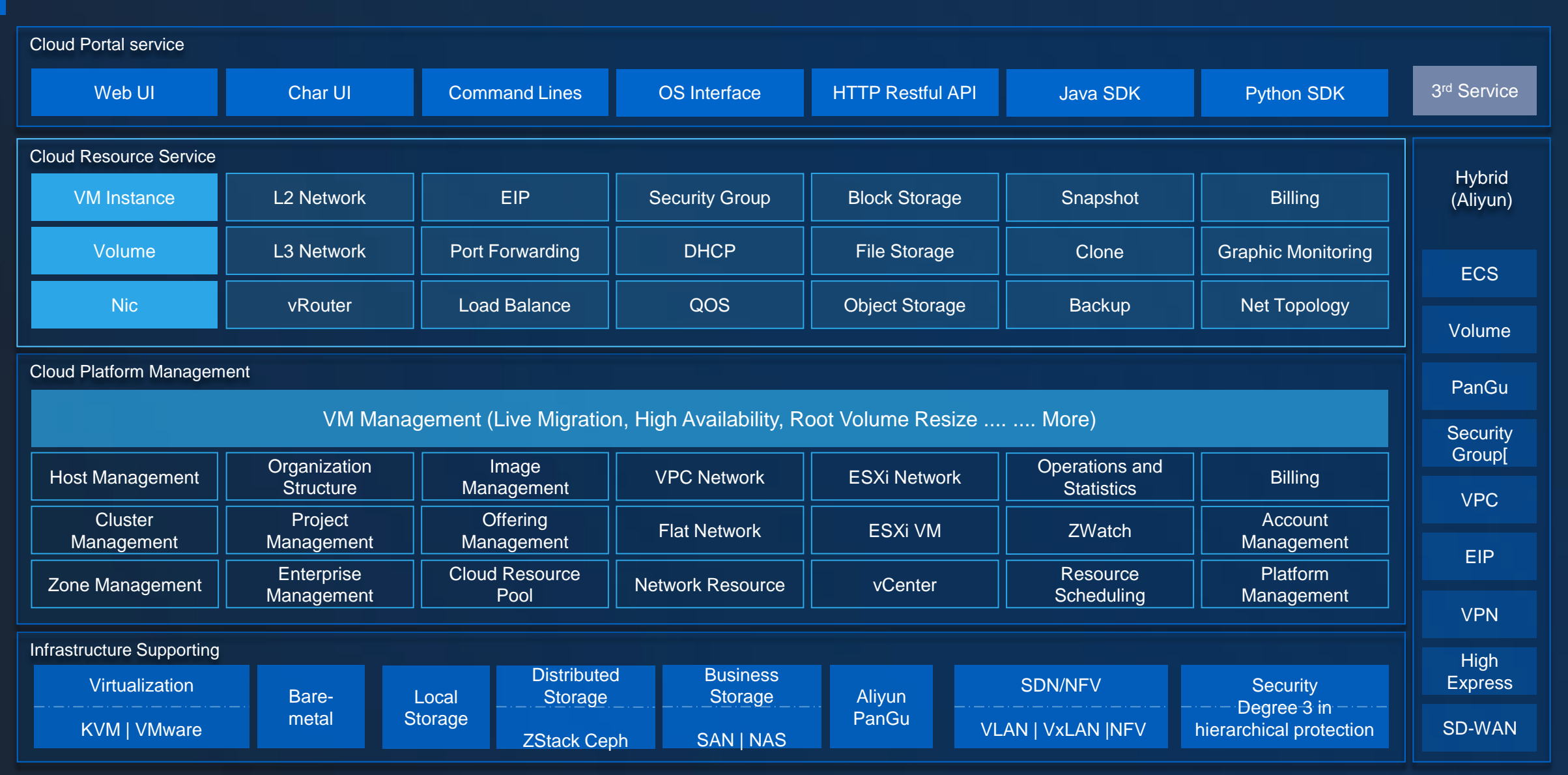

ZĄ. **ZStack** 

#### Products & Services 04

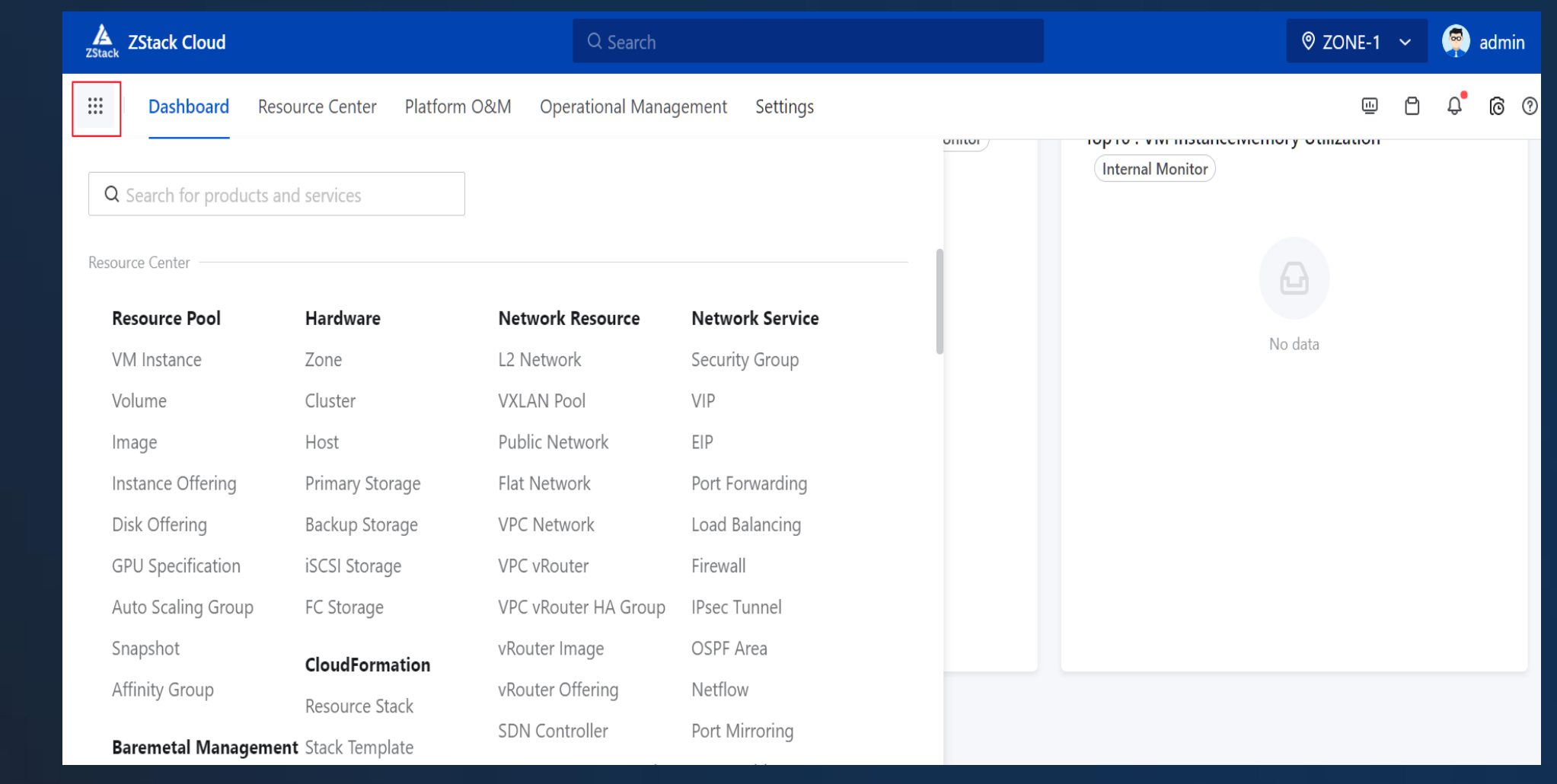

### • Catalogue

74 **ZStack** 

#### Dashboard 04

- Dashboard
- Zone
- The Number of VM Instances
- The Number of Hosts
- Customize
- Utilizations
- Recent Visits
- Unread Alarm Statistics in Recent 7 Days
- Top3 and Top10 Utilization

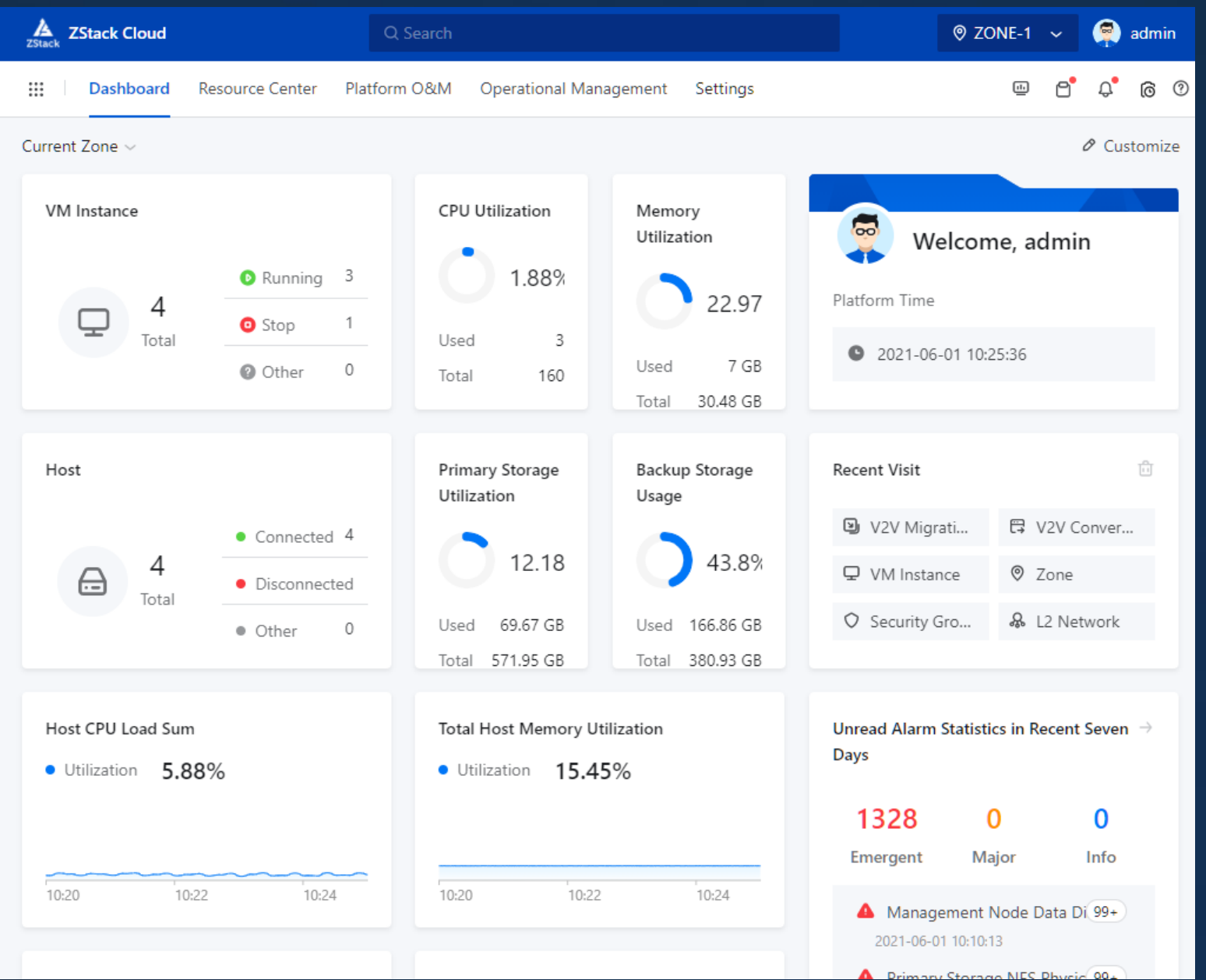

#### Resource Center 04

- Resource Pool
- Hardware
- Network Resource
- Network Service
- CloudFormation
- Baremetal Management
- Elastic Baremetal Management
- vCenter

74

• Hybrid Cloud Management

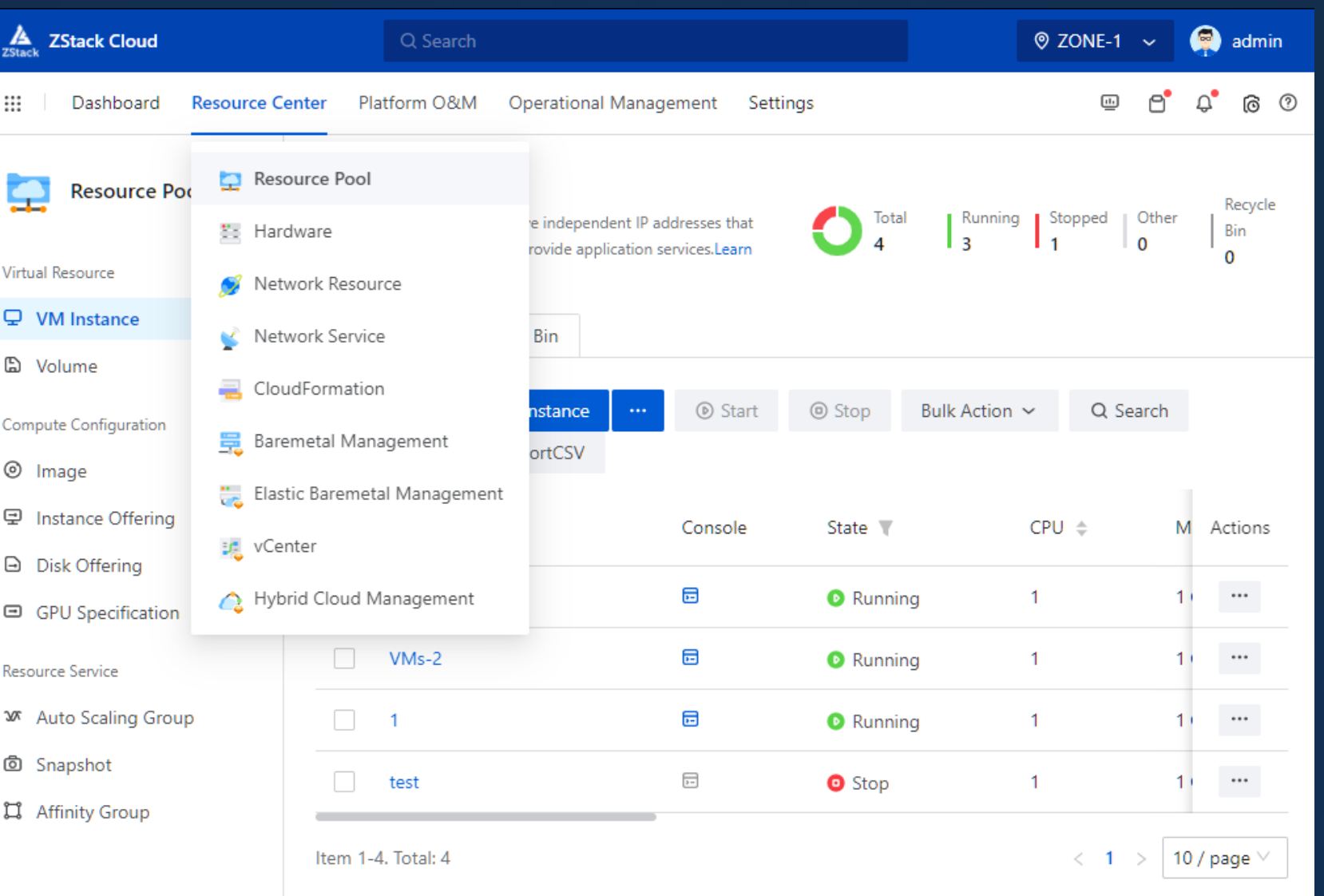

#### Resource Pool 04

- VM Instance
- Volume
- Image
- Instance Offering
- Disk Offering
- GPU Specifications
- Auto Scaling Group
- Snapshot

74

• Affinity Group

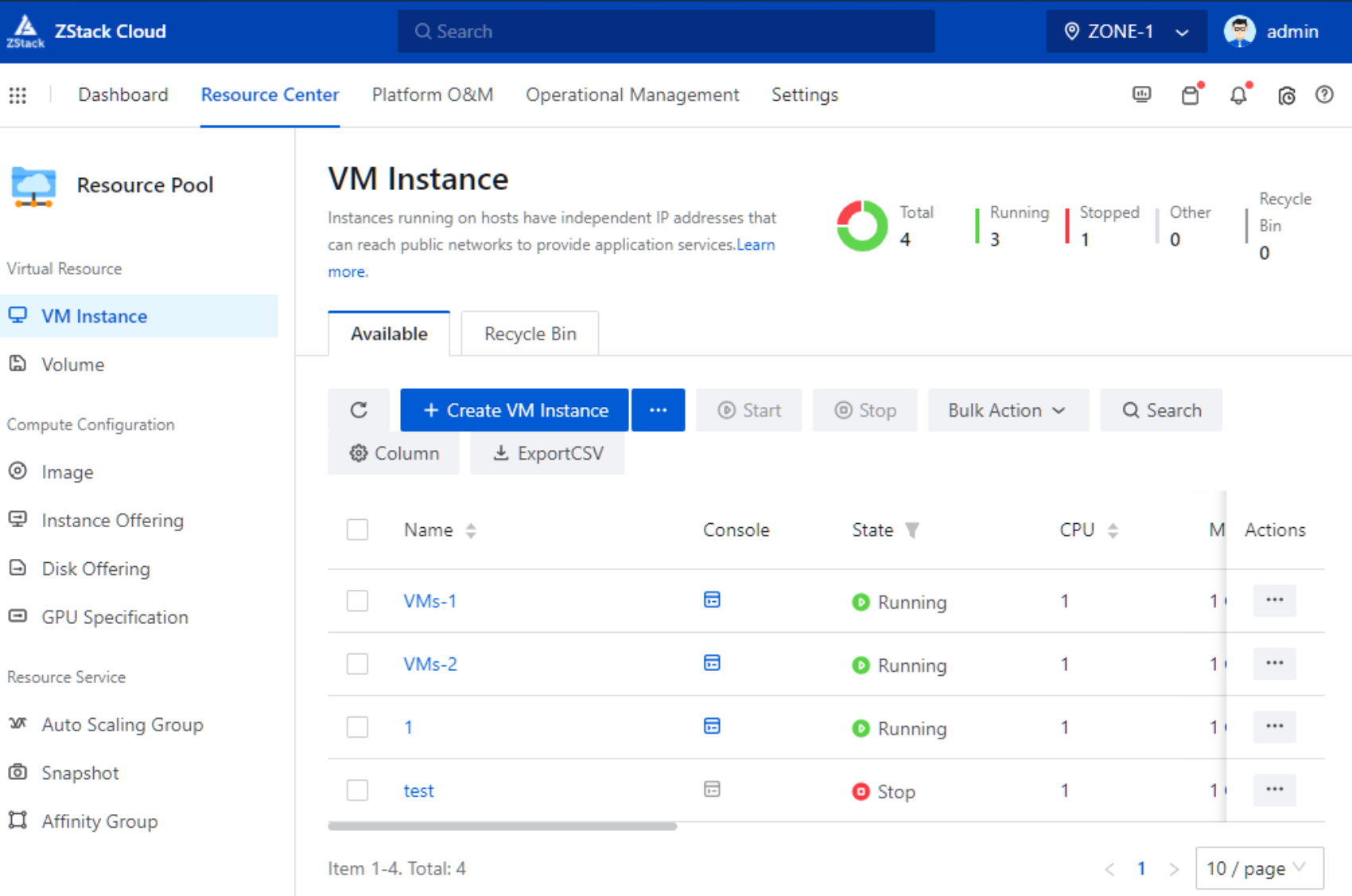

#### **Hardware** 04

- Zone
- Cluster
- Host

Æ

- Primary Storage
- Backup Storage
- iSCSI Storage
- FC Storage

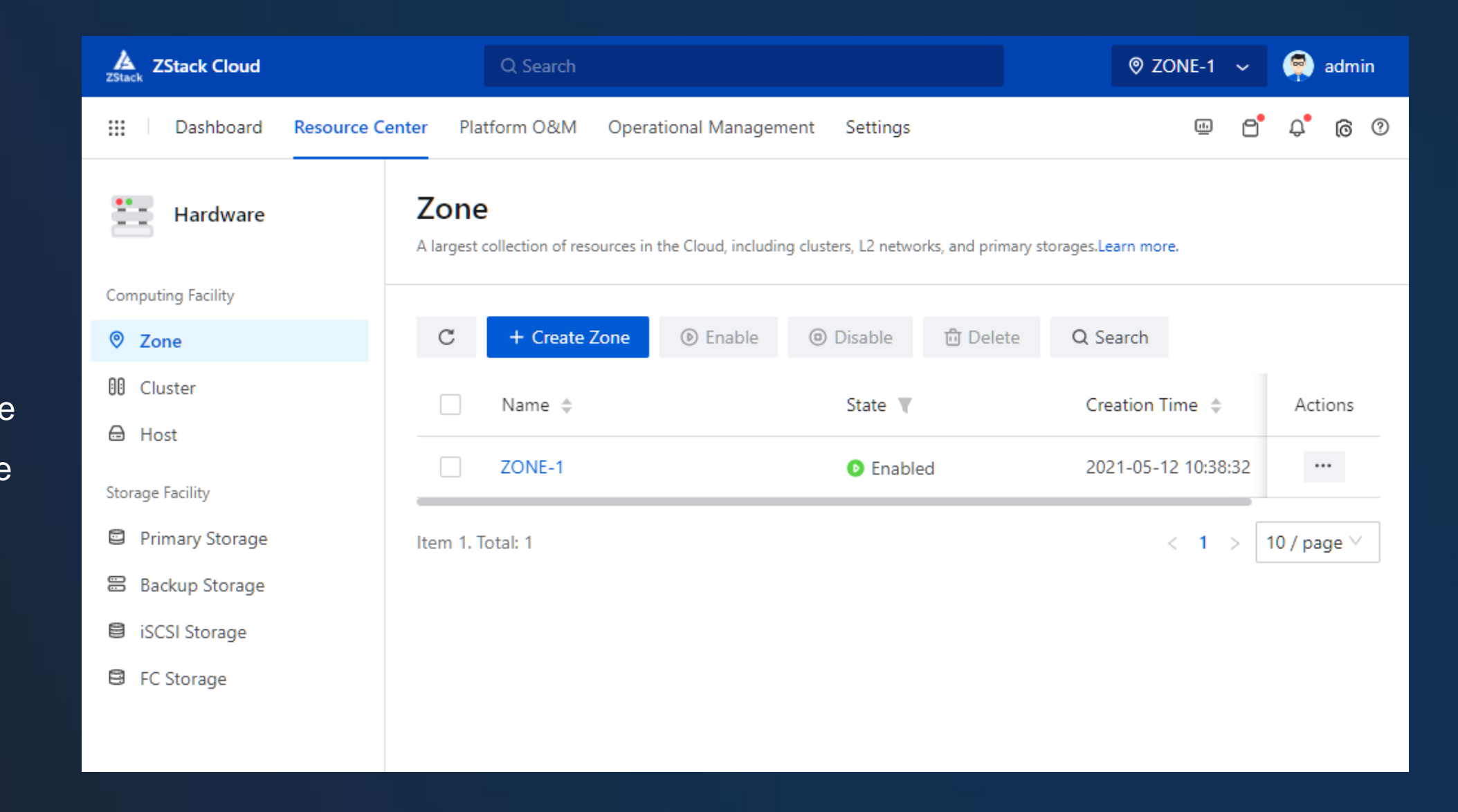

#### Network Resource 04

- L2 Network
- VXLAN Pool
- Public Network
- Flat Network
- VPC Network
- VPC vRouter
- VPC vRouter HA Group
- vRouter Image
- vRouter Offering
- SDN Controller
- Management Network
- Flow Network

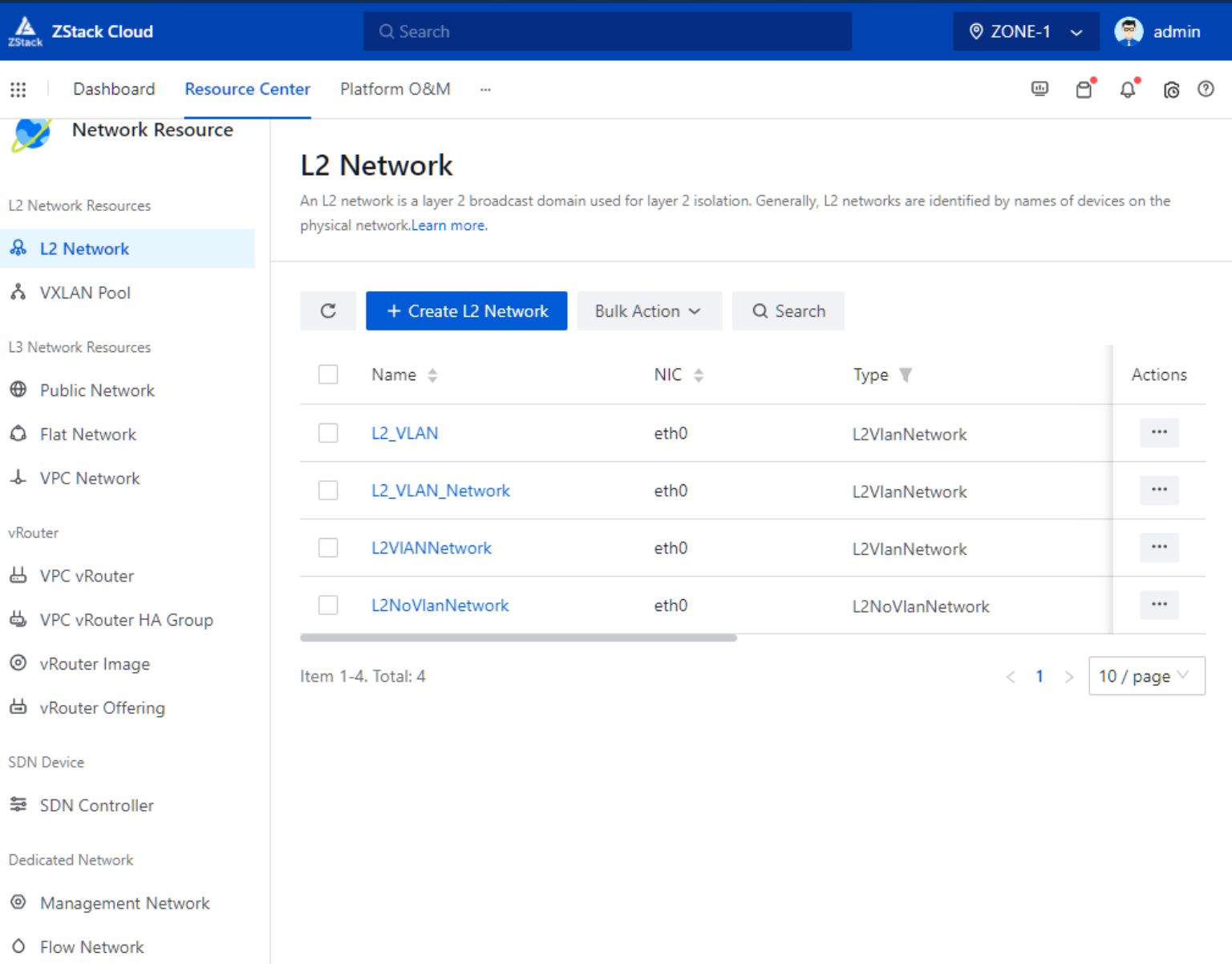

Æ **ZStack** 

#### Network Service 04

- Security Group
- VIP
- EIP
- Port Forwarding
- Load Balancing
- Firewall
- IPsec Tunnel
- OSPF Area
- Netflow
- Port Mirroring
- Route Table

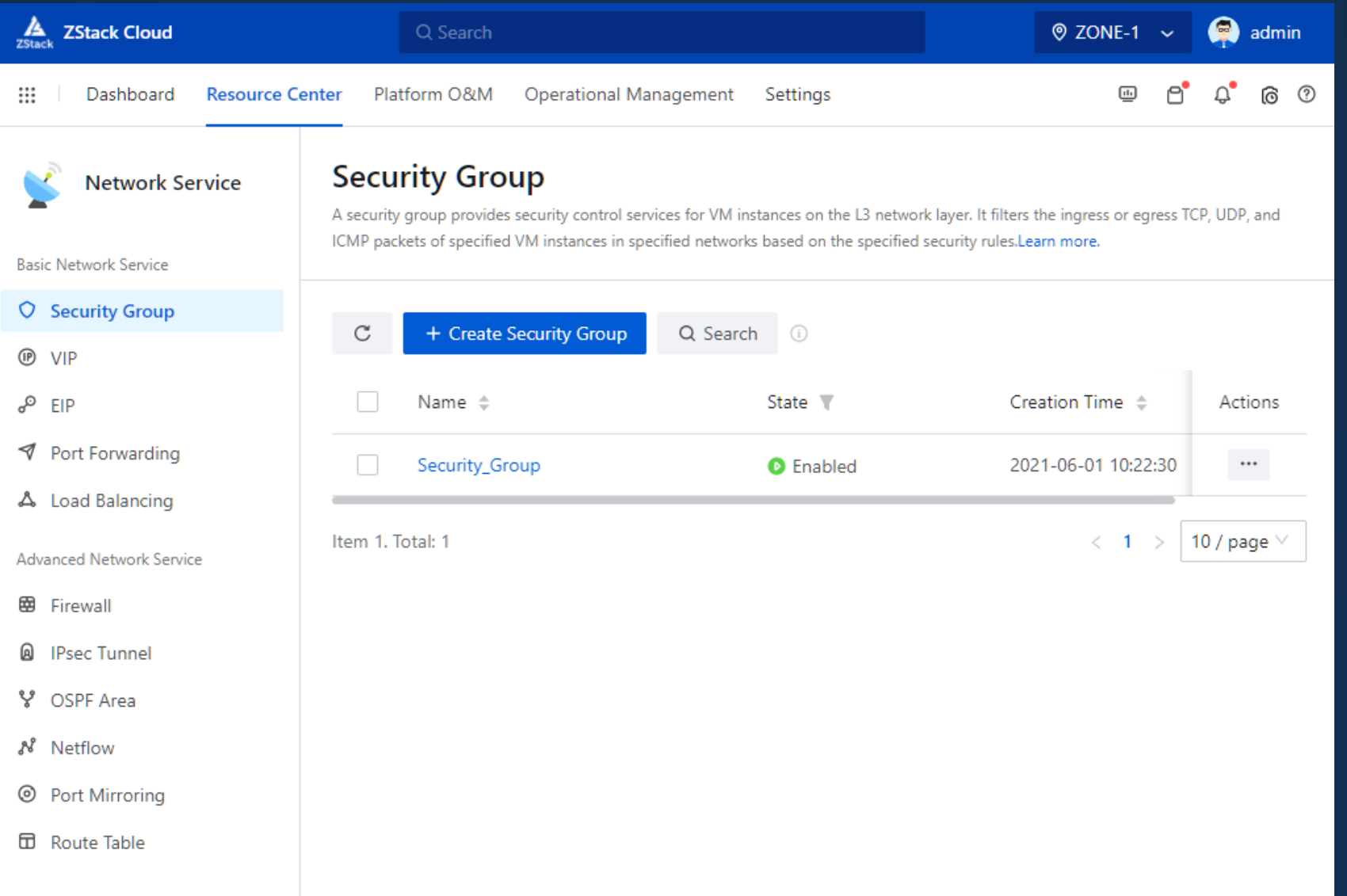

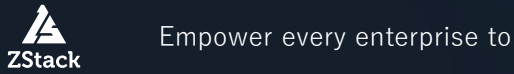

#### **CloudFormation** 04

- $\bullet$  $\sum_{\text{ZStack}}$  ZStack Cloud  $\circ$  ZONE-1  $\sim$ Q Search admin <u>ෙ</u> ල Dashboard Platform O&M **Operational Management**  $\Box$ ₩ **Resource Center** Settings **Resource Stack** CloudFormation A resource stack is a stack of resources that are created and configured by using a stack template. The resources in the stack have dependencies with each other. You can manage resources in the stack by managing the resource stack.Learn more. **D** Resource Stack G **Stack Template**  $\rm{C}$ + Create Resource Stack **面** Delete Q Search G Sample Template Name  $\triangleq$ Status **V** Owner Creation Actions 88 Designer No Data
- Resource Stack
- Stack Template
- Sample Template
- Designer

Æ

**ZStack** 

#### Baremetal Management 04

- Baremetal Cluster
- Deployment Server
- Baremetal Chassis
- Preconfigured Template
- Baremetal Instance

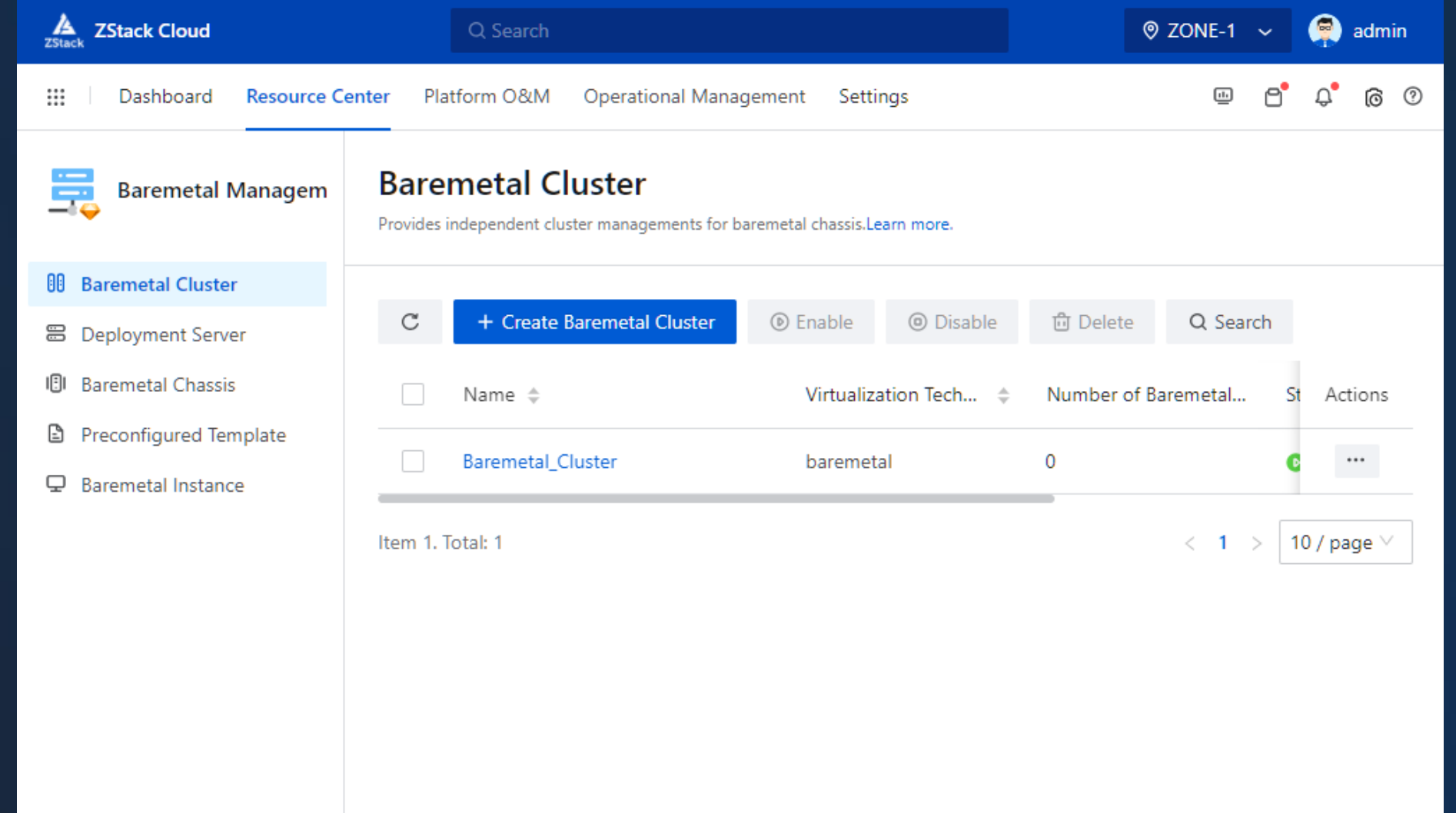

#### Elastic Baremetal Management 04

- Quick Start Wizard
- Provision Network
- Elastic Baremetal Cluster
- Gateway Node
- Baremetal Node
- Elastic Baremetal Instance

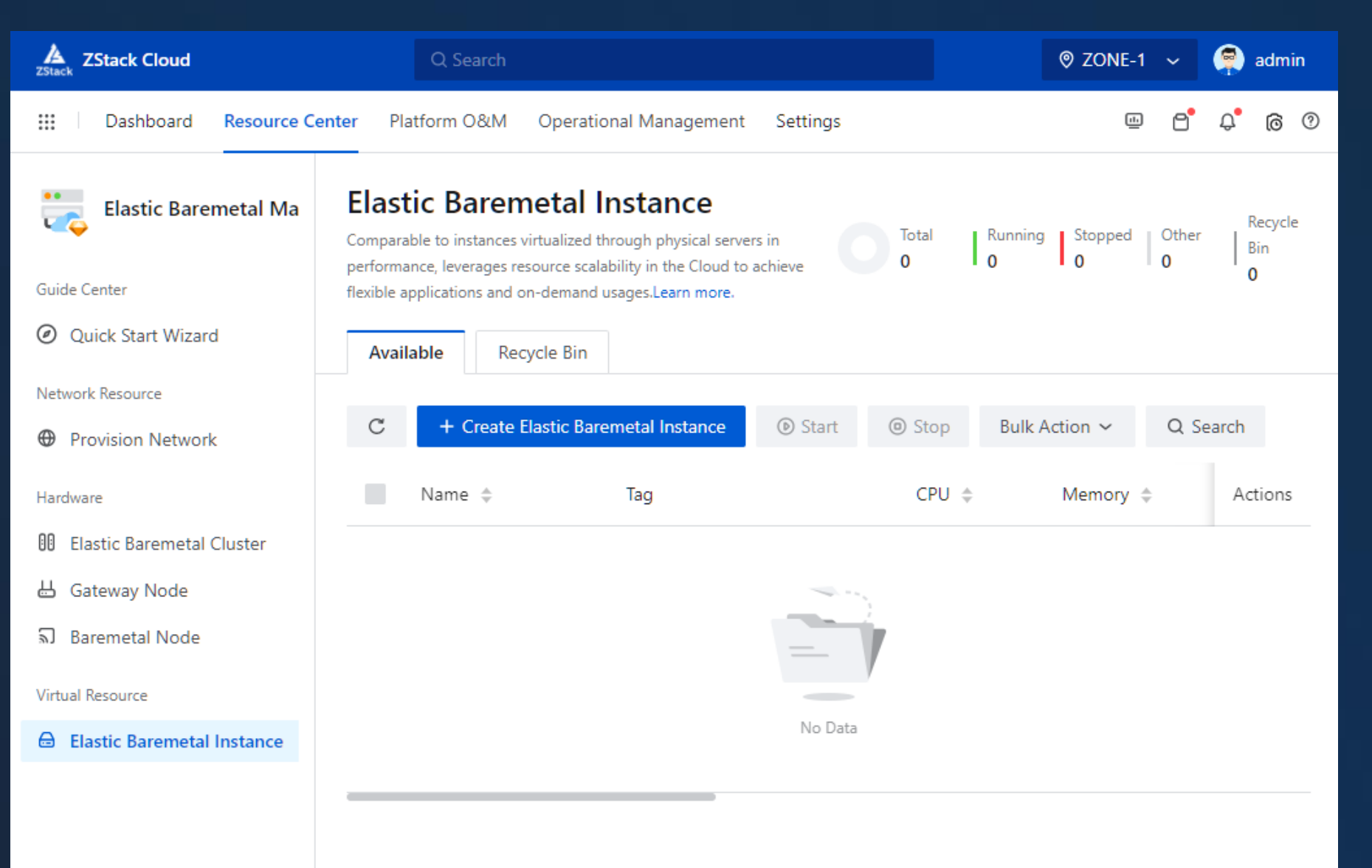

#### vCenter 04

• Basic Resource

 $\frac{\Delta}{25\text{tac}}$ 

₩

Þ

**COLO** 

 $\mathbf{\mathbb{Q}}$ 

 $\oplus$ 

b

⊚

 $\boxed{2}$ 

- VM Instance
- Network
- Volume
- Image
- Event Message

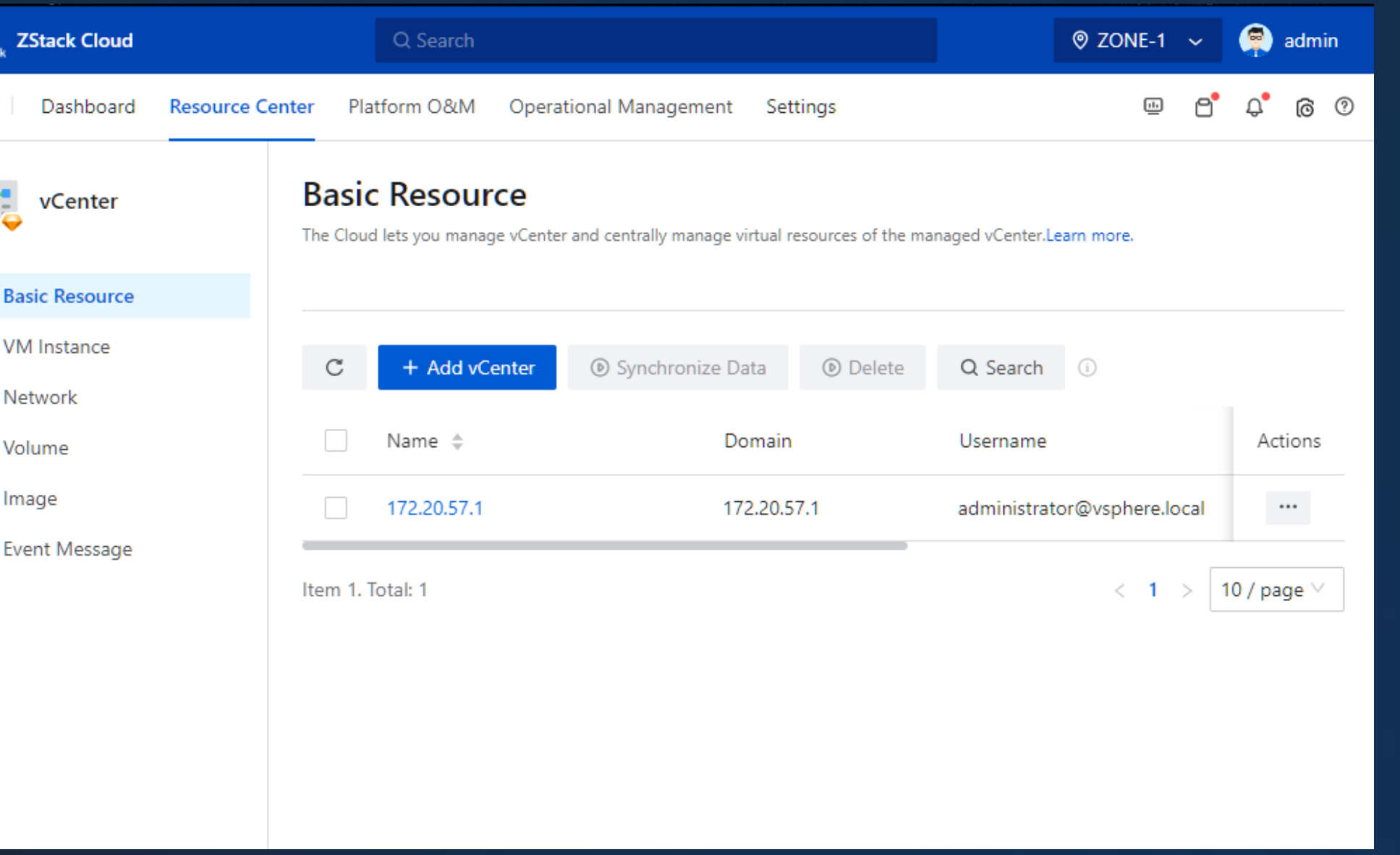

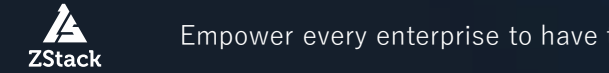

#### **Hybrid Cloud Management** 04

- ECS Instance
- Disk
- Image
- Security Group
- VPC
- EIP
- VPN Gateway
- VPN Customer Gateway
- VPN Connection
- Router Interface
- Virtual Border Router

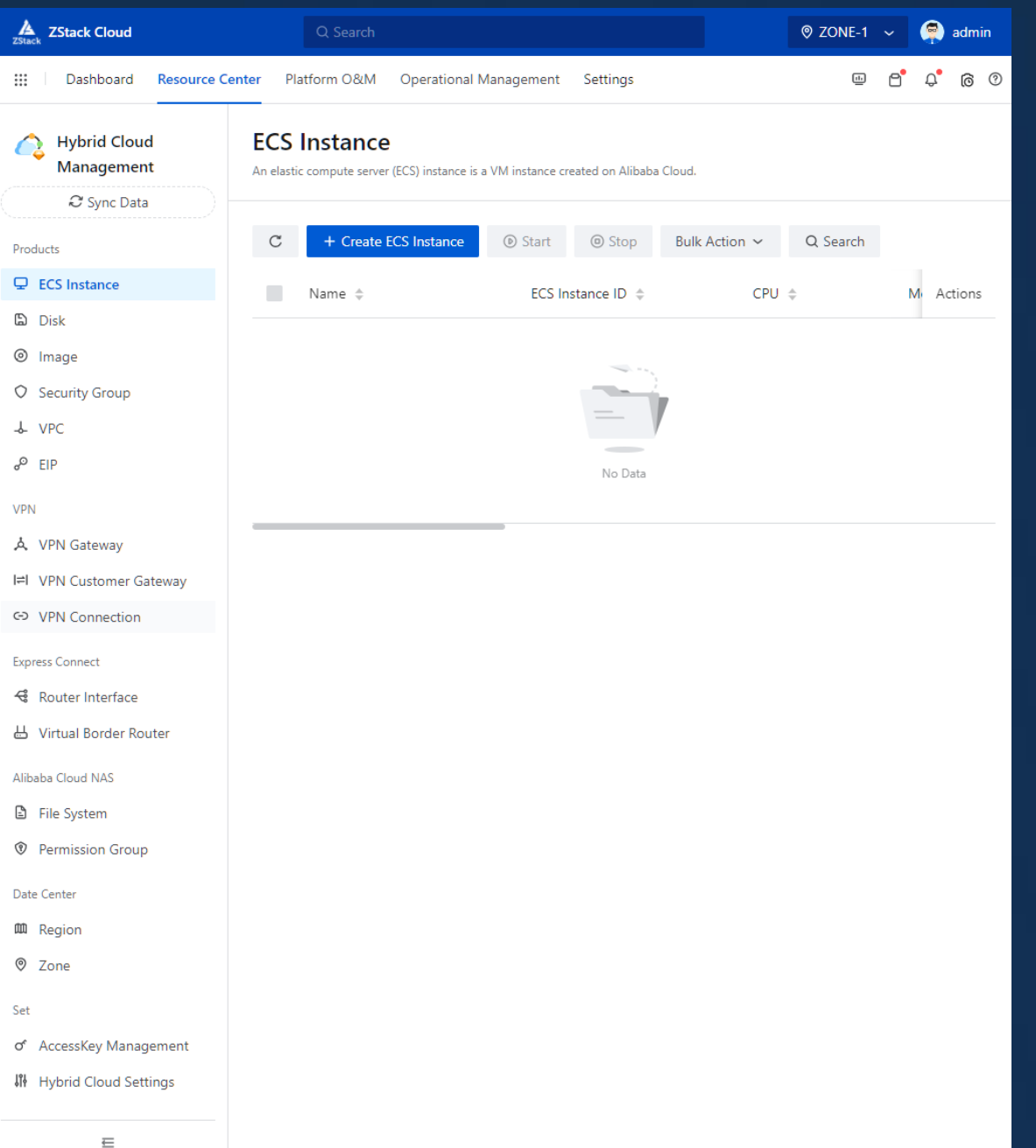

#### Hybrid Cloud Management 04

- File System
- Permission Group
- Region
- Zone
- AccessKey Management
- Hybrid Cloud Settings

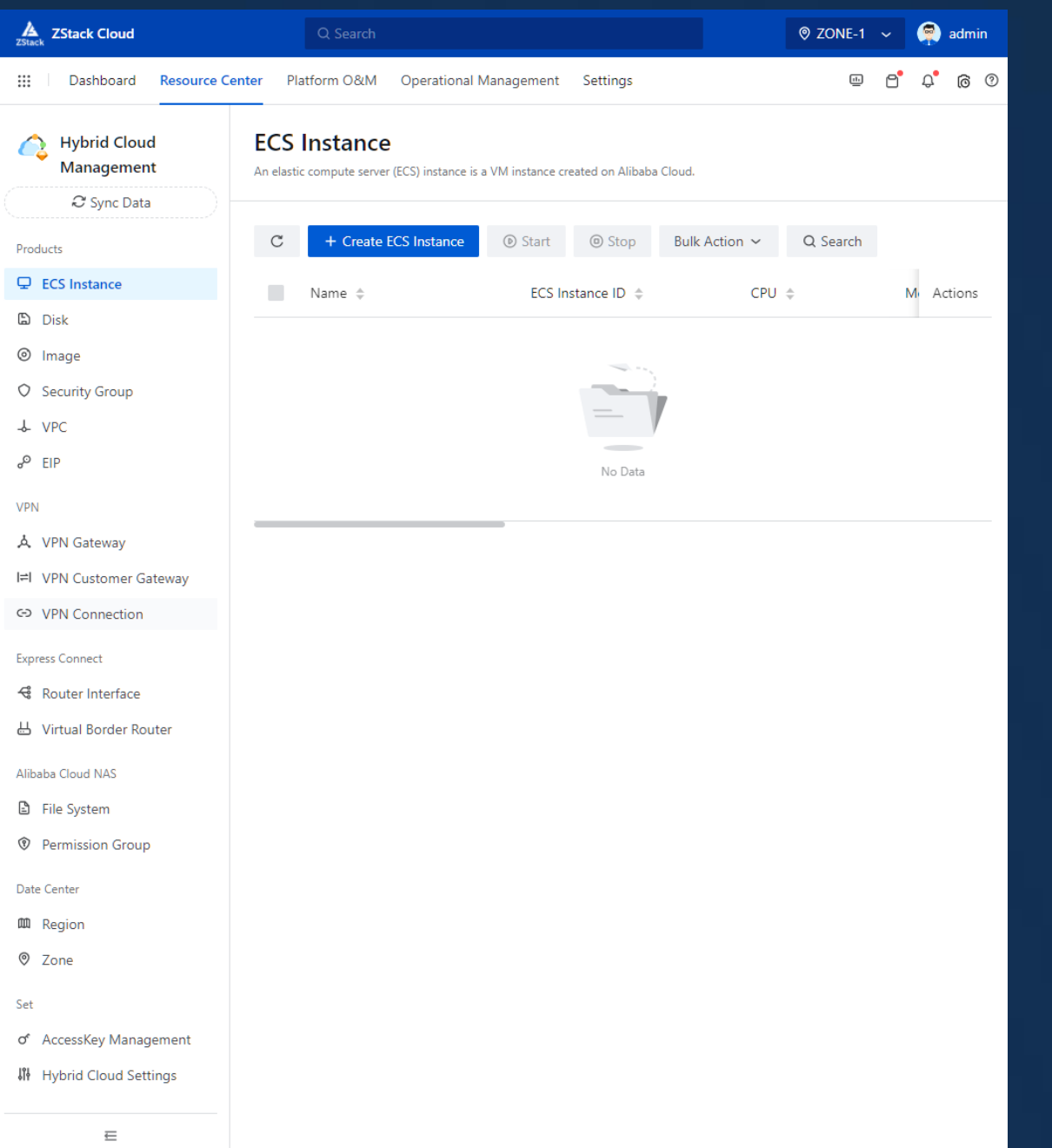

#### Platform O&M 04

- Network Topology
- Cloud Monitoring
- Message Log
- Backup Service
- Scheduled O&M
- Tag Management
- Migration Service

Æ

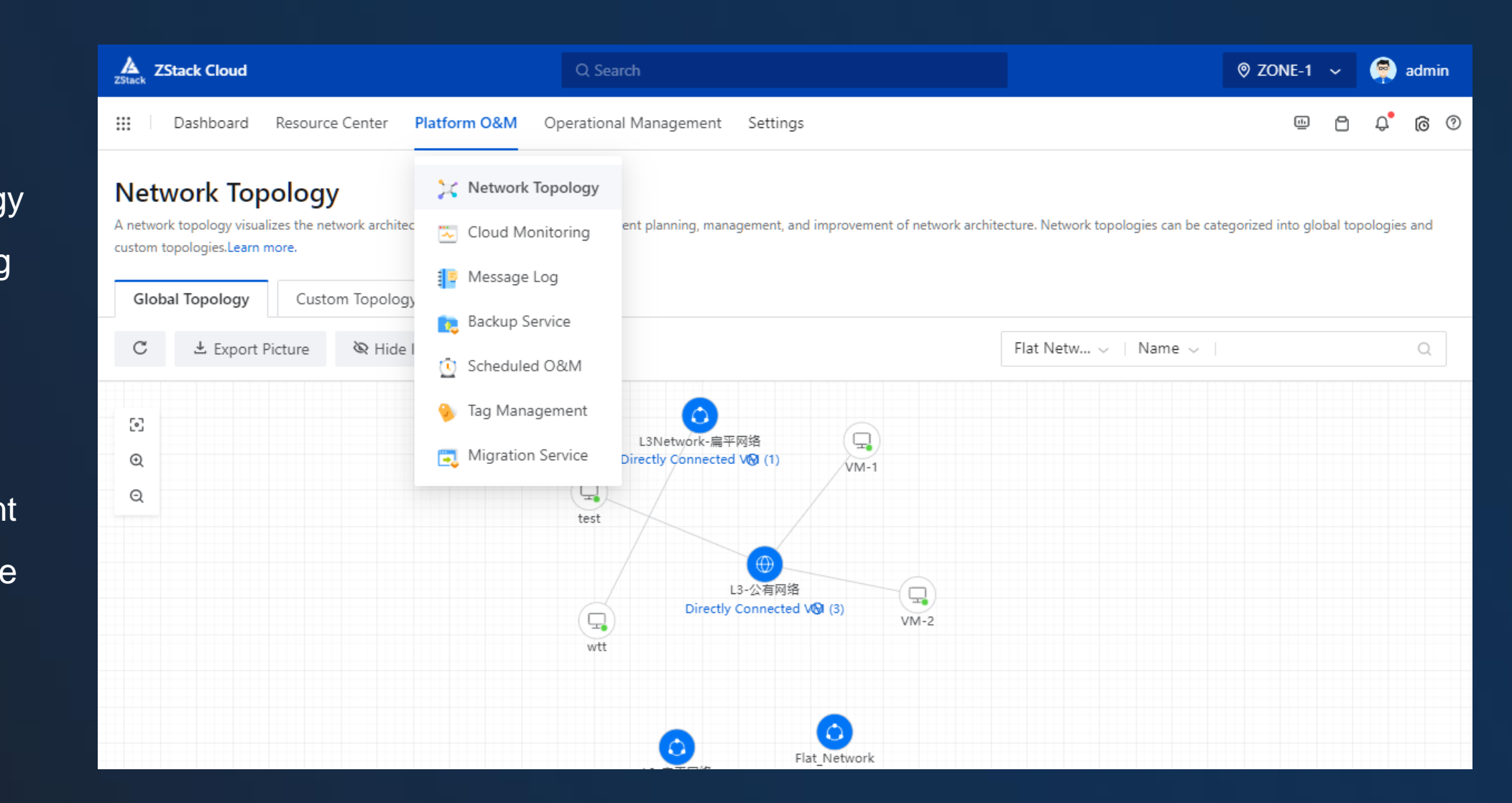

#### Network Topology 04

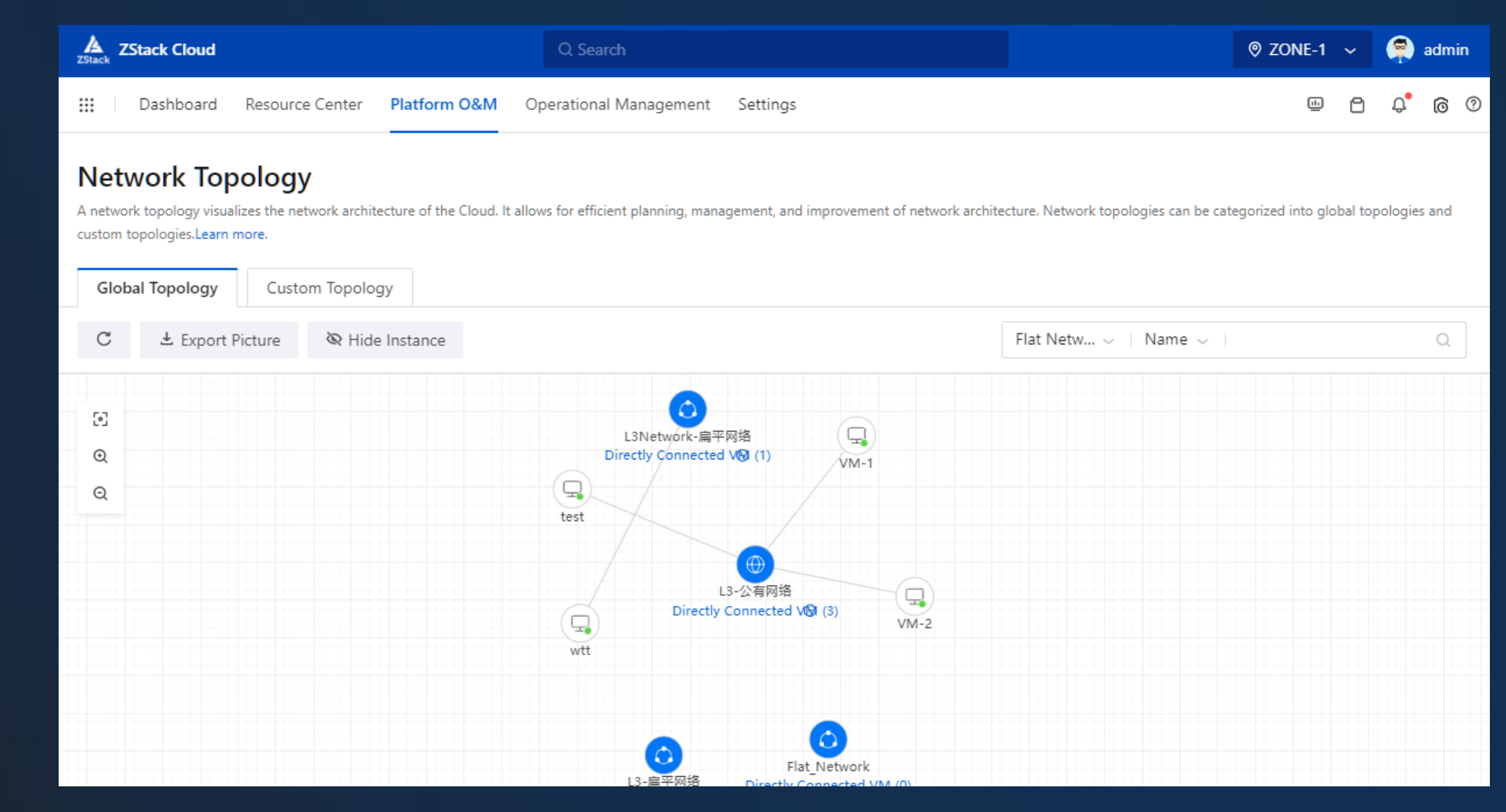

- Global Topology
- Custom Topology

74 **ZStack** 

#### Cloud Monitoring 04

- Performance Analysis
- Capacity Management
- Alarm
- One-Click Alarm
- Alarm Template
- Resource Group
- Message Template
- Endpoint

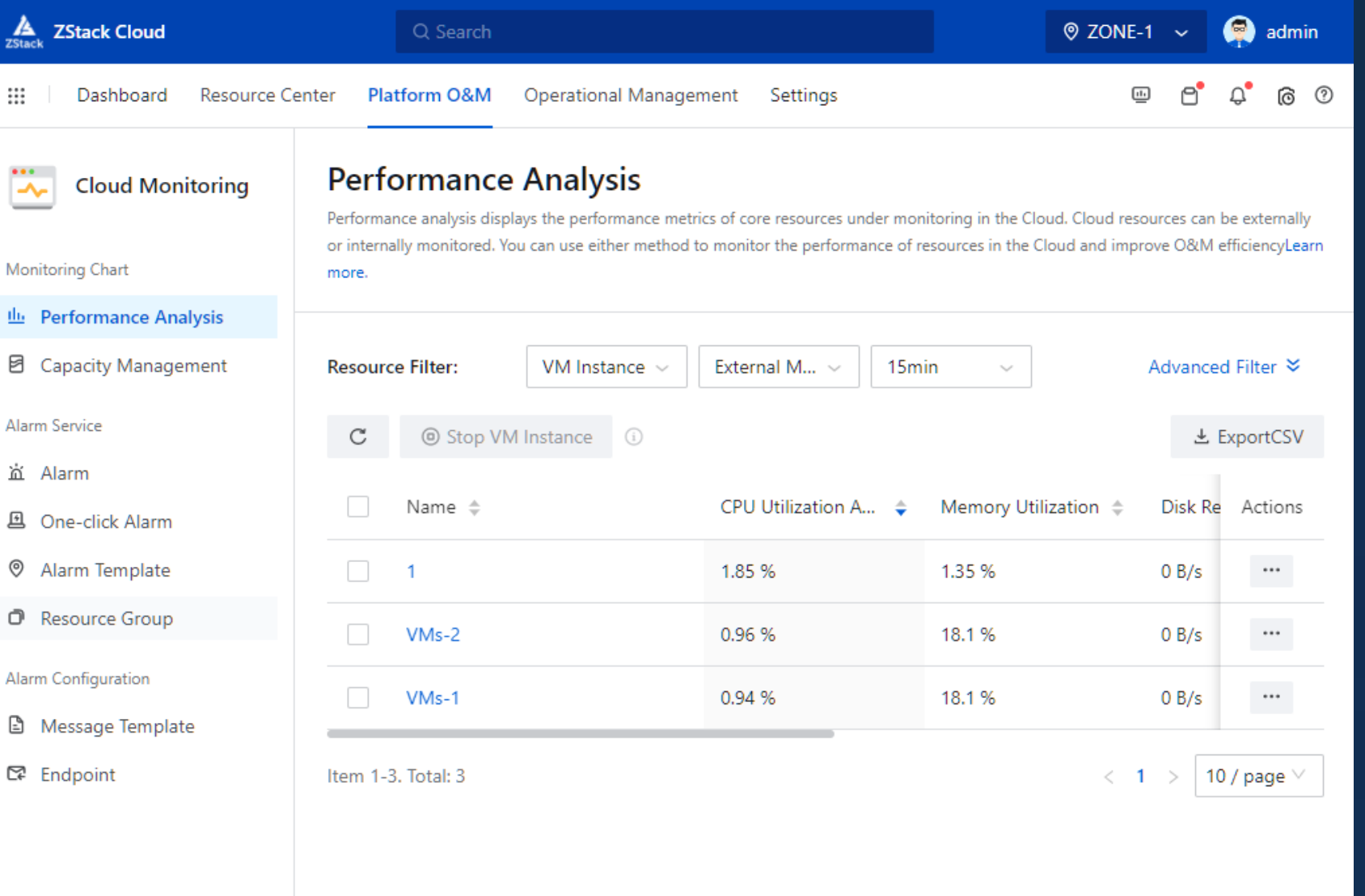

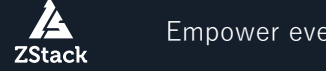

### • Alarm Message

Message Log

04

- Operation Log
- Audit

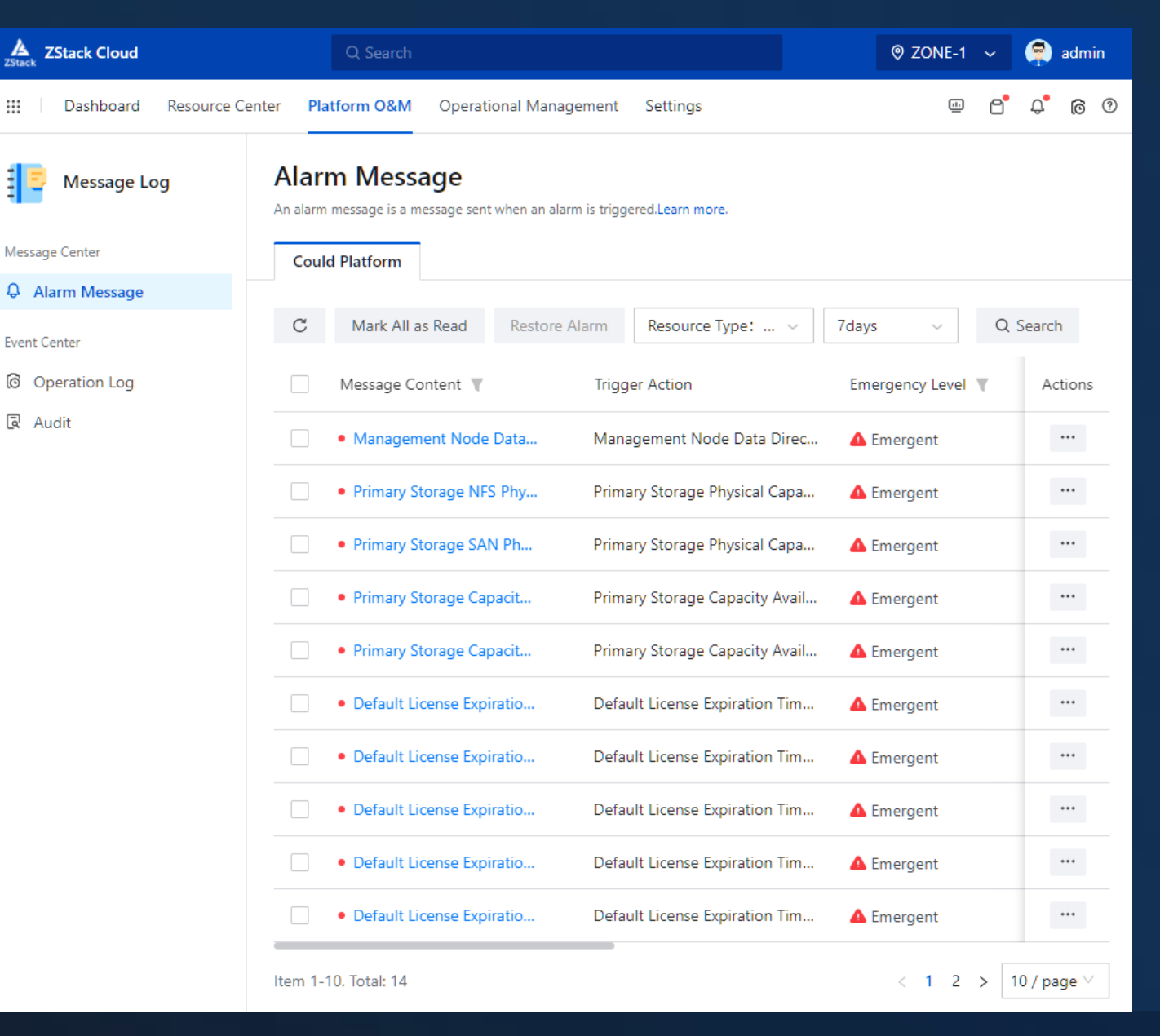

#### Backup Service (Disaster Recovery) 04

₩

- Backup Job
- Local Backup Data
- Local Backup Storage
- Remote Backup Server

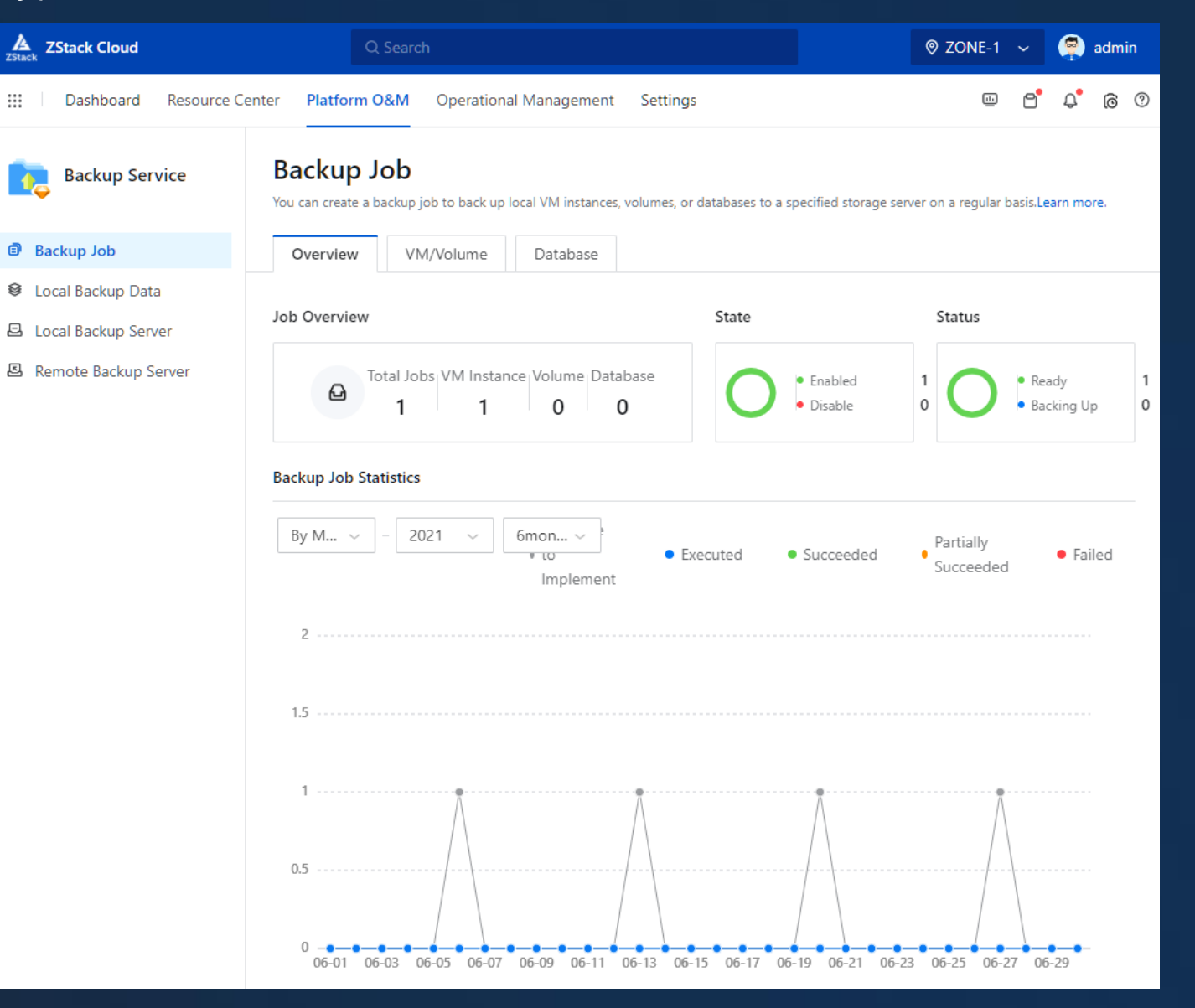

**ZStack** 

#### Scheduled O&M 04

- admin  $\sum_{\text{ZStack}}$  ZStack Cloud  $\otimes$  ZONE-1  $\sim$ Q Search **ි** ම Resource Center Platform O&M **Operational Management**  $\overline{\mathbb{P}}$ Δ ₩ Dashboard Settings n **Scheduled Job** π Scheduled O&M A scheduled job defines that a specific action be implemented at a specified time based on a scheduler.Learn more. **C** Scheduled Job + Create Scheduled Job  $\mathbf C$ **D** Enable @ Disable Bulk Action ~ Q Search  $\ddot{\text{O}}$  Scheduler Job Type  $\nabla$ Name  $\triangleq$ Name State Actions Scheduled\_Job Start VM  $VMs-1$ **O** Enab  $\cdots$ 10 / page  $\vee$ Item 1. Total: 1  $\leq$  1
- Scheduled Job
- Scheduler

#### Tag Management 04

• Tag

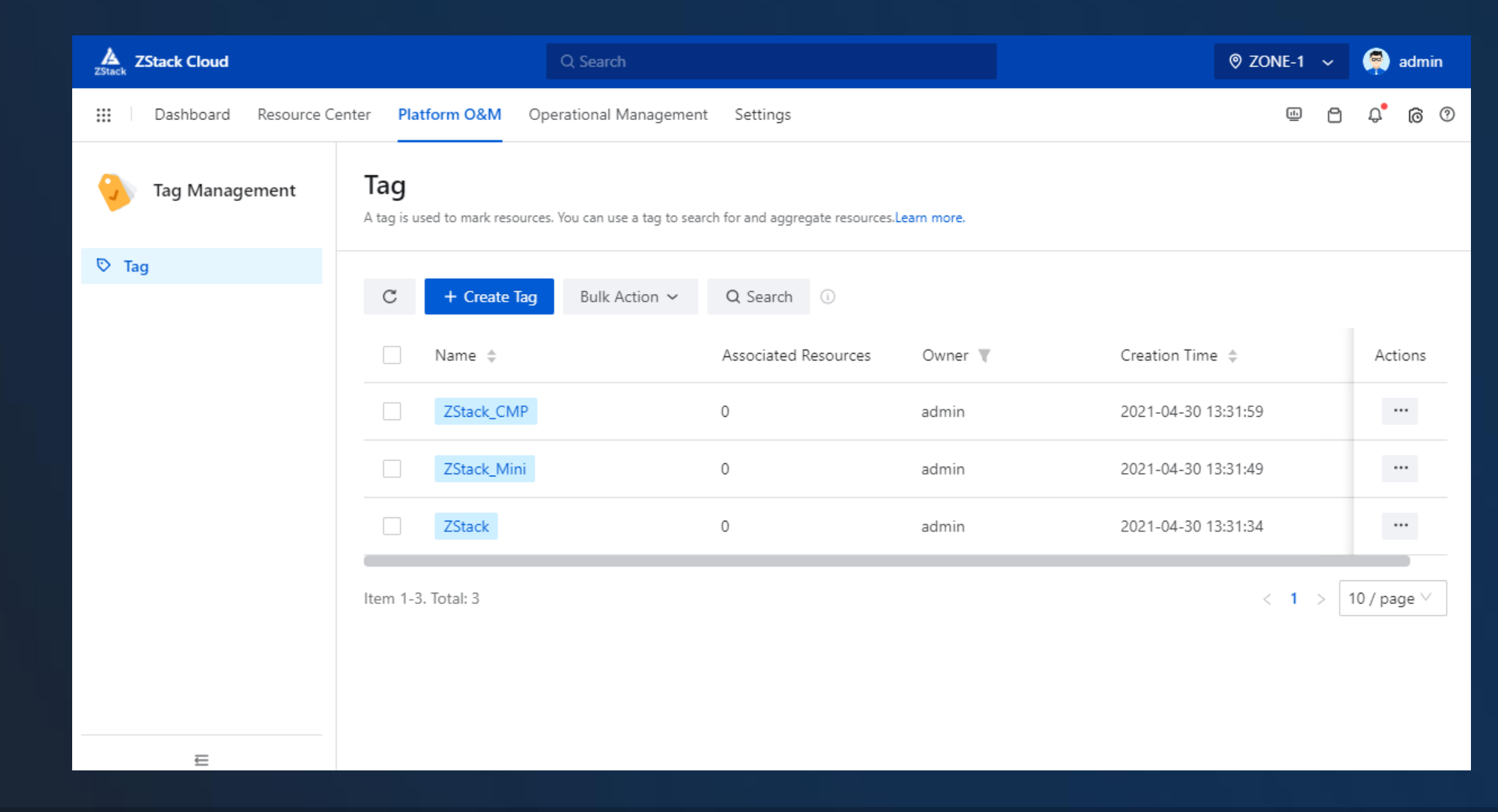

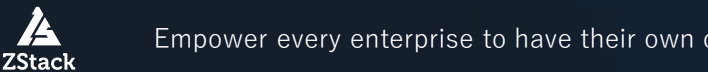

#### **Migration Service** 04

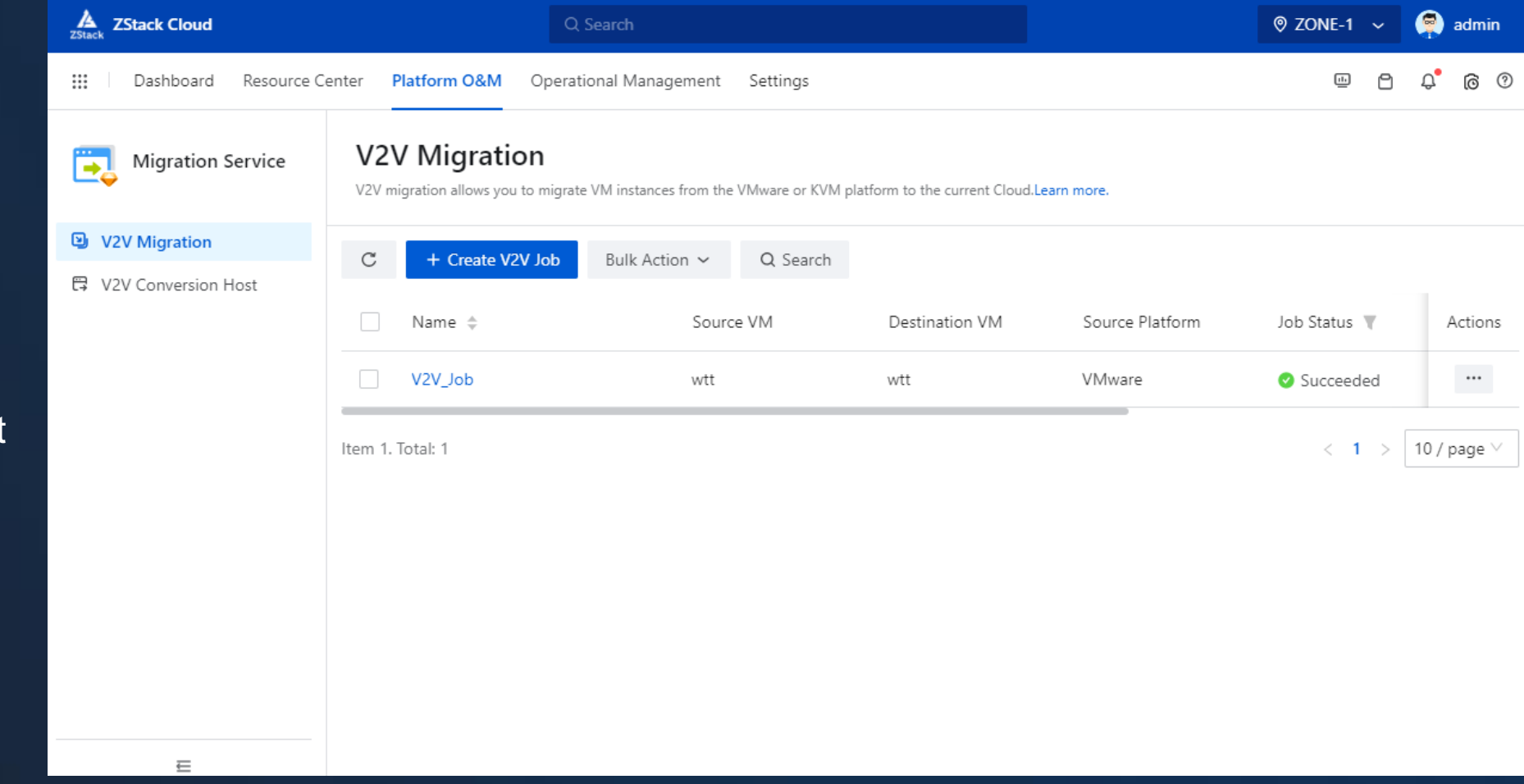

• V2V Migration

Æ

• V2V Conversion Host

**ZStack** 

#### Operational Management 04

- Enterprise Management
- Billing Management
- Access Control

74

• Application Center

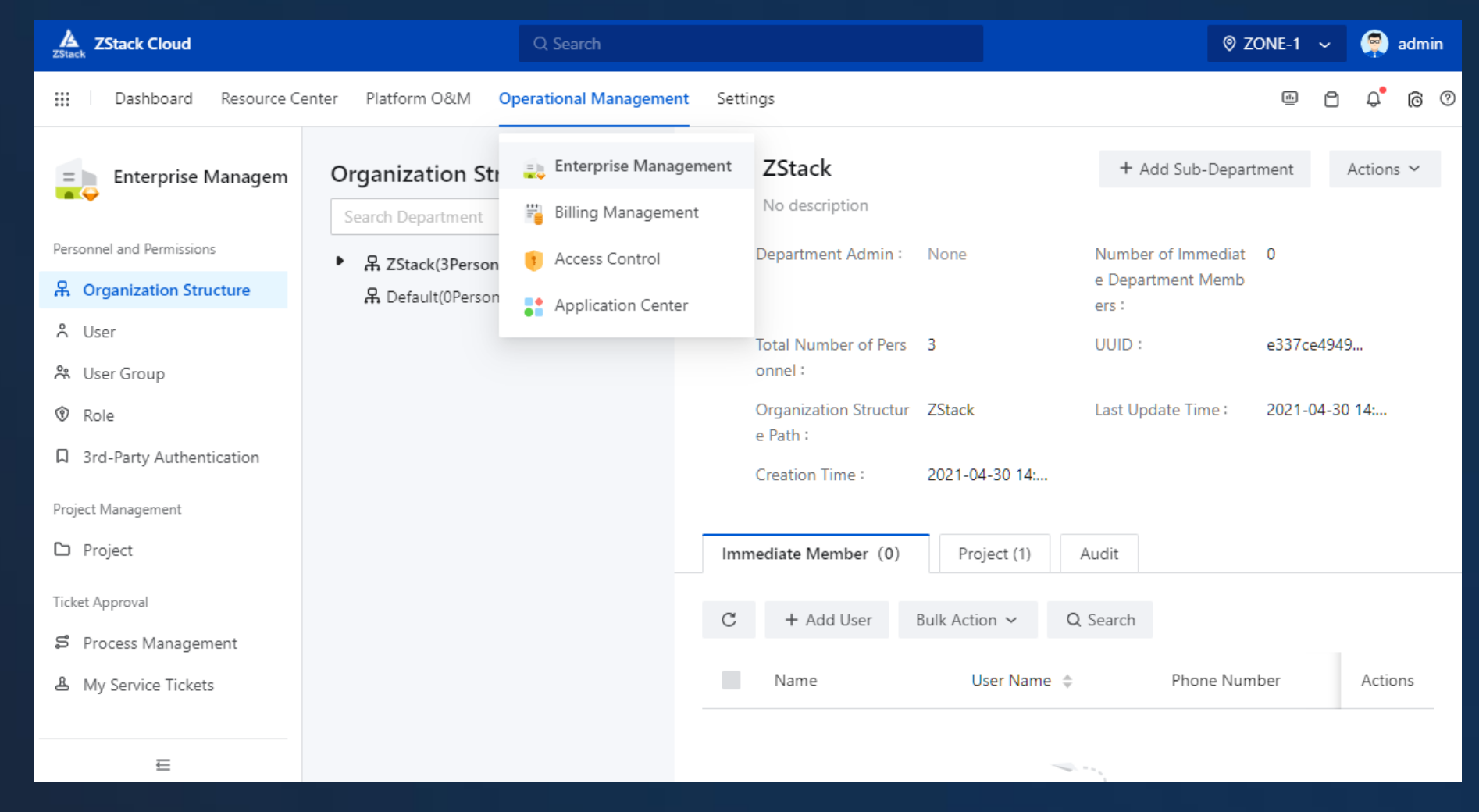

#### Enterprise Management 04

- Organization Structure
- User
- User Group
- Role
- 3<sup>rd</sup>-Party Authorization
- Project
- Process Management
- My Service Tickets

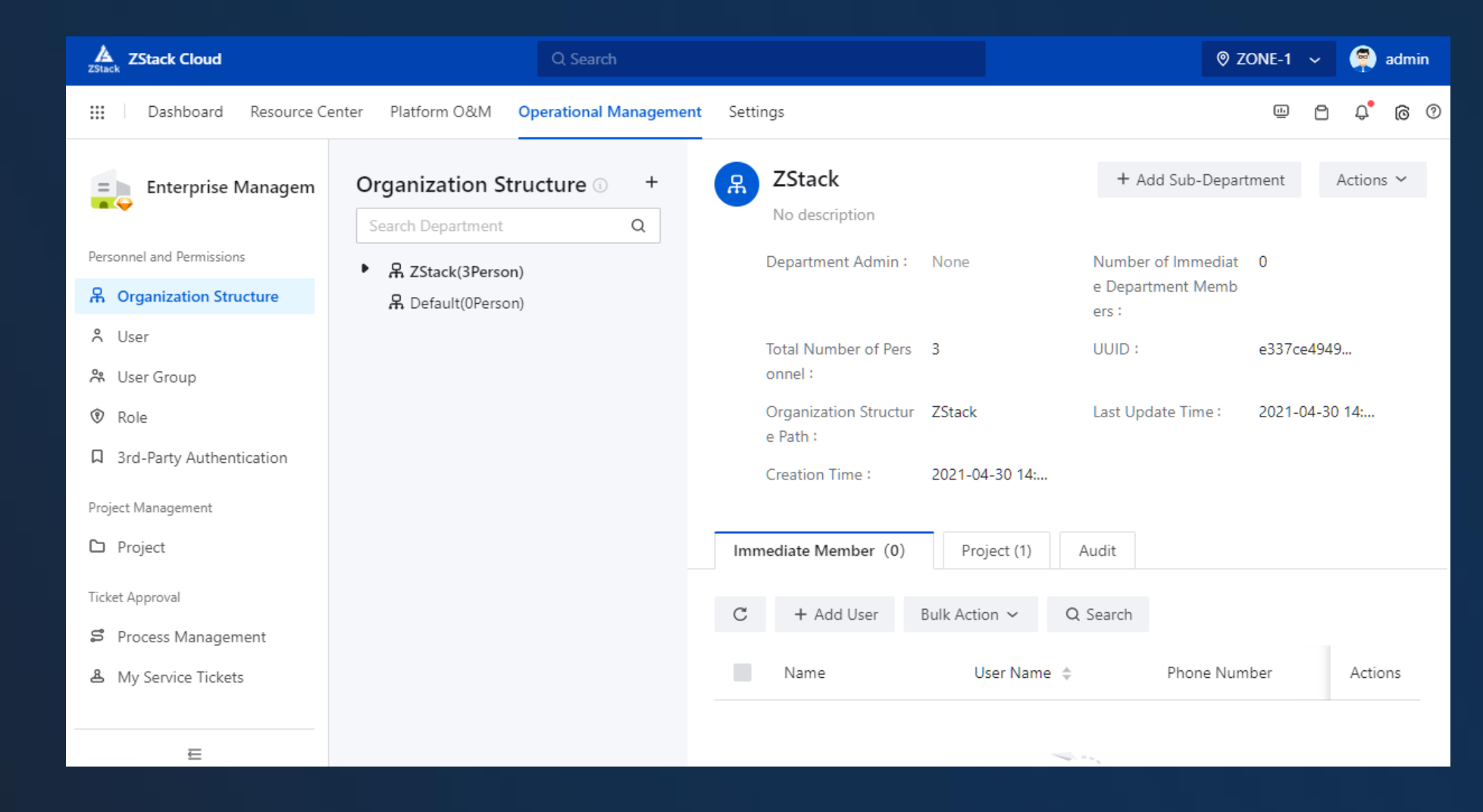
# **05** | Billing Management

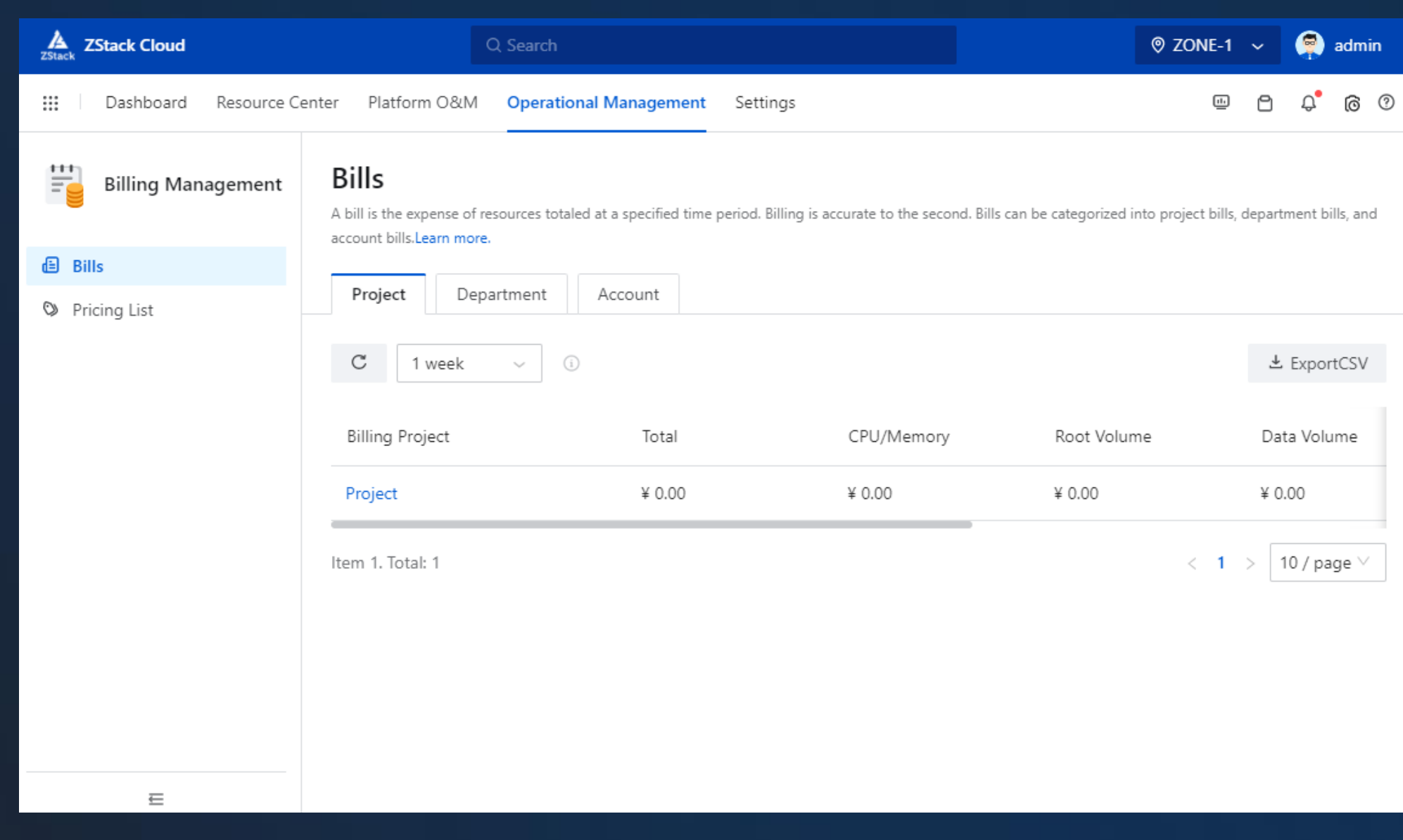

• Bills

Æ **ZStack** 

• Pricing List

### Access Control 04

- Console Proxy
- AccessKey Management
- IP Allowlist/Blocklist

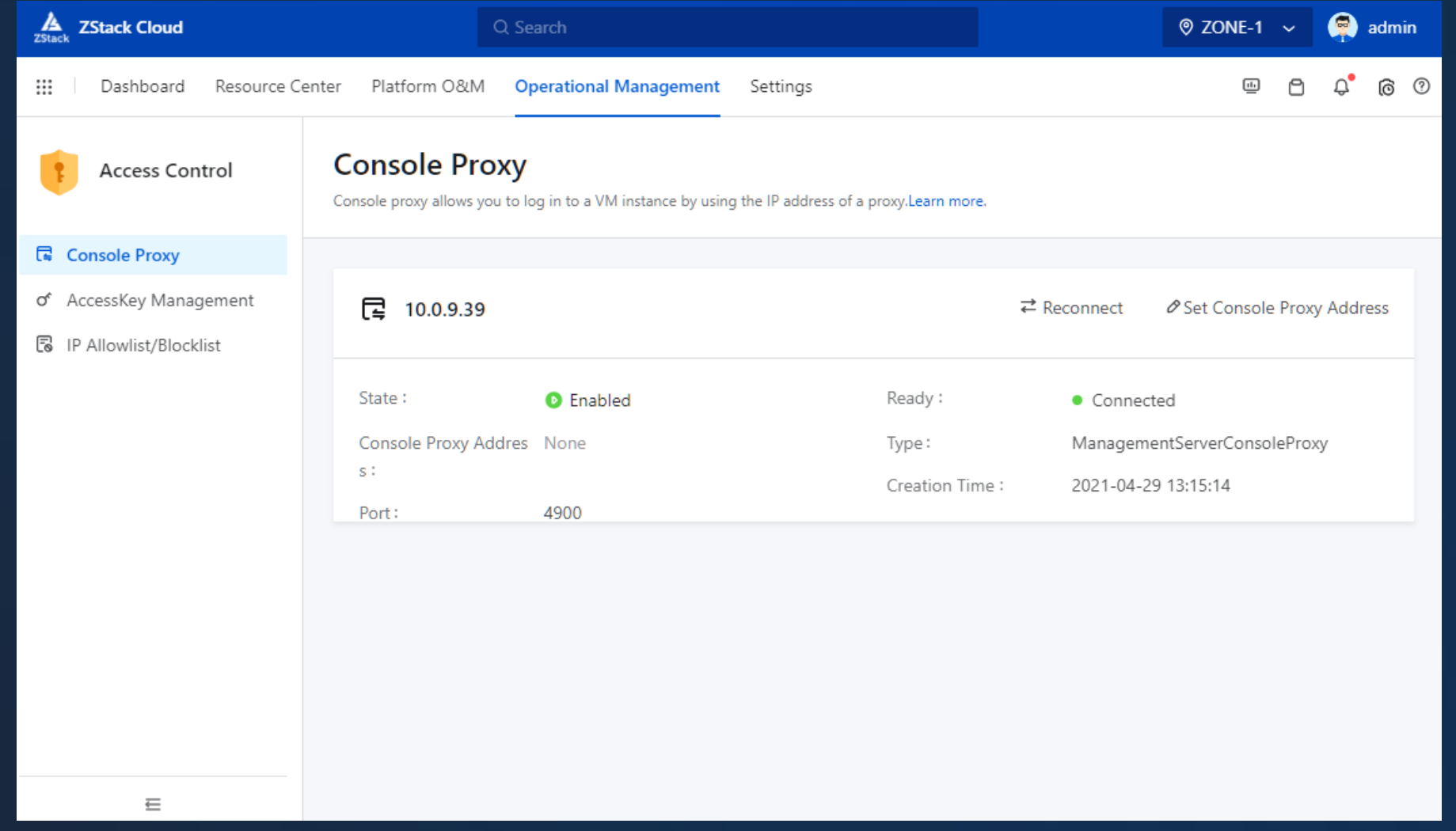

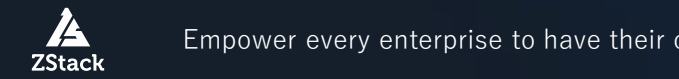

- Sub-Account Management
- Theme and Appearance
- Email Server
- Log Server
- Scenario Template
- Global Settings

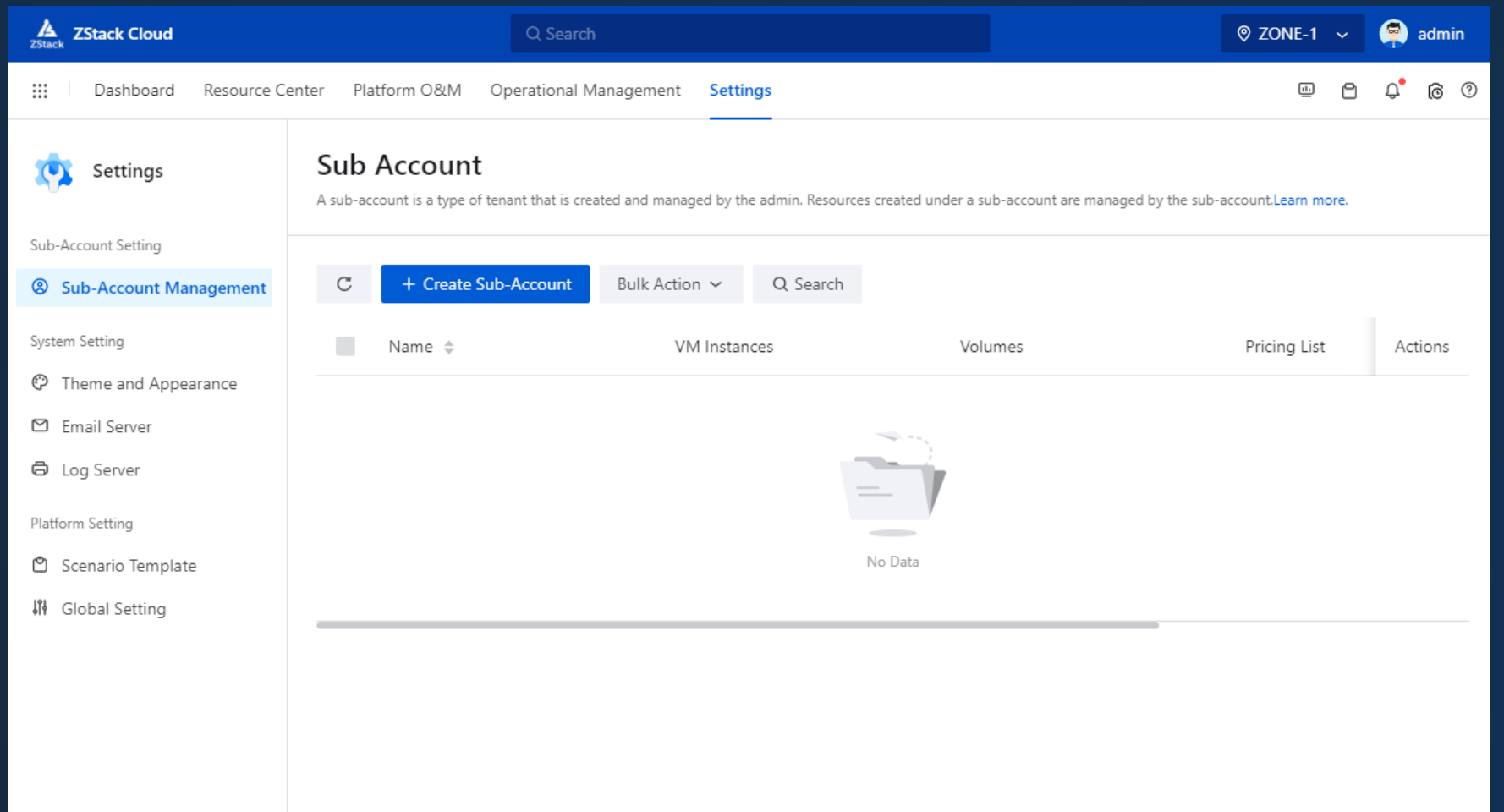

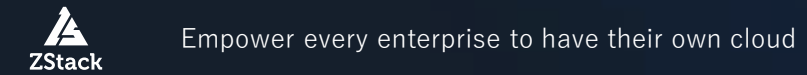

### Sub-Account Management 04

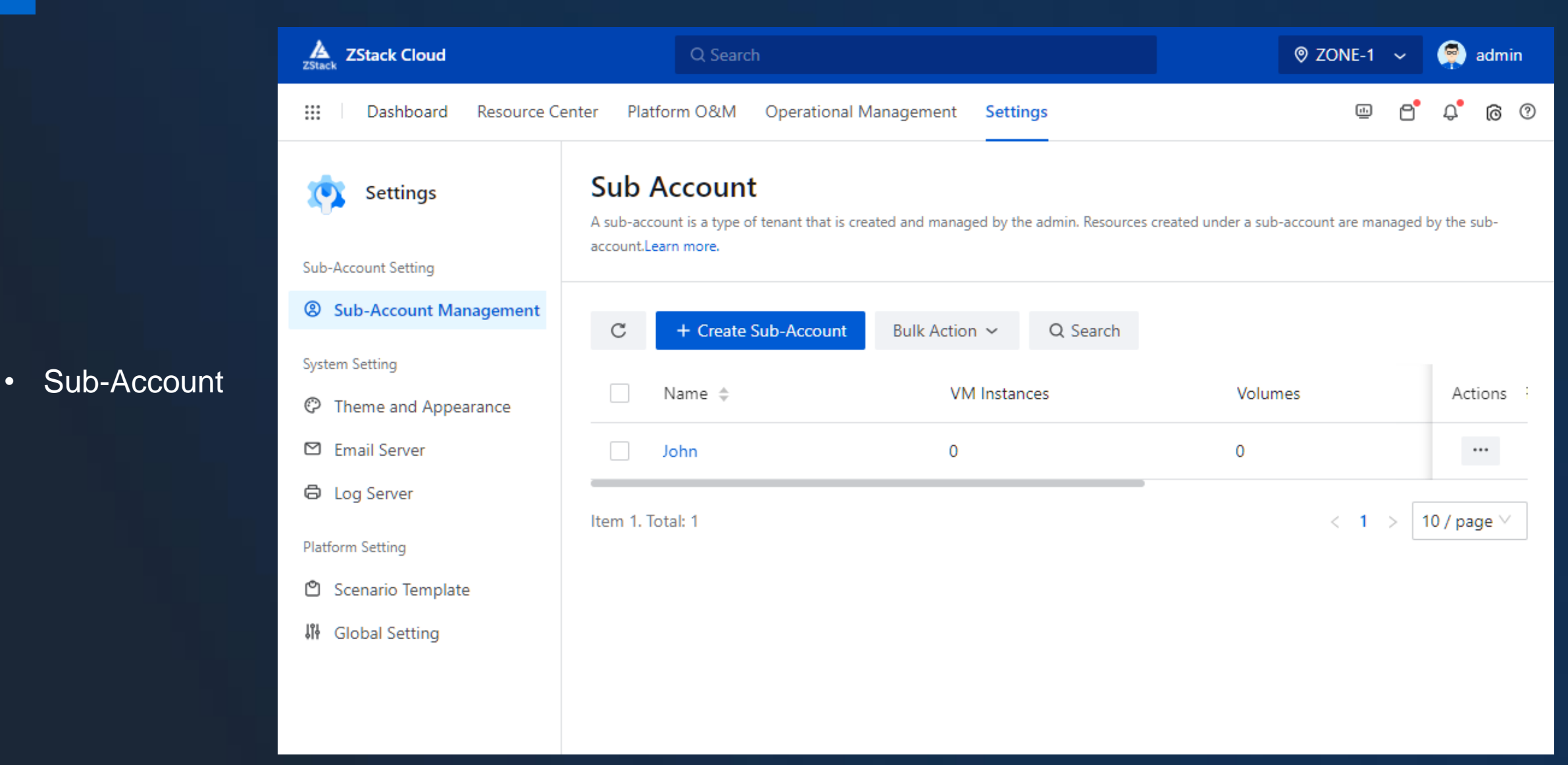

Z,

### Theme and Appearance 04

- Theme
- Browser
- Login Interface
- Platform Interface
- Title and Appearance
- Monitoring Mode

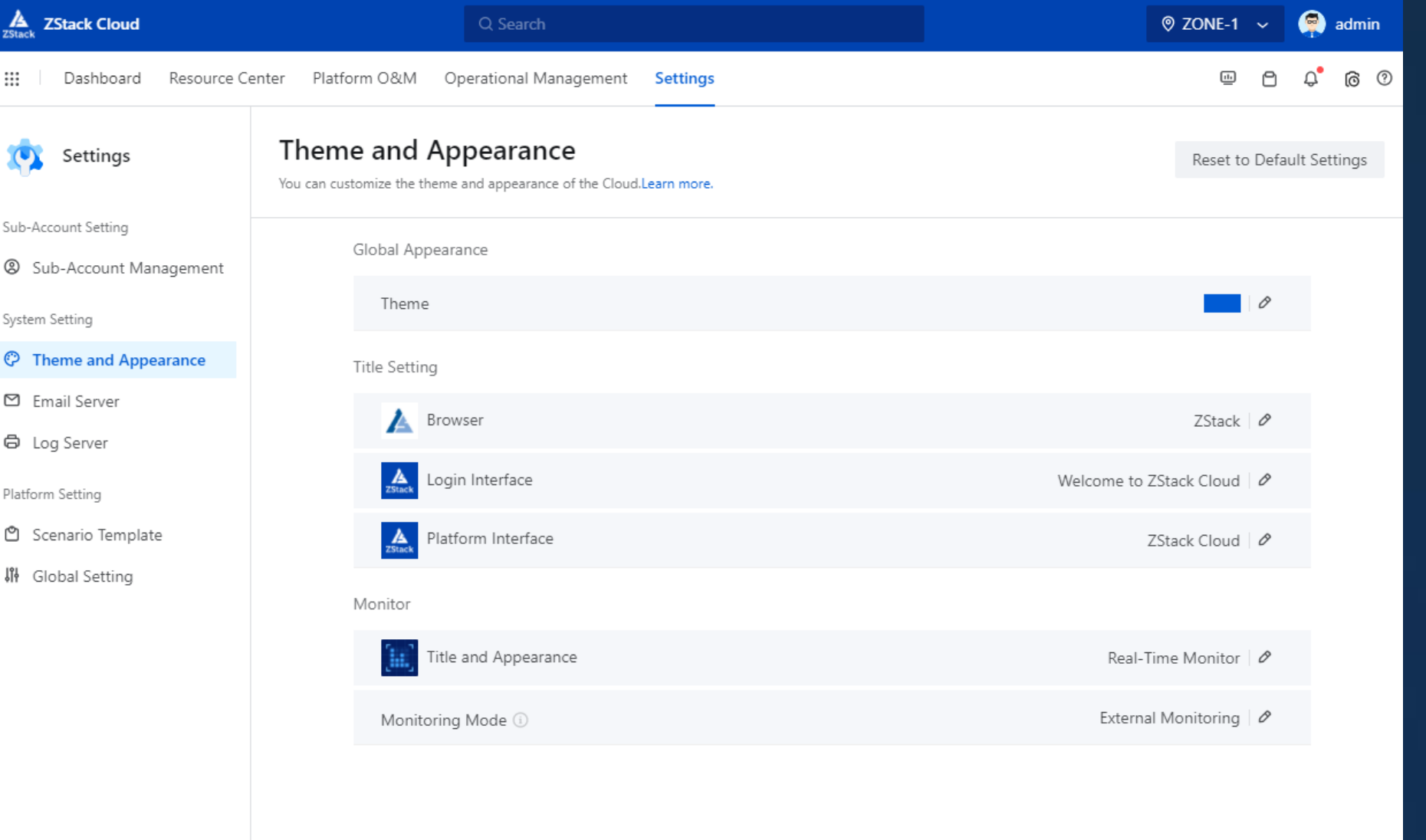

#### Email Server 04

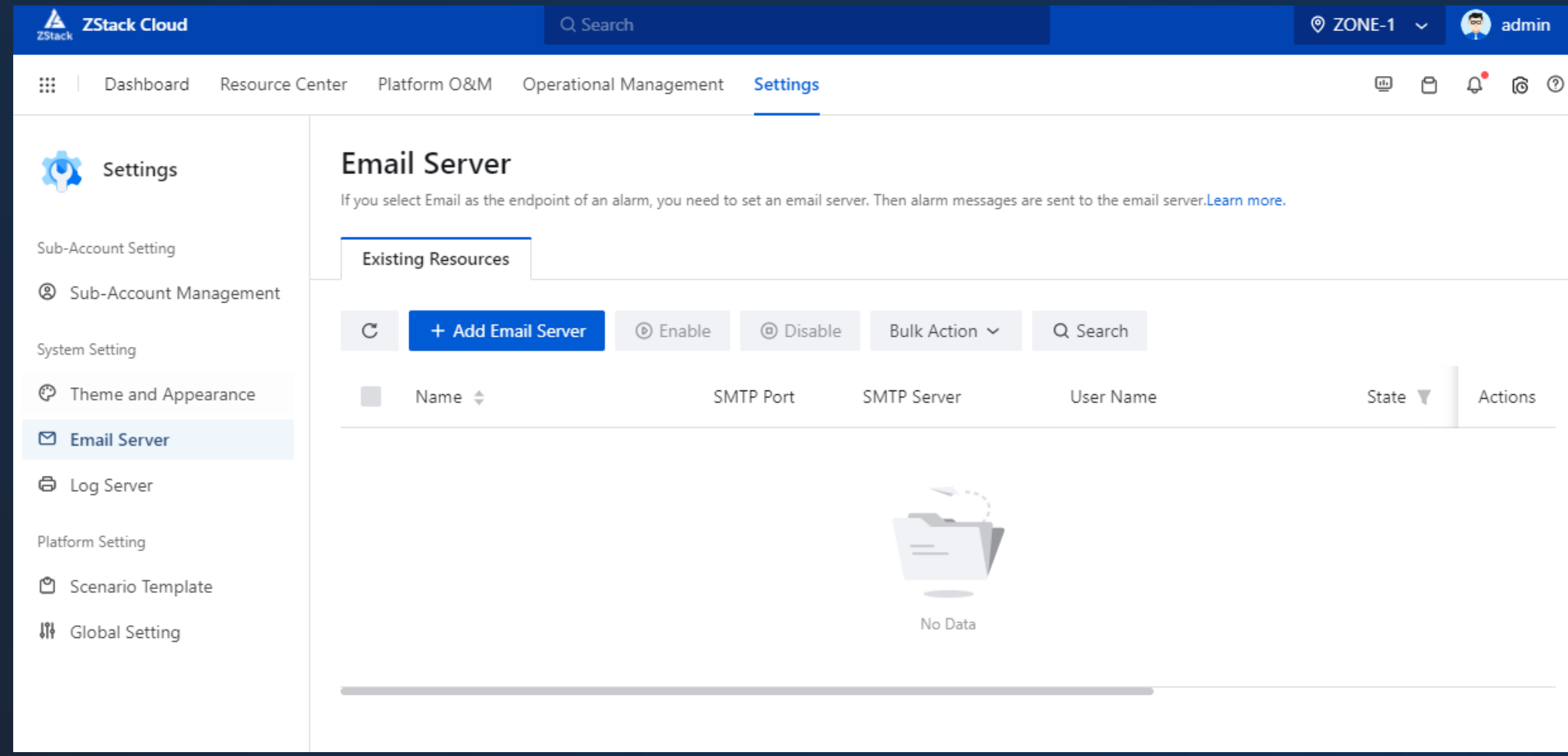

• Email Server

74 **ZStack** 

### Log Server 04

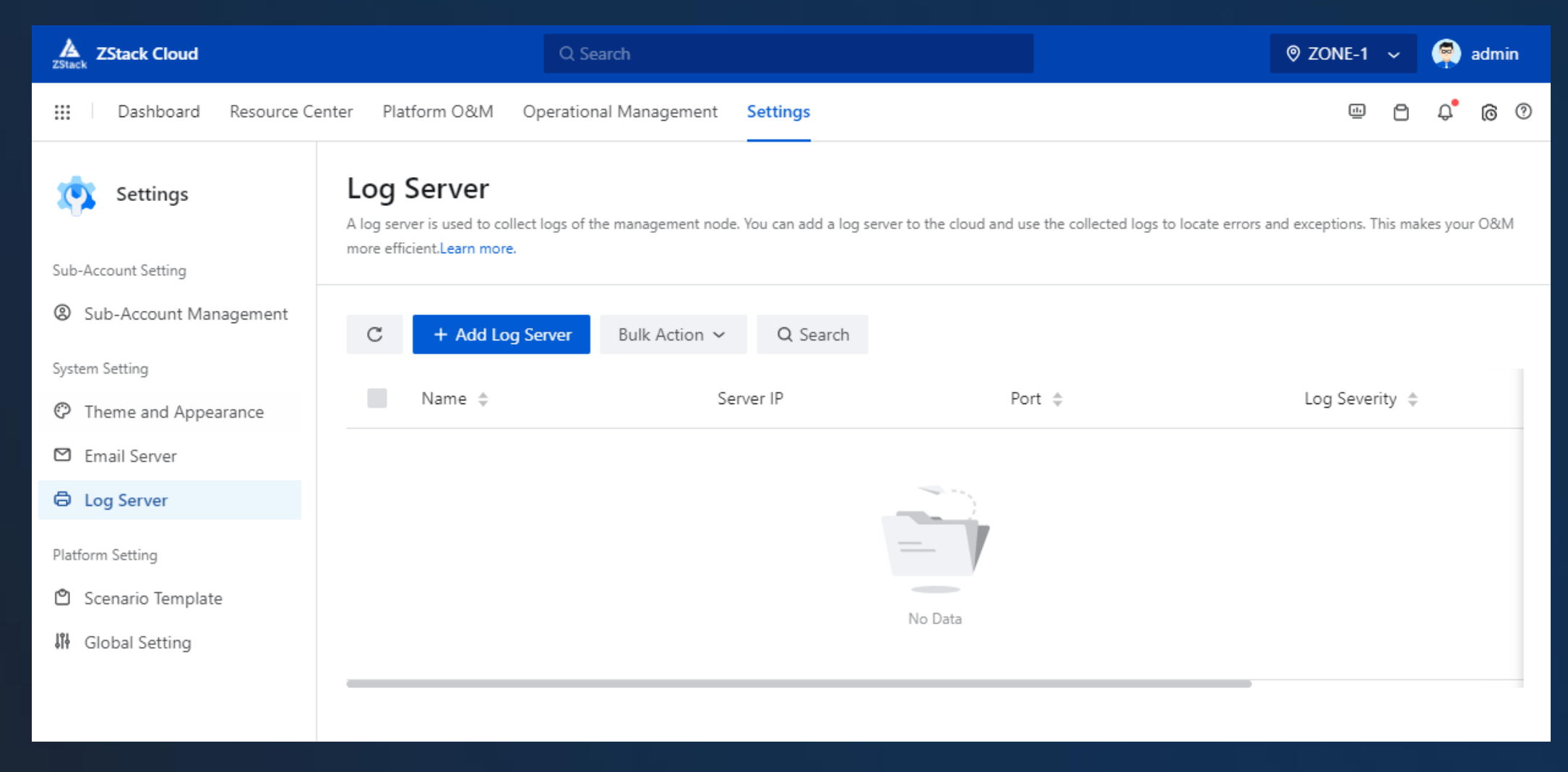

• Log Server

Z,

#### Scenario Template 04

- High Availability
- Production Environment
- Cloud Security
- VM Performance **Optimization**

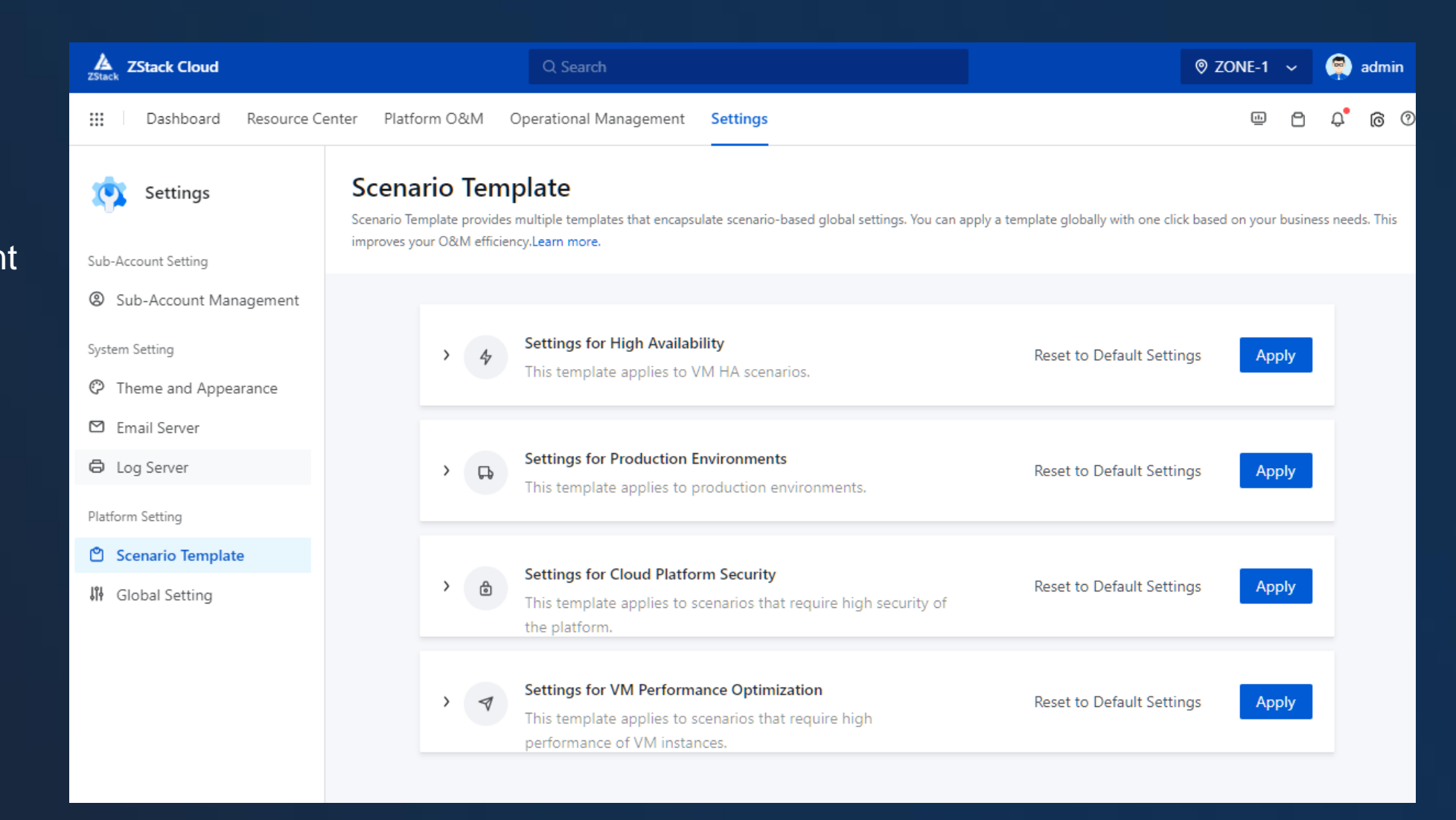

### **Global Setting** 04

- Basic Settings
- Advanced Settings

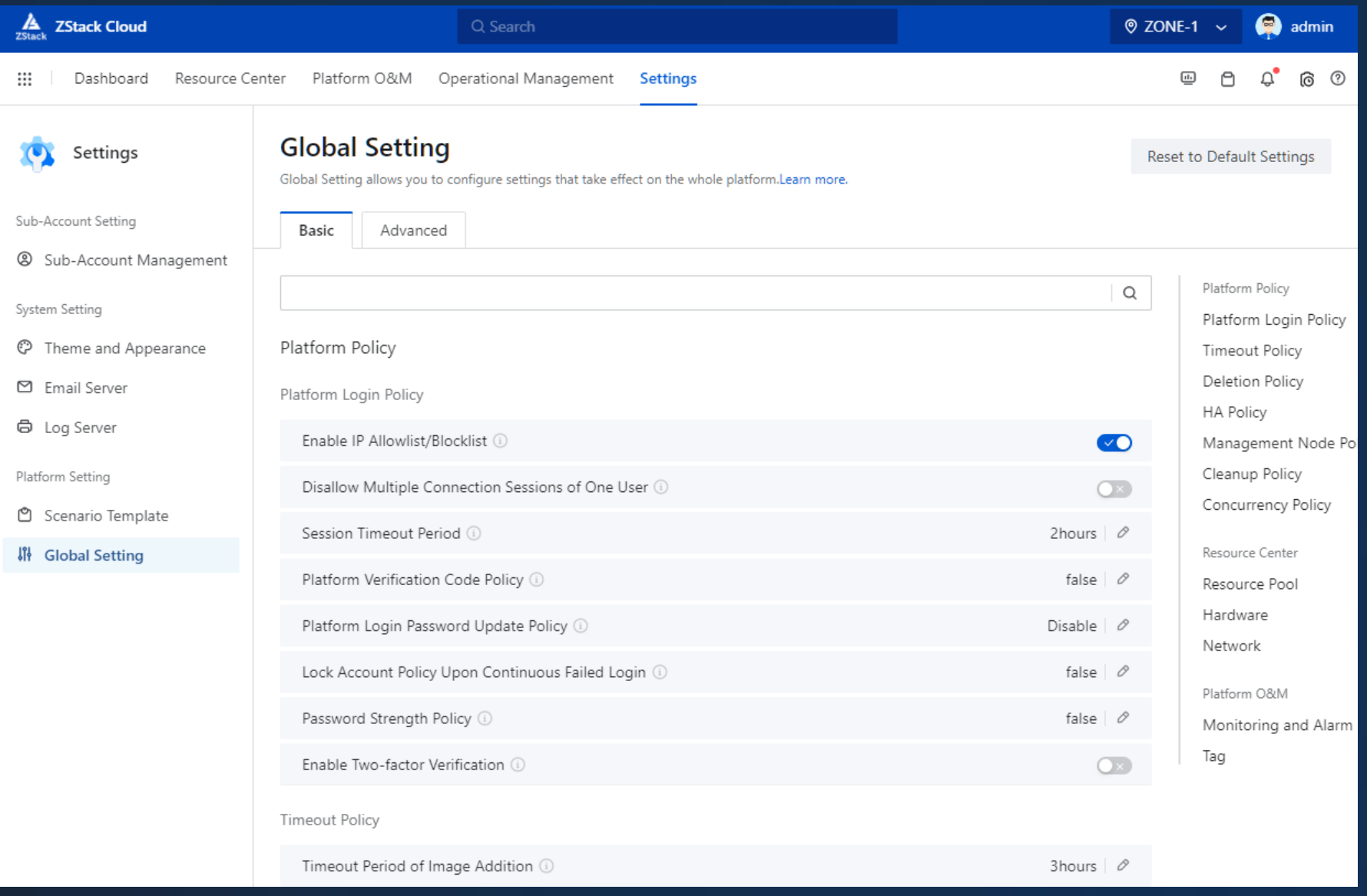

### Other Features 04

- Monitor Dashboard
- Tickets
- Recent Messages
- Current Task
- Help Center

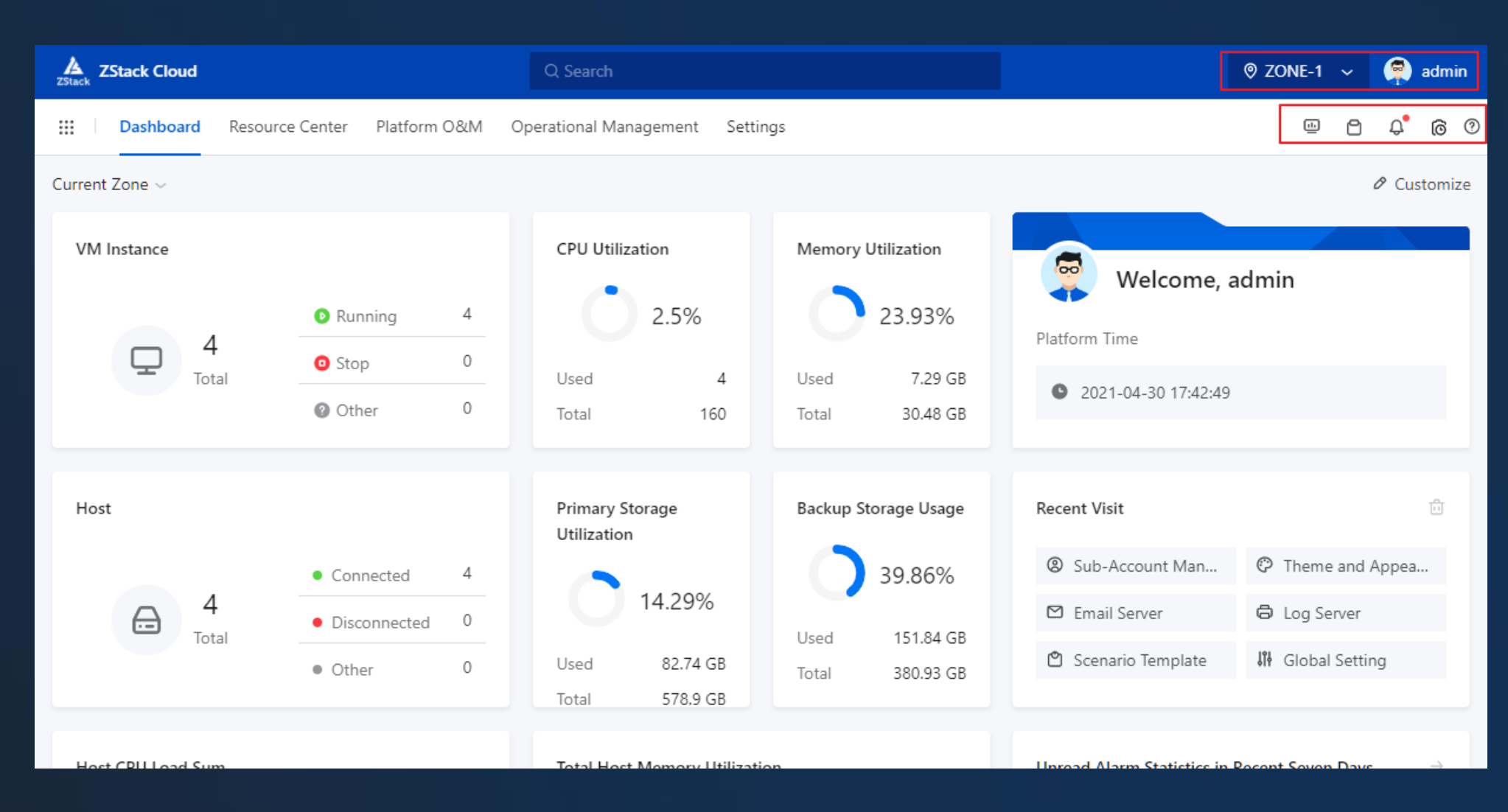

### Monitor Dashboard 04

- Average VM CPU Utilization
- VM Memory Utilization
- Average Host CPU Utilization
- Host Memory Utilization
- Host CPU Workload
- Host Memory Workload
- Host Disk I/O
- Host Network Throughput
- Major Resource Overview
- Usage Statistics

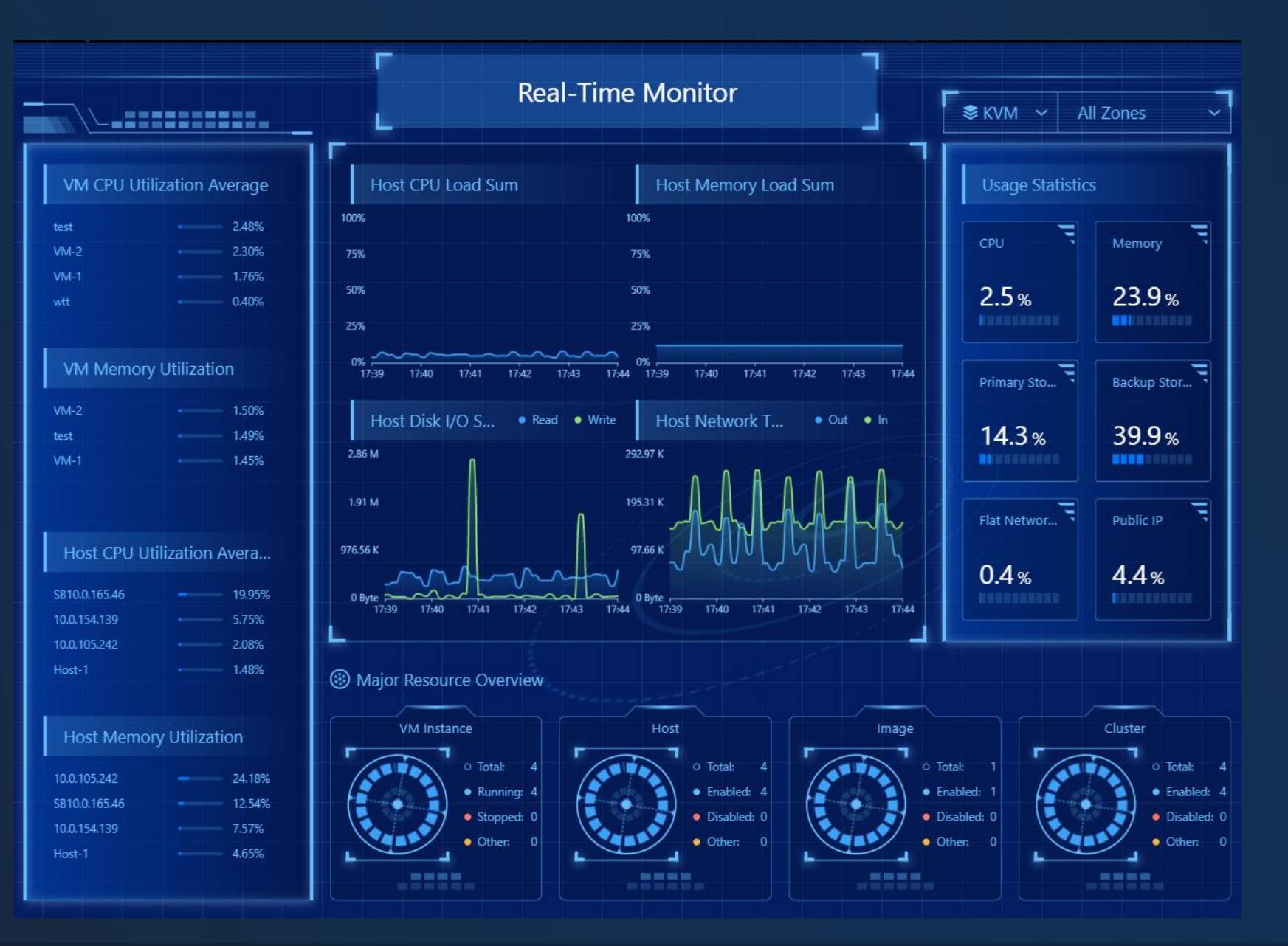

Z, **ZStack** 

• Current Tickets

**Tickets** 

04

• Recent Ticket Status

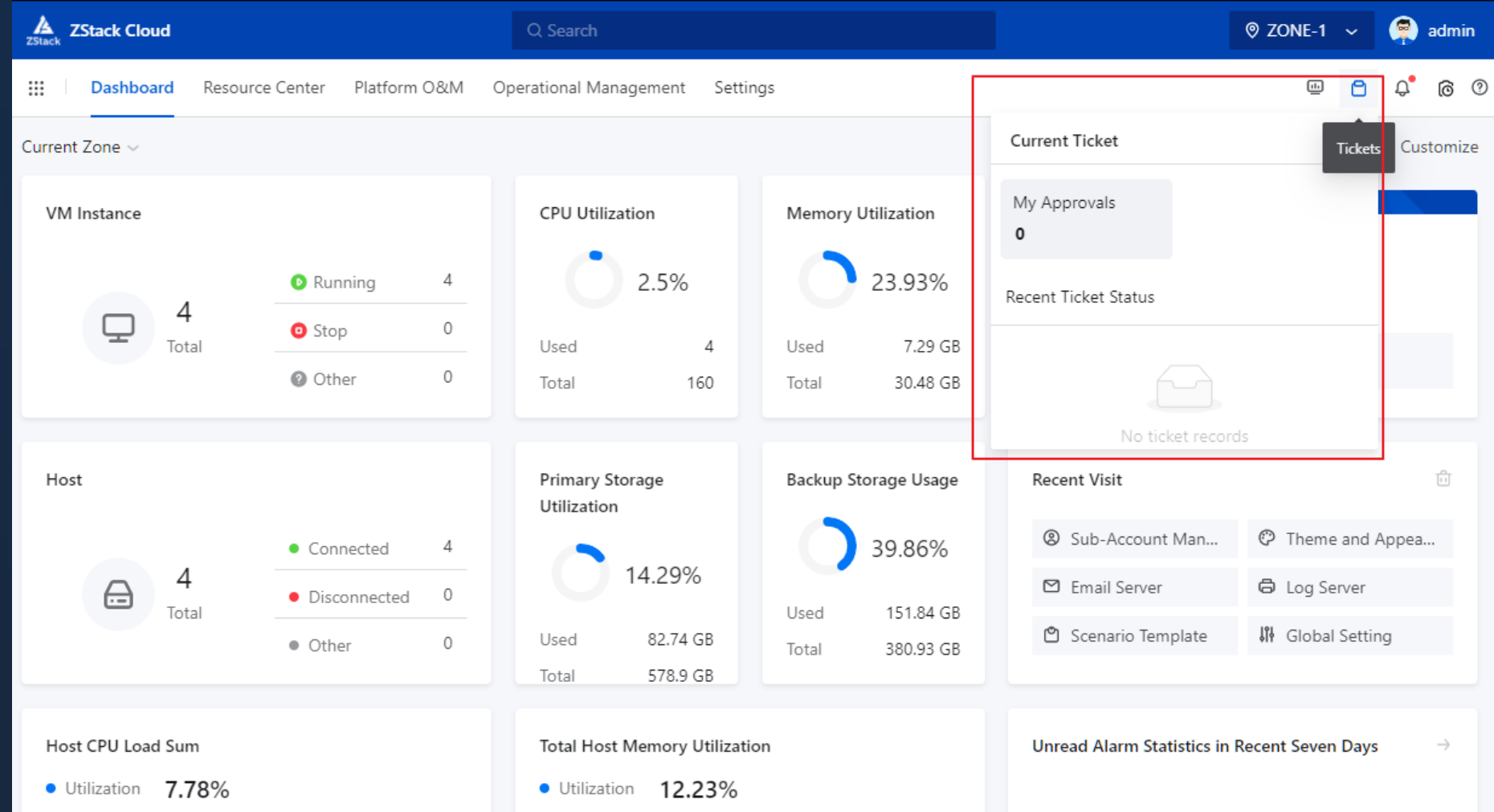

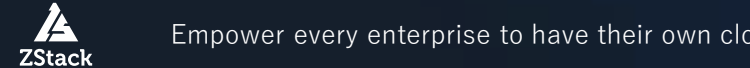

Empower every enterprise to have their own cloud Copyright © 2022, ZStack International Information Technologies Ltd All rights reserved.

### Recent Message 04

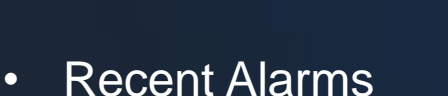

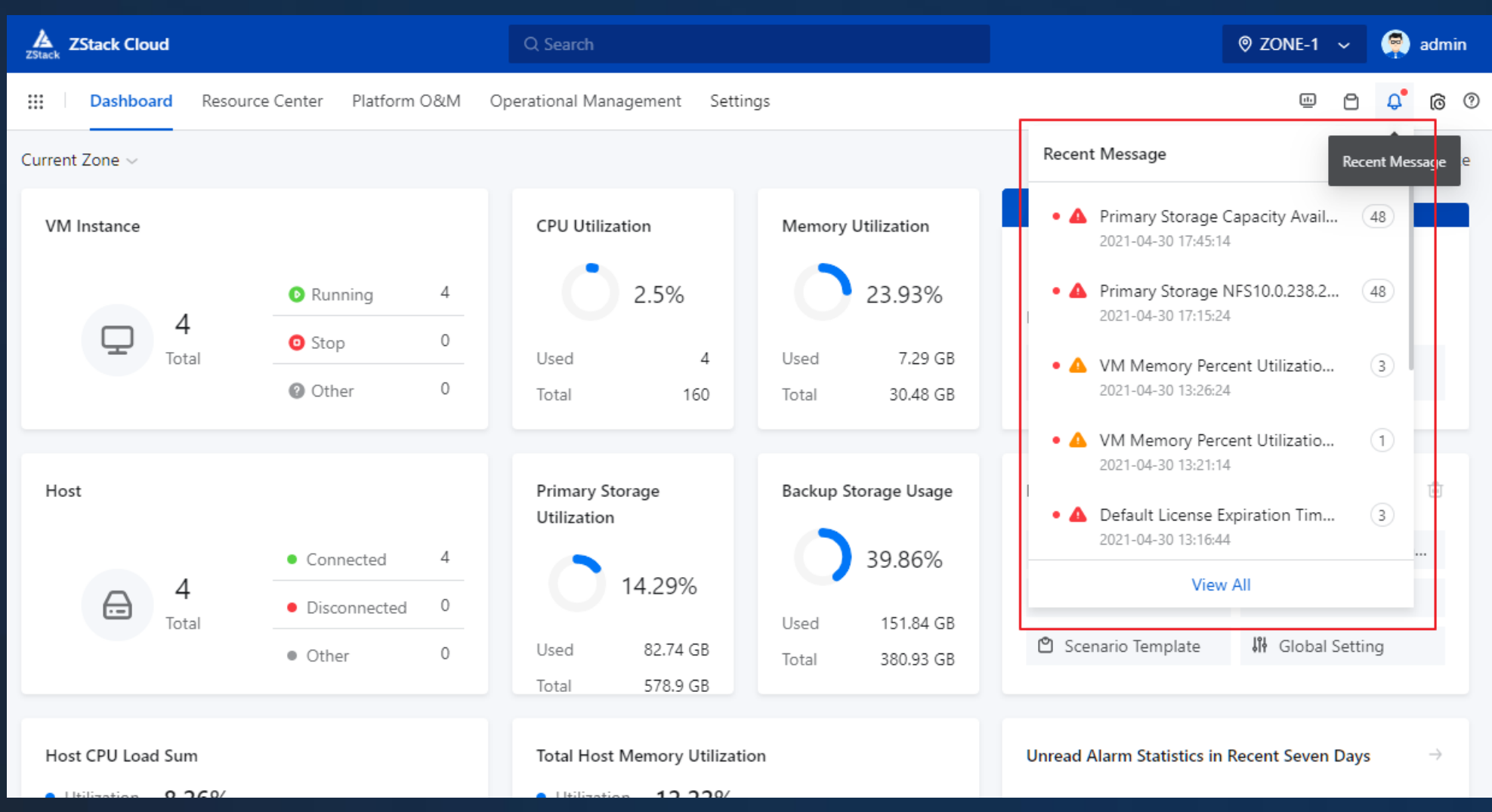

74 **ZStack** 

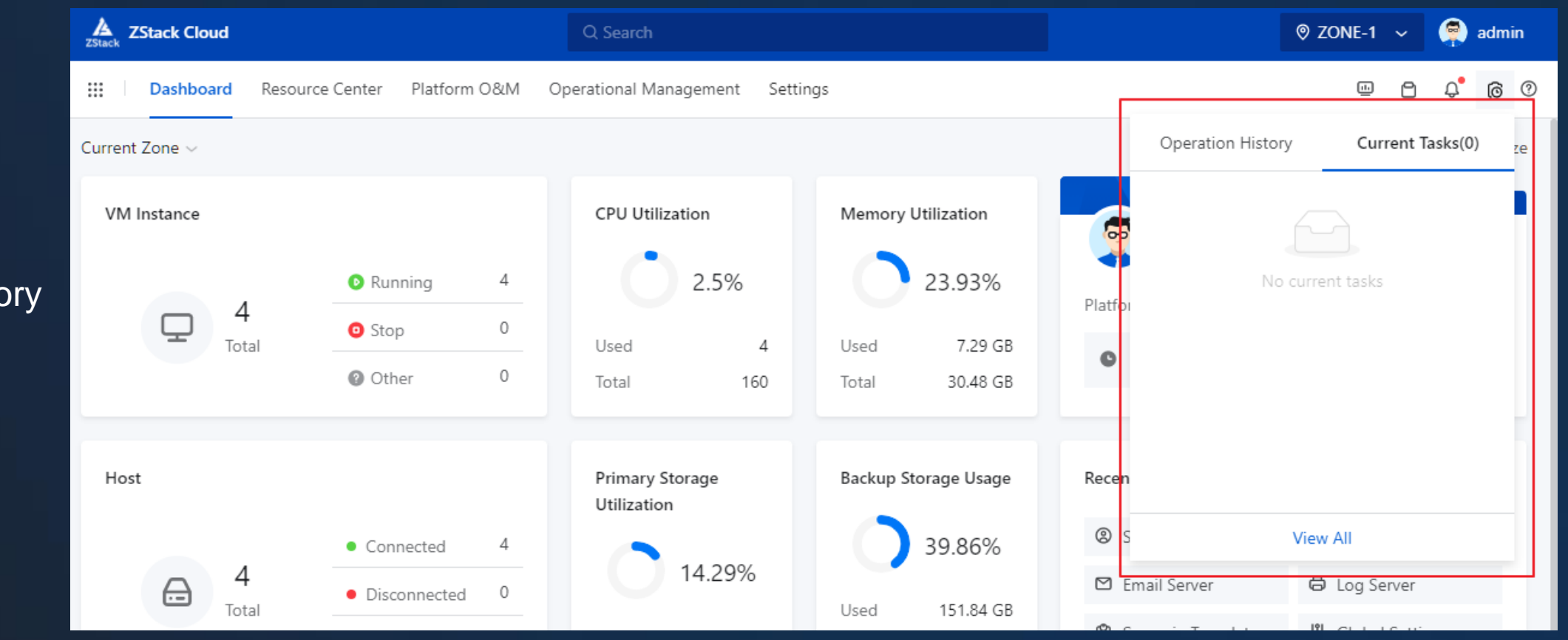

- Operation History
- Current Tasks

Æ

**ZStack** 

### Help Center 04

- Search Docs
- Commonly Used Docs

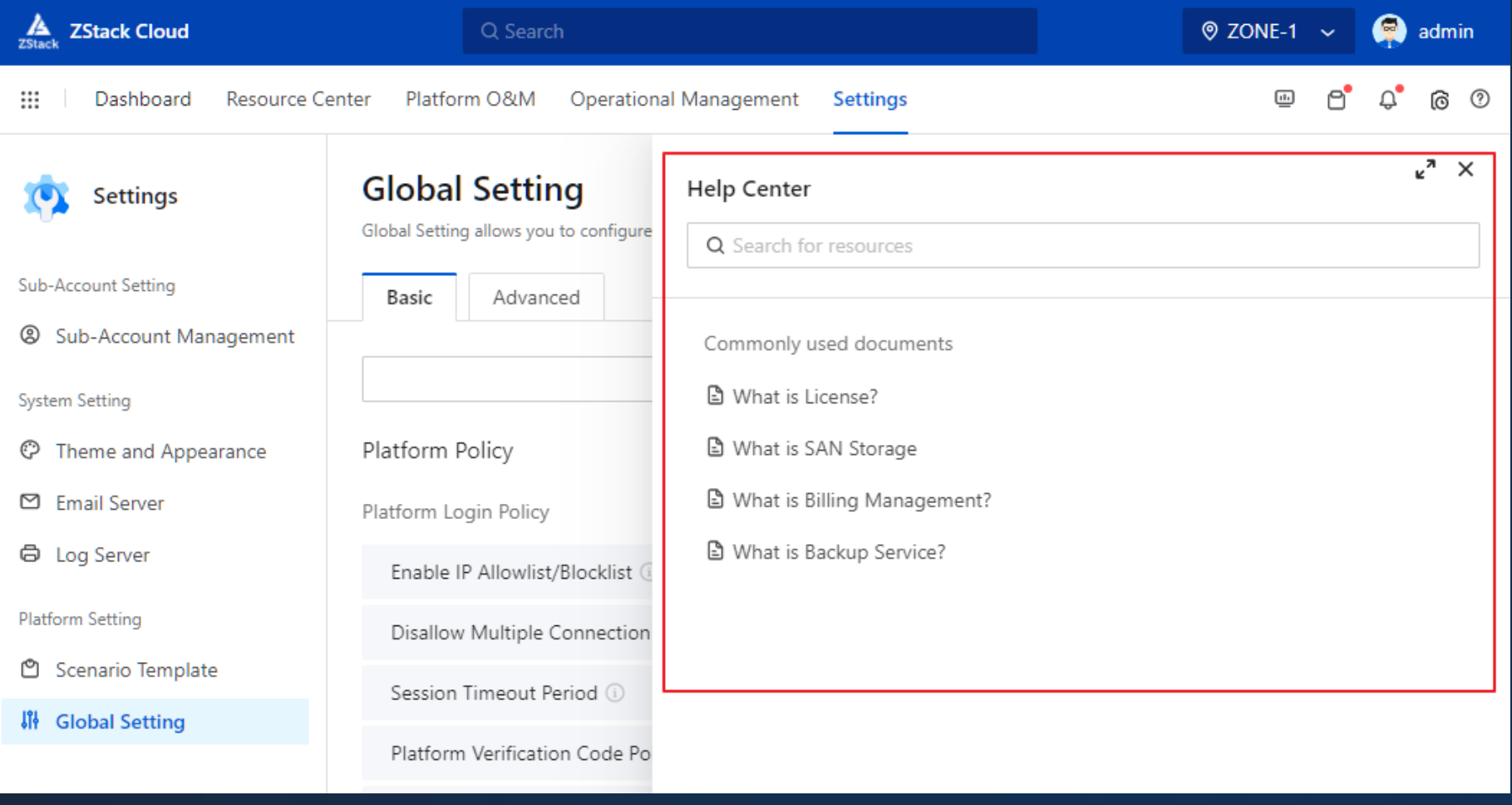

# **Content**

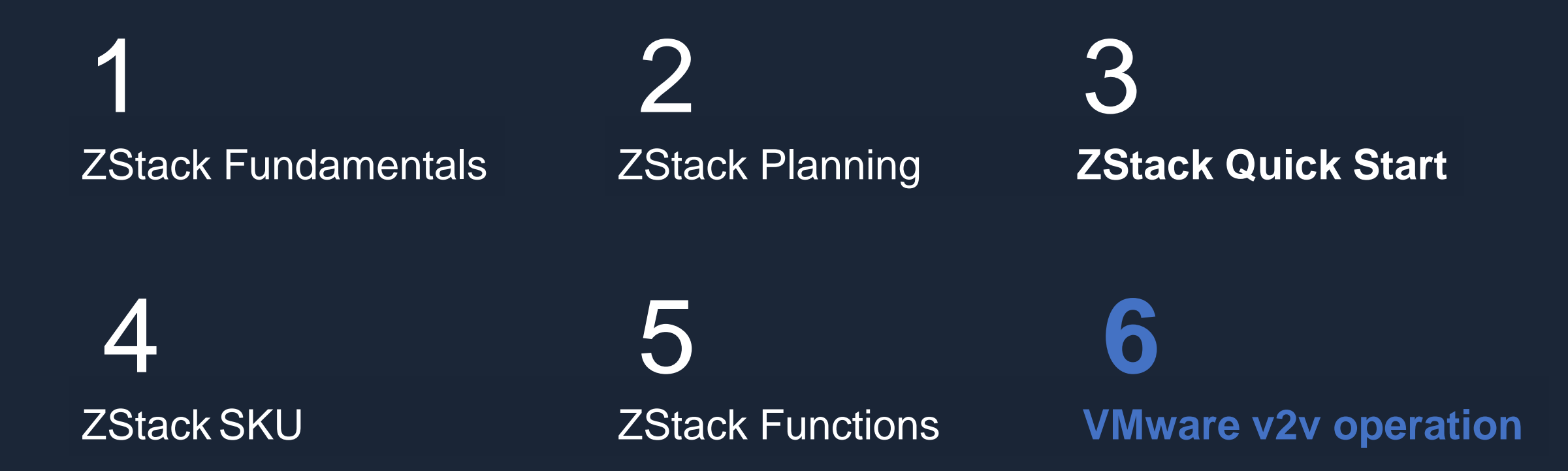

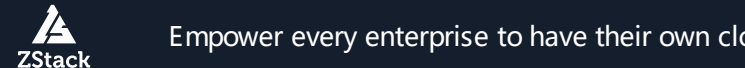

## 05 ZStack Modules for VMware Migration

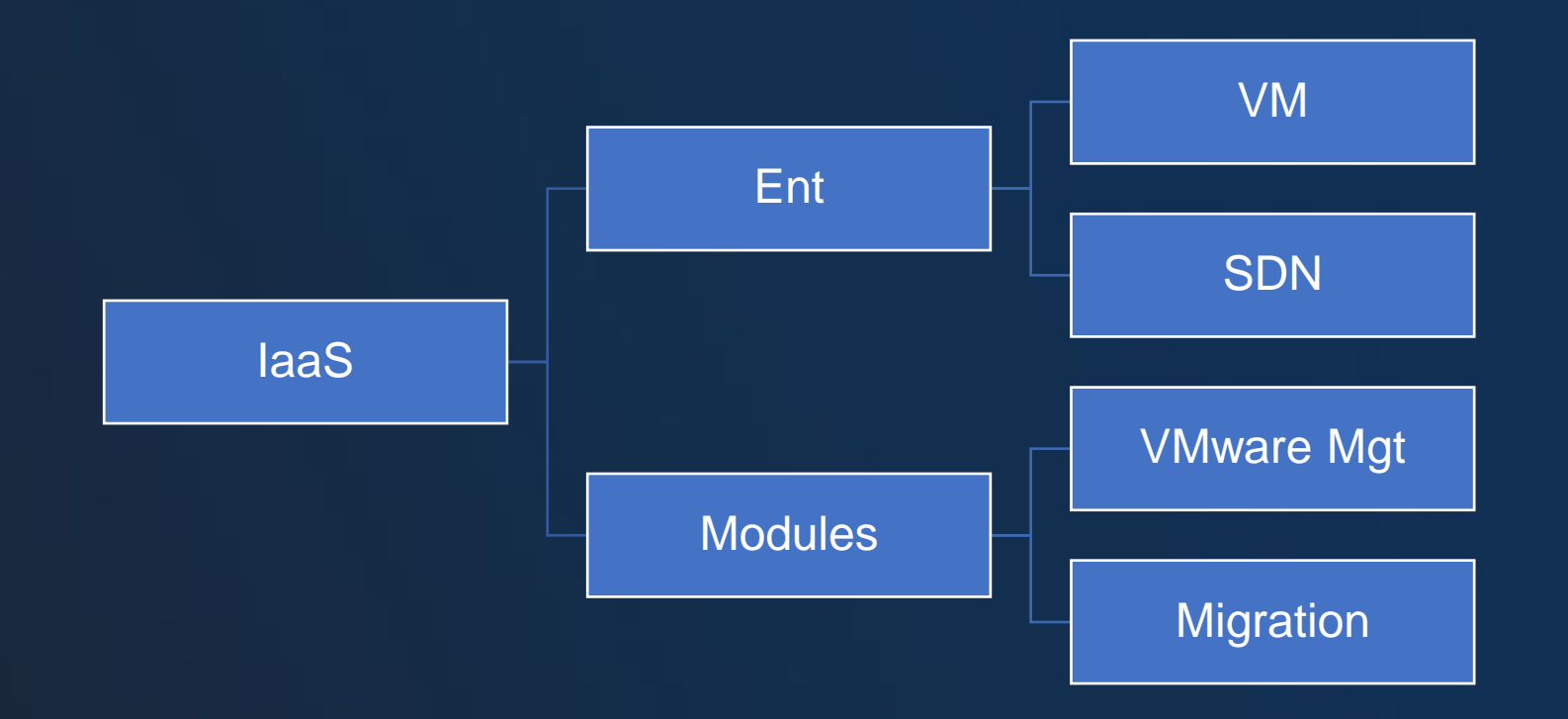

# 05 Network Planning

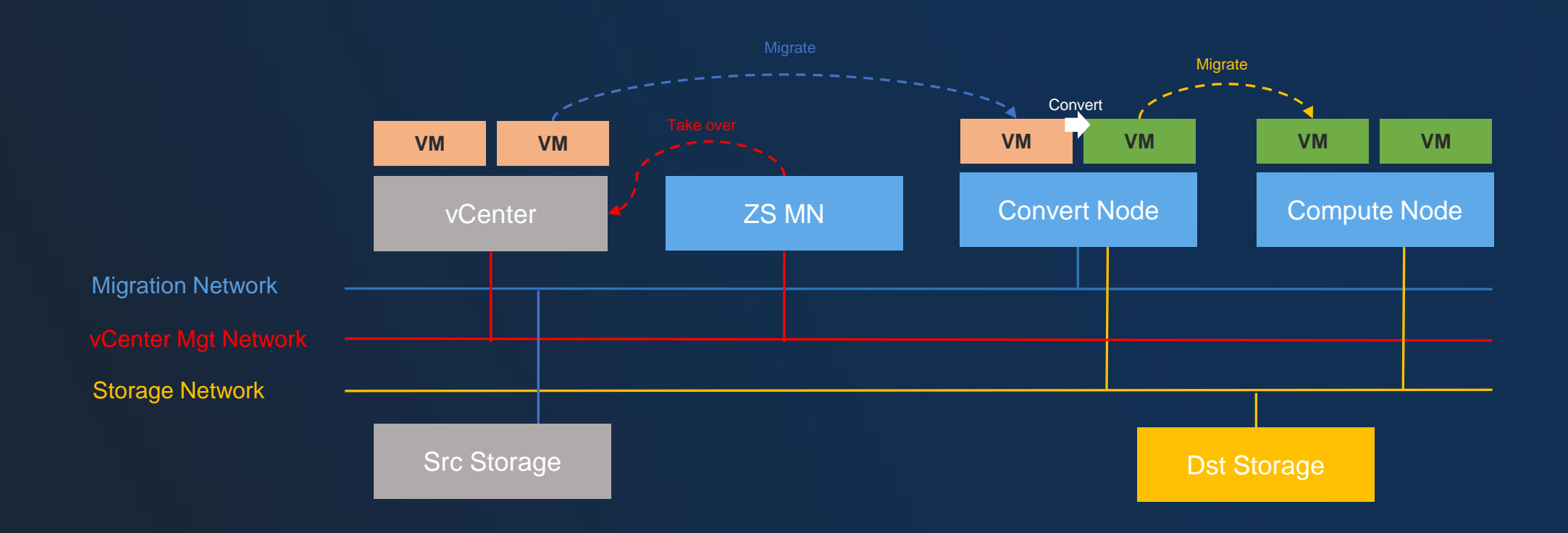

- vCenter is 5.0 to 7.0 and the vCenter has the same version as ESXi
- The OS of the source VM should be RHEL/CentOS 4.x and after, SLES 11 and after, Ubuntu 12 and after, Windows 7/2003 and after
- The Primary Storage of ZStack should be LocalStroage, NFS, Shared Block, Ceph
- ZStack v2v only support offline migration
- ZStack provide a live-migration service for a single VM
- 1. Multiple v2v jobs will be created automatically according to the number of source VMs selected
- 2. The source VMs will be automatically powered during the v2v process
- 3. Don't power on the source VMs during the v2v process
- 4. Don't restart the v2v conversion host during the v2v process
- 5. The data volume symbol might be changed and need to be manually adjusted on Windows

### 05 Step 1 - Check the Source Configuration

- 1. Uninstall the VMware Tools for source VMs
- 2. Turn off sleep mode for Windows 2012/2016 VMs
- 3. Turn off file compression for Windows VMs
- 4. If a VM has attached additional volumes, which needs to set volume mode as the dependent mode

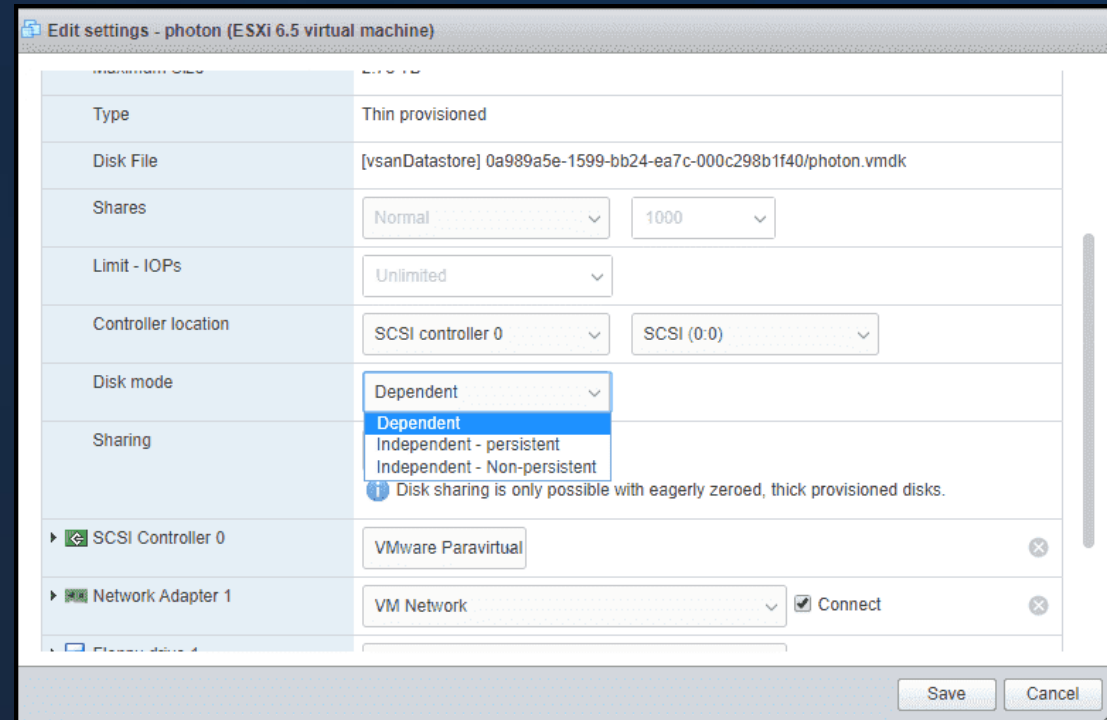

### Step 2 – Add vCenter to ZStack 05

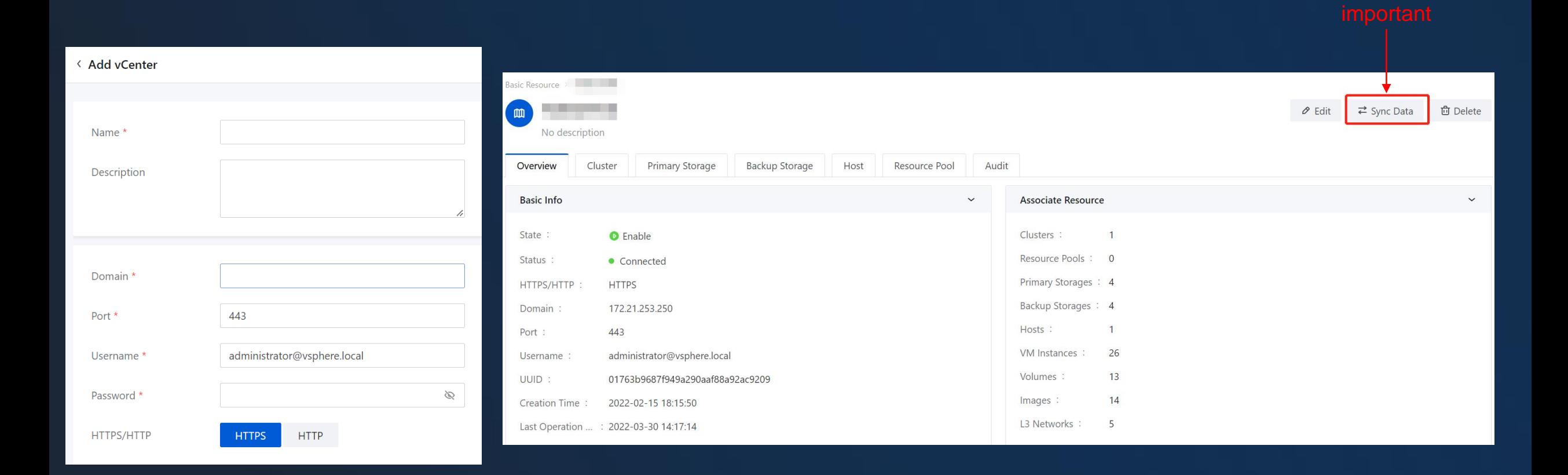

**ZStack** 

74

### Step 3 – Add Conversion Host 05

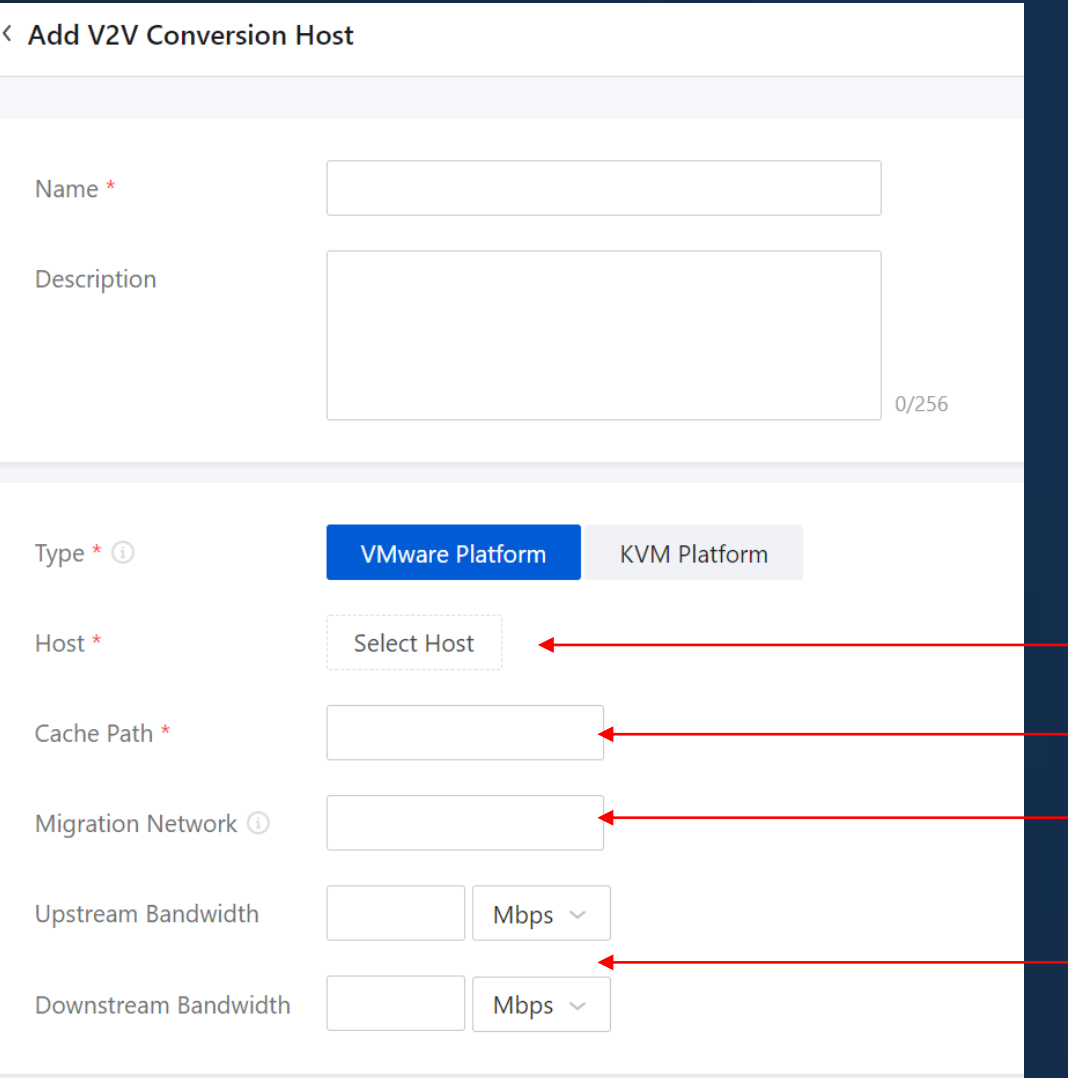

### Minimum requirement

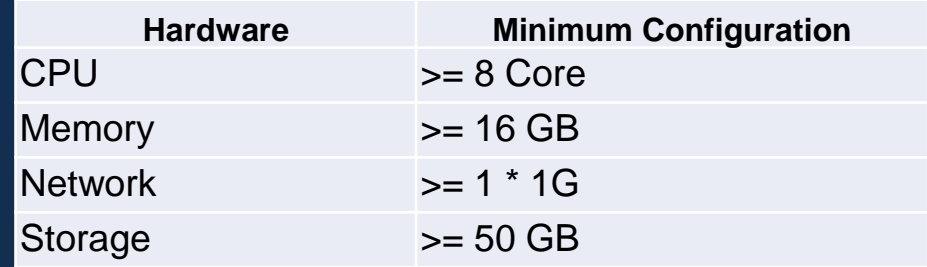

One of ZStack Compute node

Cache to store the VM disk file

Planed migration network, none use ZStack management network

QoS

### 05 Step 4 – Add Source VM

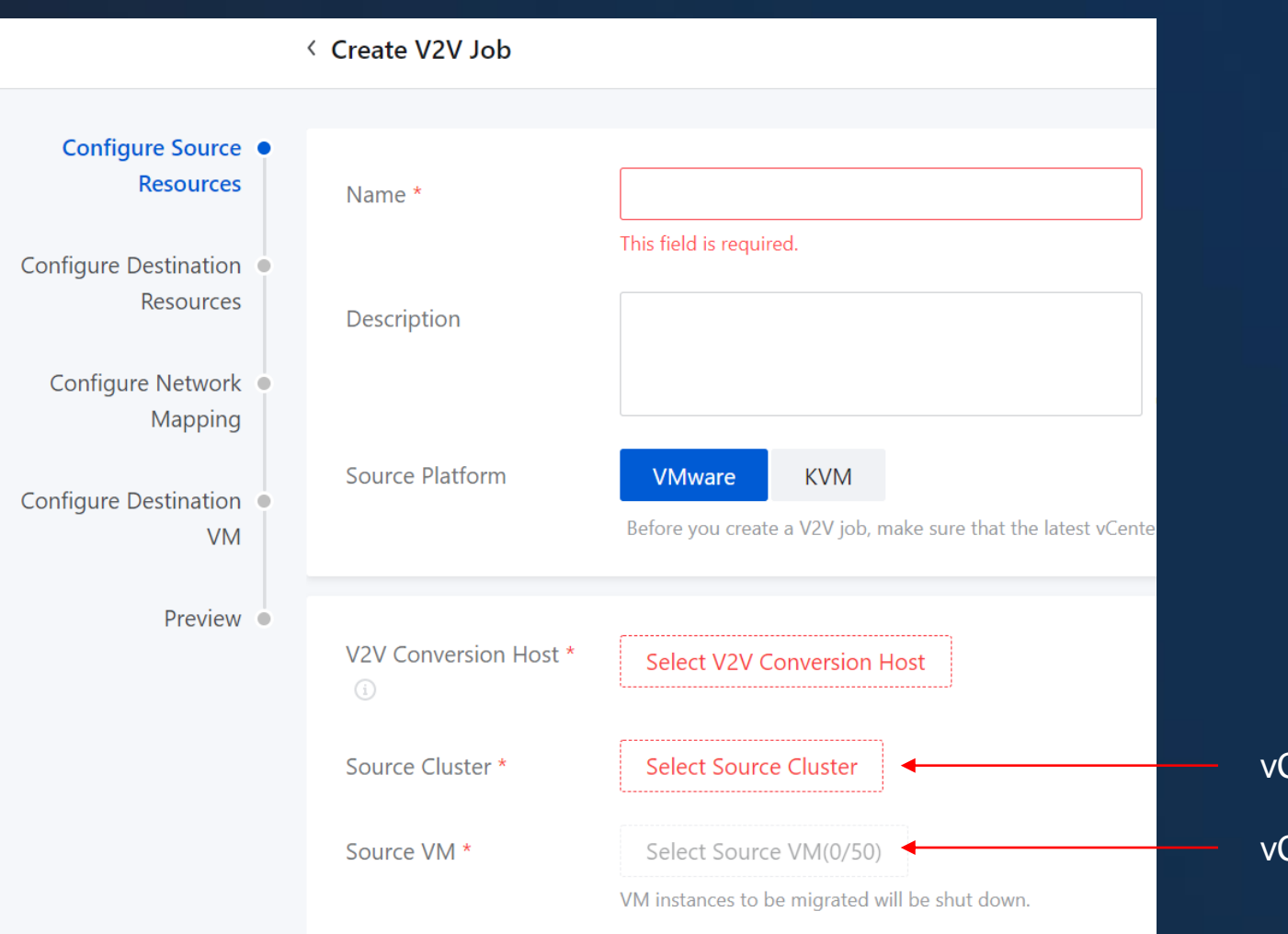

### vCenter Cluster

### vCenter VMs, up to 50 once

**ZStack** 

### Step 5 – Add Destination Cluster 05

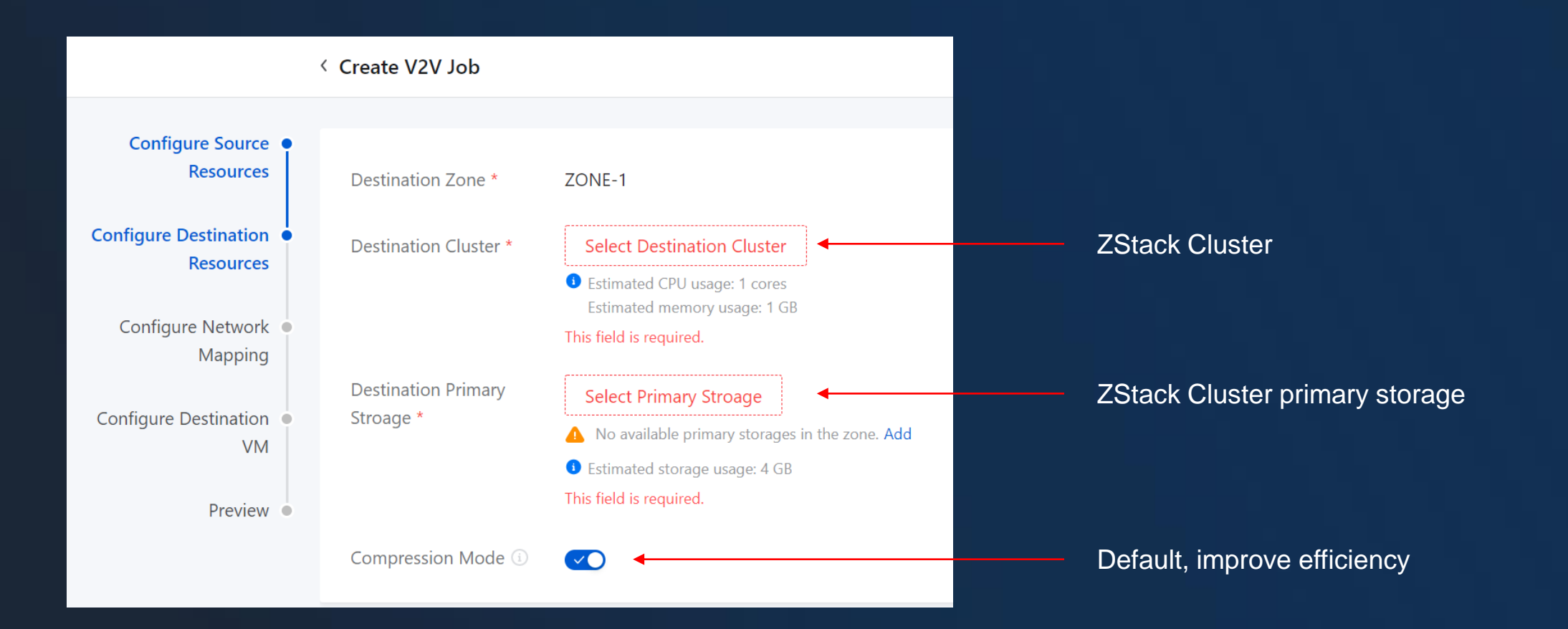

### Step 6 – Add Destination Network 05

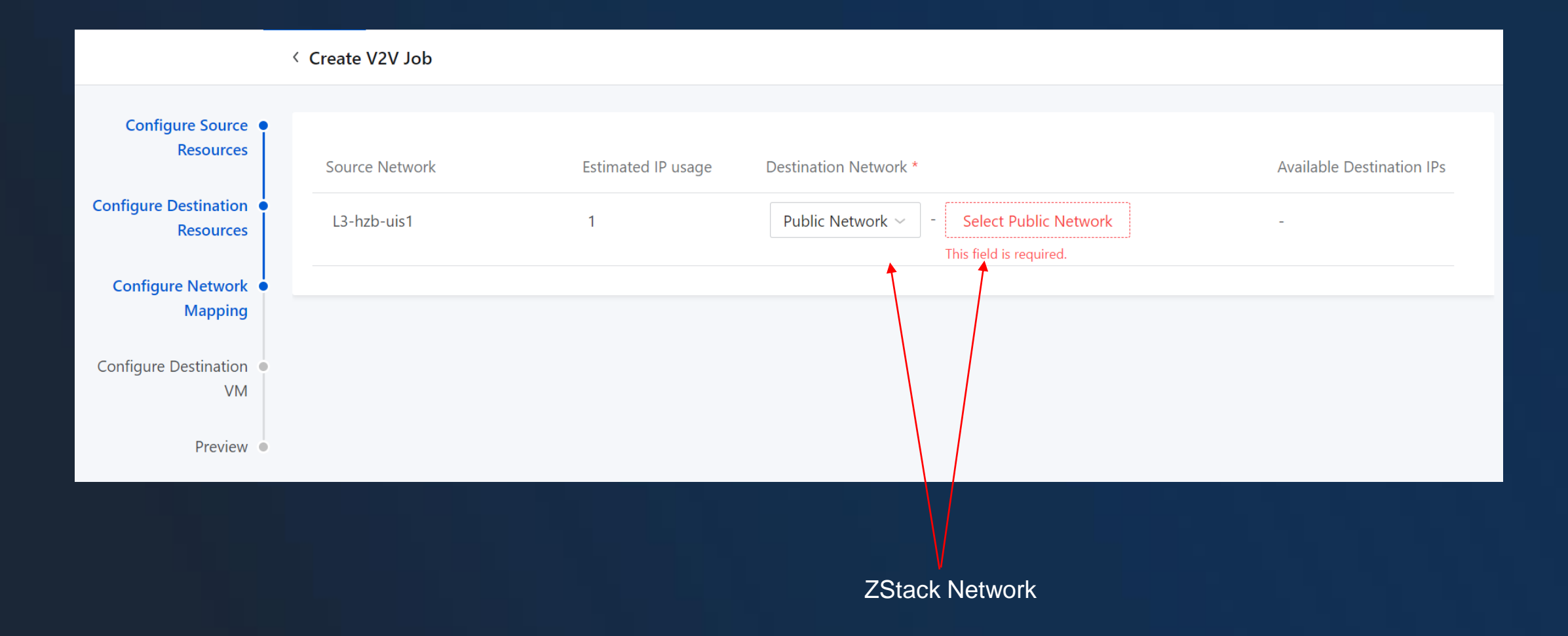

### Step 7 – Configure VM NIC 05

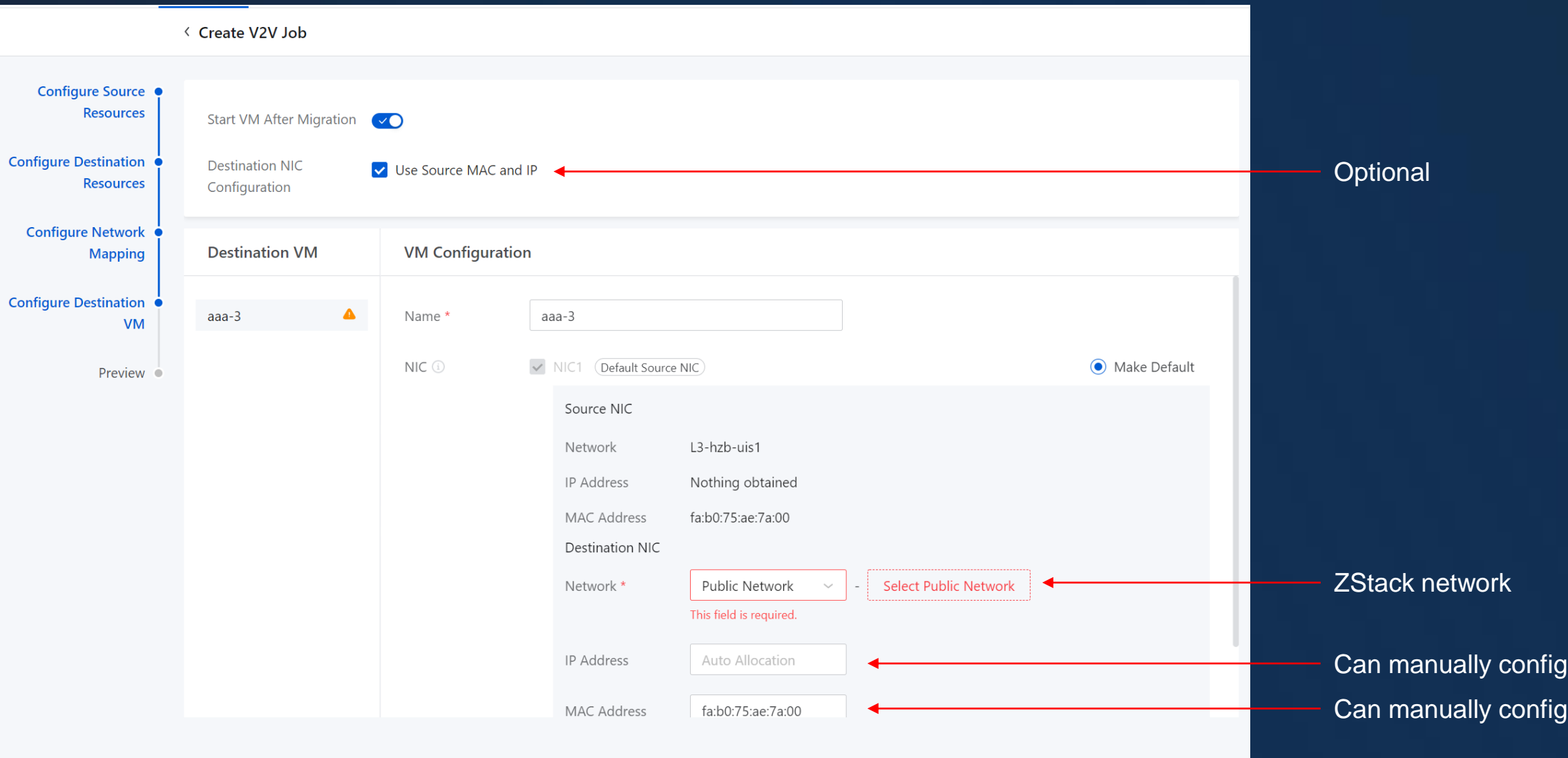

← Create V2V Job Configure Source The VMs are in the running status after the migration is complete. You can change the status when you configure destination VMs. **Resources Configure Destination Configure Source** Source Platform: VMware V2V Conversion... : **Resources** Resources  $\mathcal{Q}$ Source Cluster: Name: test **Configure Network Mapping Configure Destination** Destination Zone: ZONE-1 Destination Clu... Resources  $\mathcal{Q}$ **Configure Destination** Compression M... : Enable Destination Pri... : PS **VM** Preview <sup>of</sup> **Configure Network Available Destination Source Network Estimated IP usage Destination Network** Mapping  $\mathcal{Q}$  $IPS$ **Contract Contract** L3-hzb-uis1  $\overline{1}$  $32$ **Configure Destination** NIC Name Source NIC Info Destination NIC Inf Destination VM VM  $\mathcal{Q}$ aaa $-3$  $NIC-1$ L3-hzb-uis1 Network : Network: Default NIC IP Address : Nothing obtained IP Address : MAC Address : fa:b0:75:ae:7a:00 MAC Address:

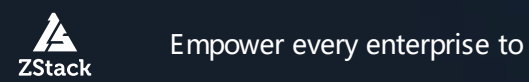

#### Step 9 – Install ZStack Agent for VM 05

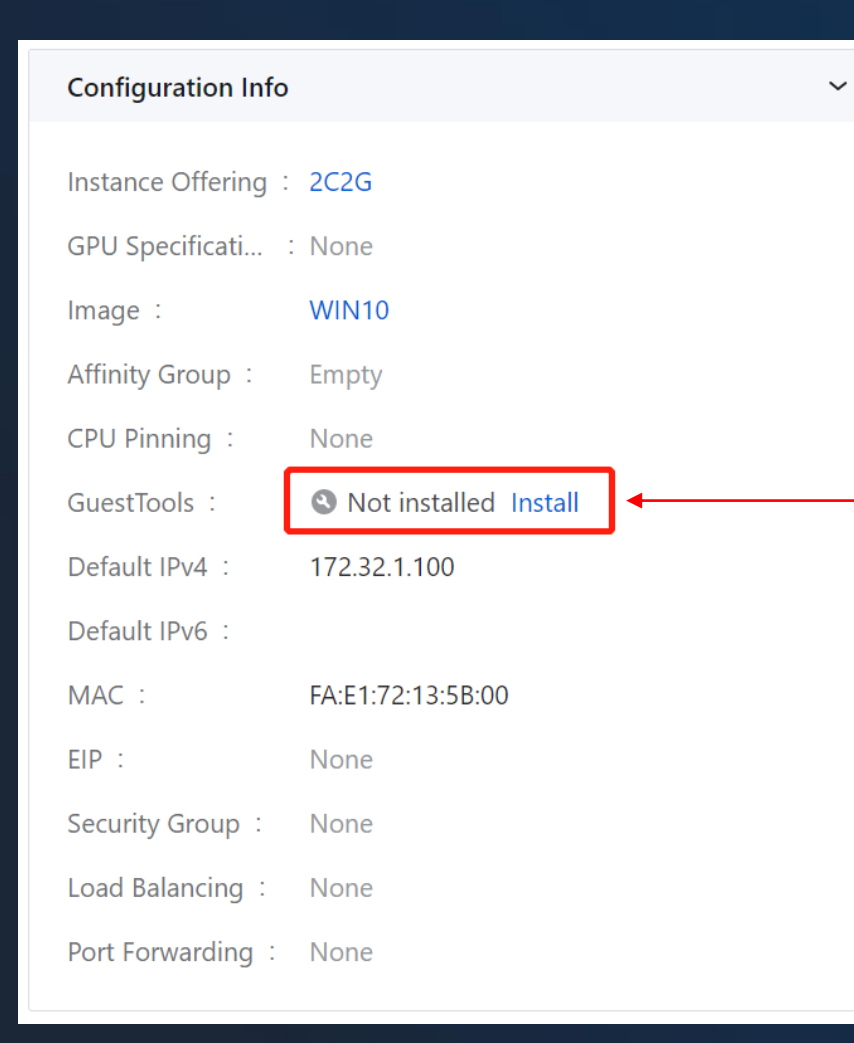

• Path

Resource pool - VM Instance - VM (Click VM name) – Overview-Configuration Info - GuestTools

Include KVM network / Disk and other necessary drivers ZStack performance enhance tool VM internal monitor agent

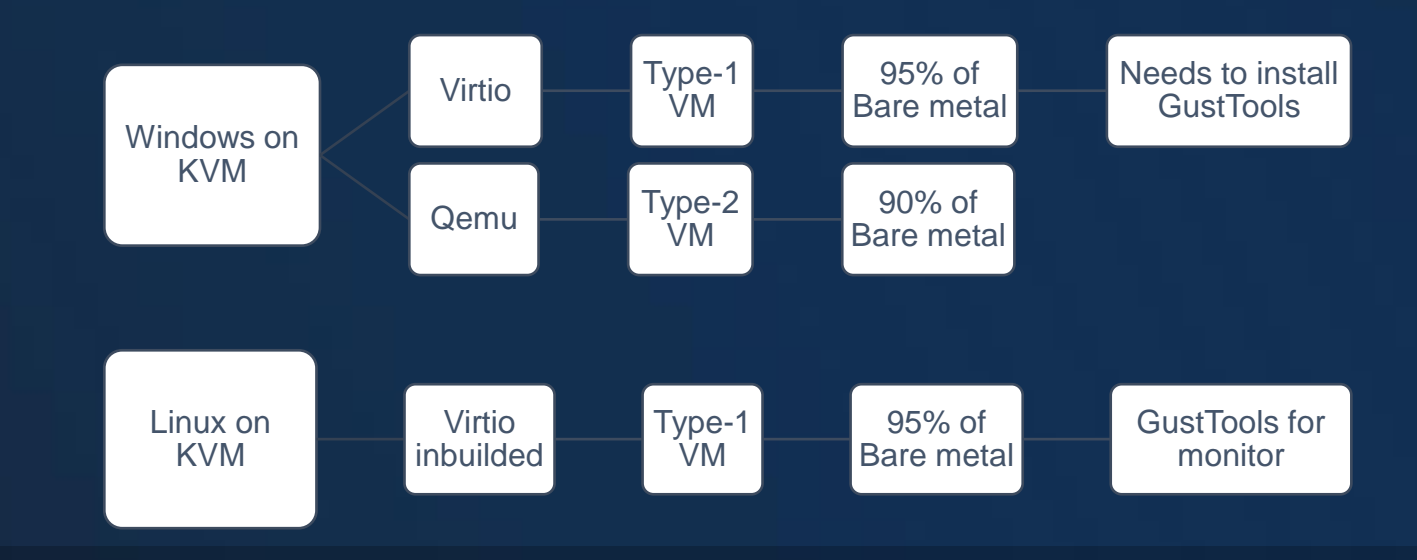

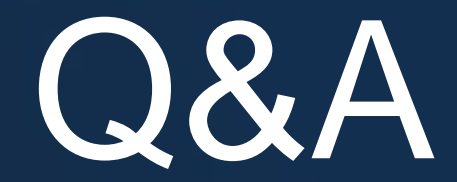

 $\frac{\Delta}{\text{ZStack}}$ 

# Thanks!

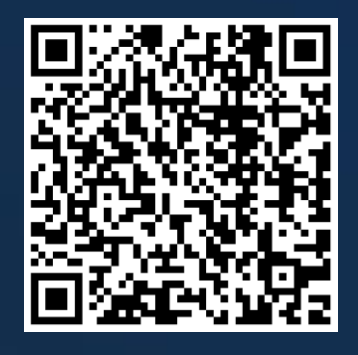

LinkedIn company/zstack-cloud

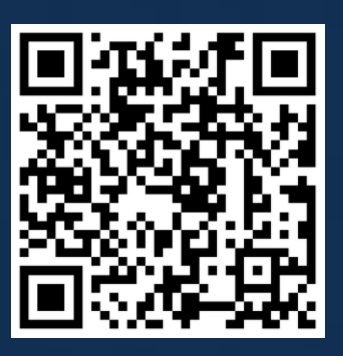

Website www.zstack-cloud.com

ZStack